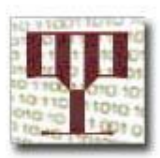

#### Nacionalna i sveučilišna knjižnica u Zagrebu

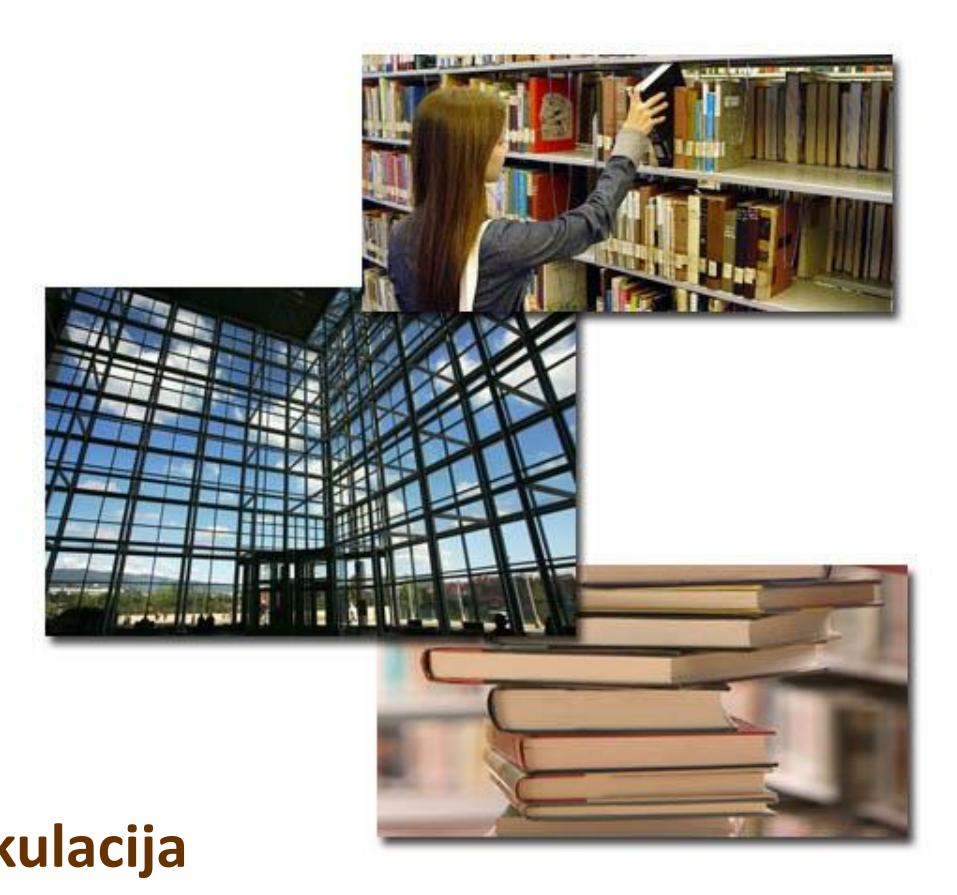

#### **ALEPH Početni tečaj: modul Cirkulacija**

**studeni, 2016. Igor Baj, Filip Pšenica**

# **Sadržaj prezentacije**

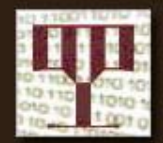

**1: Uvod**

HE

- **2: Osnovni koncepti**
- **3: Korisnici**
- **4: Posudba**
- **5: Povrat građe**
- **6: Obnova roka vraćanja**
- **7: Financijsko poslovanje**
- **8: Zahtjevi za rezervaciju**
- **9: Zahtjevi za fotokopiranjem**
- **10: Izvanmrežna cirkulacija**
- **11: Ostale mogućnosti**
- **12: Servisi (uvodno)**

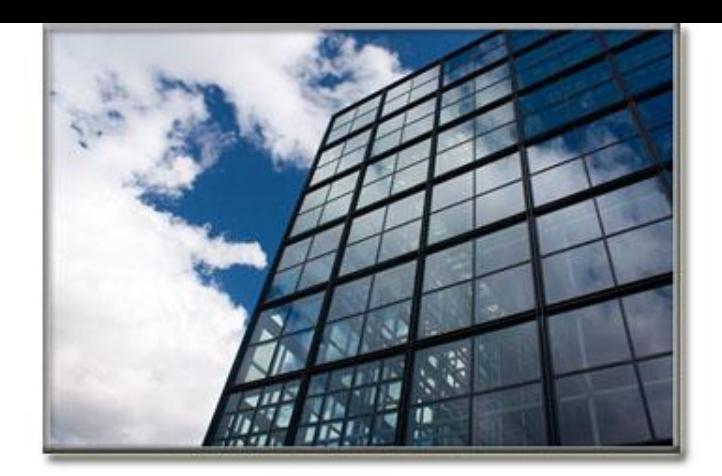

# **1: Uvod**

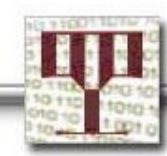

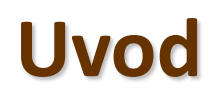

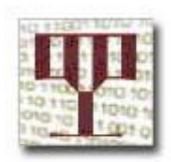

• Modul omogućuje bilježenje i praćenje različitih aktivnosti cirkulacije u knjižnici prema pravilima pojedine knjižnice.

- Grafičko korisničko sučelje:
	- iskoristivost,
	- jednostavan pristup funkcijama cirkulacije,
	- praktična povezanost podataka o primjerku, korisniku i posudbi

Modul Cirkulaciji

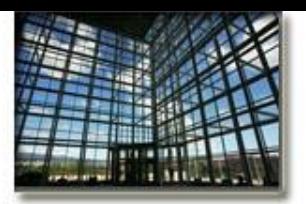

**Uvod**

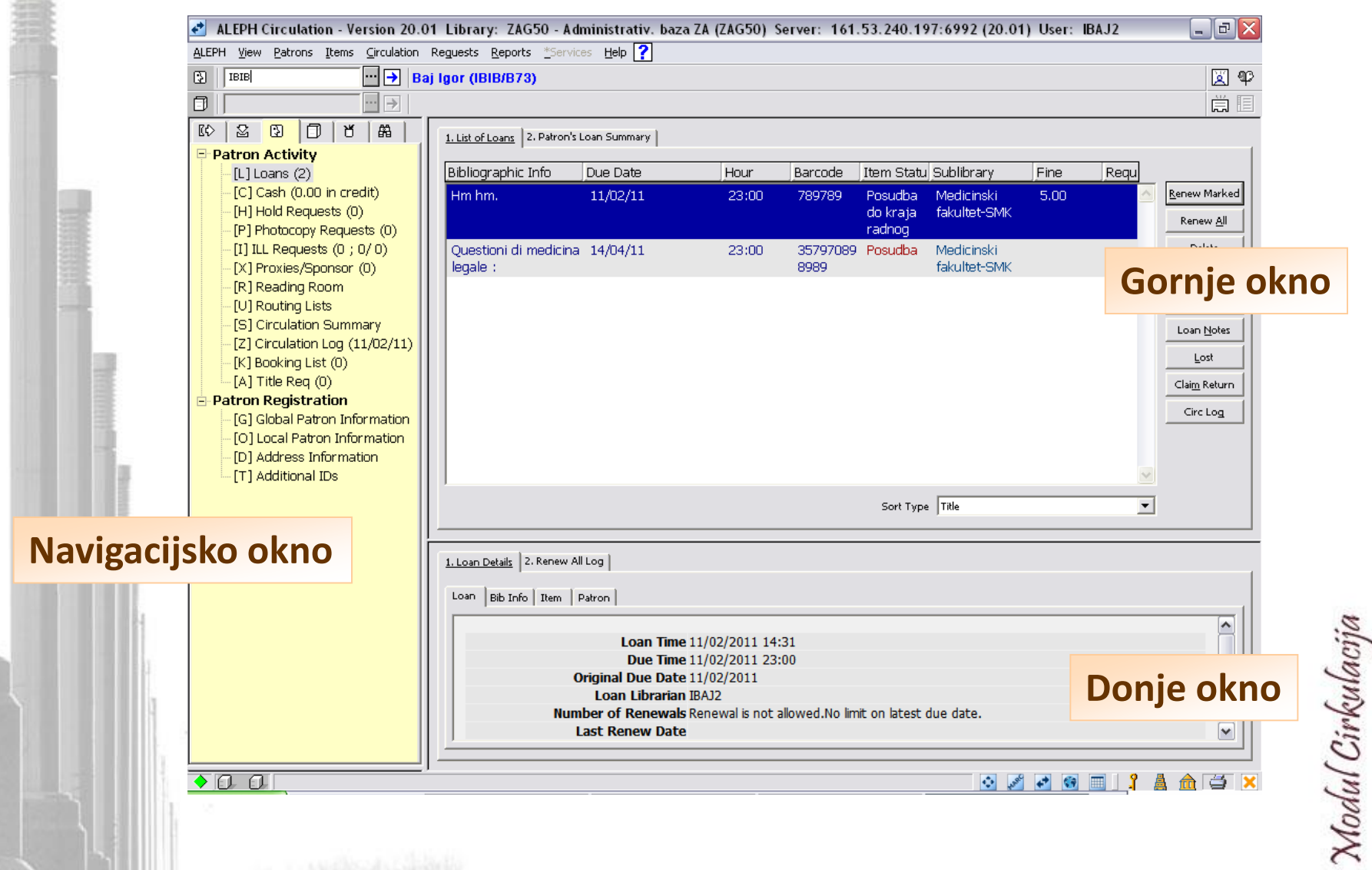

# **Uvod: početni ekran modula**

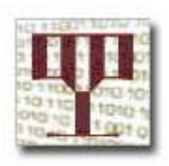

- U modulu Cirkulacija možete odabrati jednu od pet mogućnosti:
- Posudba (1)
- Povrat (2)
- Korisnici (3)
- Primjerci (4)
- Administrator (5)
- Pretraživanje (6)

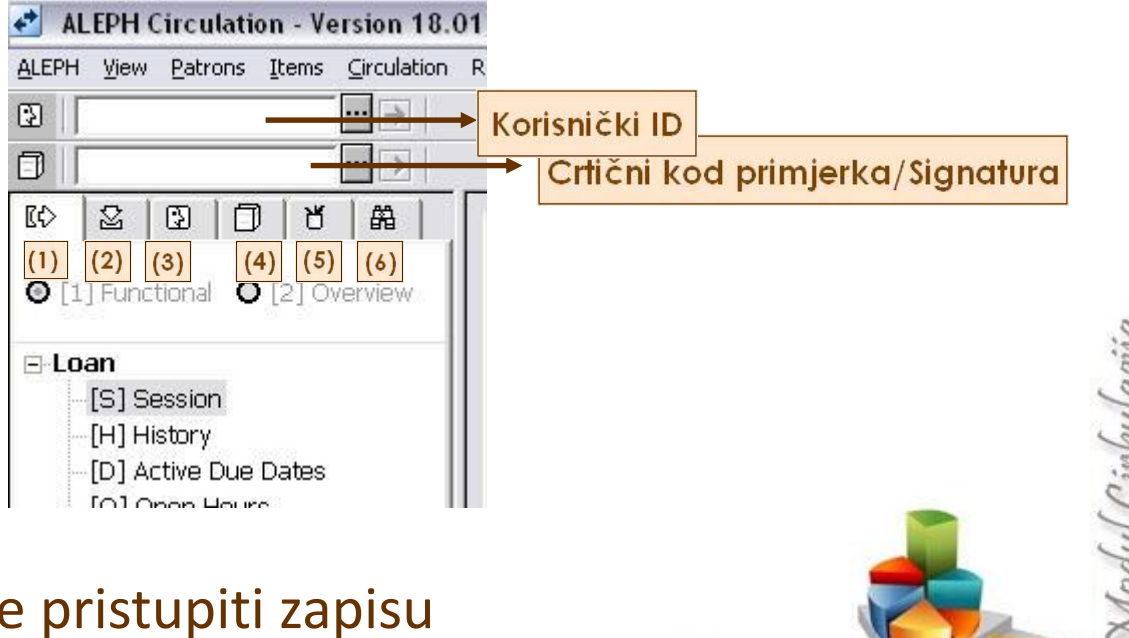

Iz prvog ekrana možete određenog korisnika unosom **Korisničkog ID-a** ili primjerka unosom **crtičnog koda** ili **signature**.

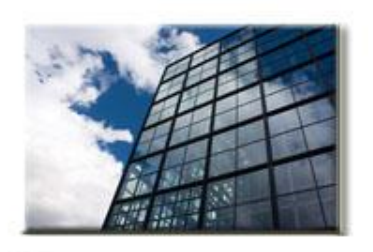

# **Uvod: funkcijska traka**

#### **Lijevi dio trake prikazuje komunikaciju s poslužiteljem**

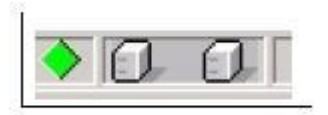

### **Kada klijent komunicira s poslužiteljem, crvenom bojom prikazuje se prijenos podataka.**

O. O Processing request please wait...

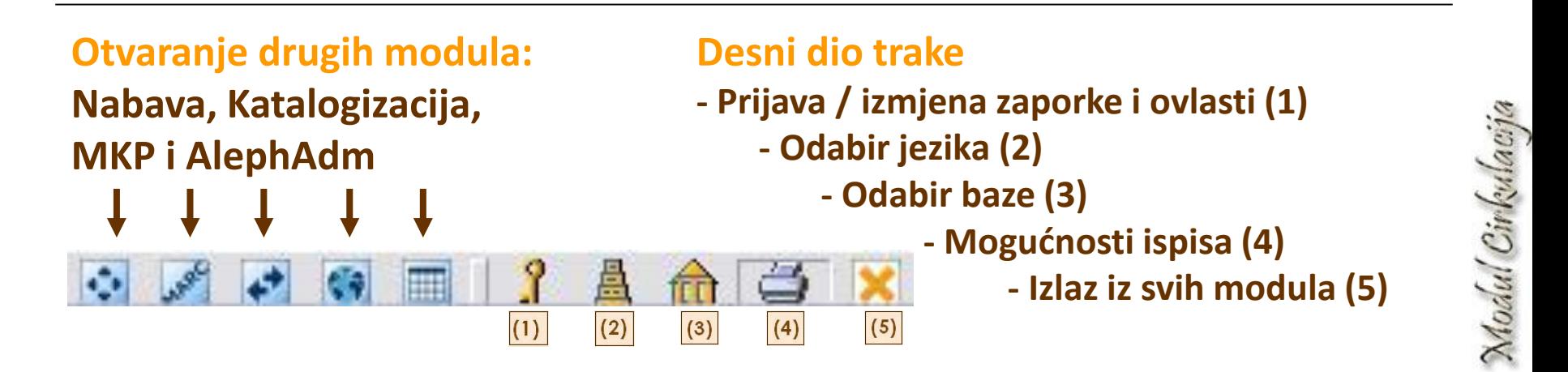

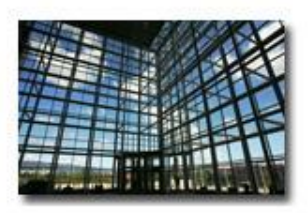

# **Uvod: povlačenje tabela**

• **Nakon spajanja s administrativnom bazom, sustav uvijek provjerava koristi li modul zadnju raspoloživu verziju datoteka za ispis.**

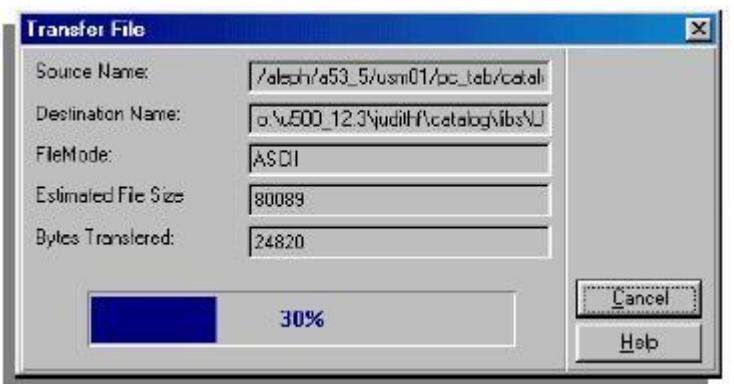

• **Ako su te datoteke izmijenjene, one se automatski preuzimaju s poslužitelja na računalo (što ovisi i o postavkama).**

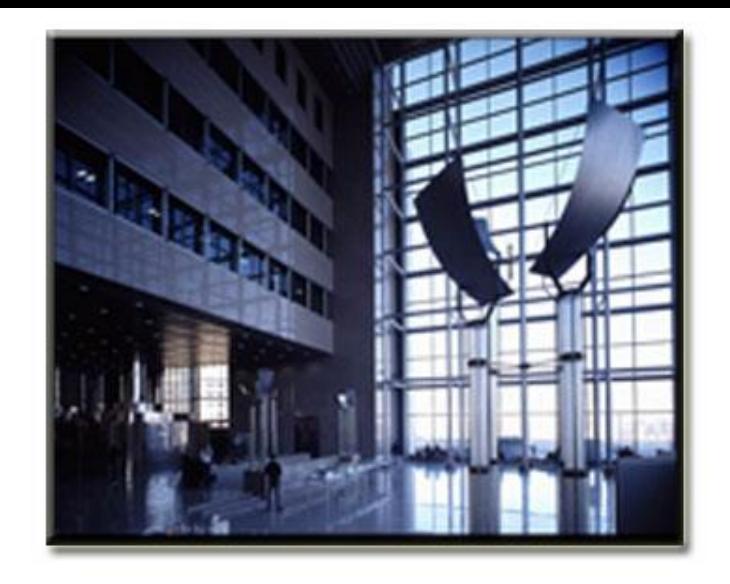

# **2: Osnovni koncepti**

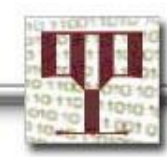

- Najmanja administrativna jedinica zasebna podvrsta, manja jedinica administrativne (ADM) baze.
- Unutar jedne ADM knjižnice moguće je definirati više potknjižnica (grana), a aktivnosti u cirkulaciji mogu biti zadane različito za svaku potknjižnicu (na primjer rok vraćanja ili izračun zakasnine).
- Za različite funkcije u modulu cirkulacije knjižničarima se ovlasti mogu dodijeliti na razini pojedine potknjižnice.

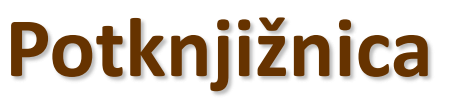

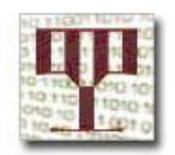

odul Cirkulaci

# **Potknjižnica, primjerci i korisnici**

- Svi **primjerci** i svi **korisnici** moraju biti povezani s potknjižnicom.
- **Primjerak** može pripadati samo jednoj potknjižnici.
- **Korisnik** može pripadati jednoj ili više potknjižnica.

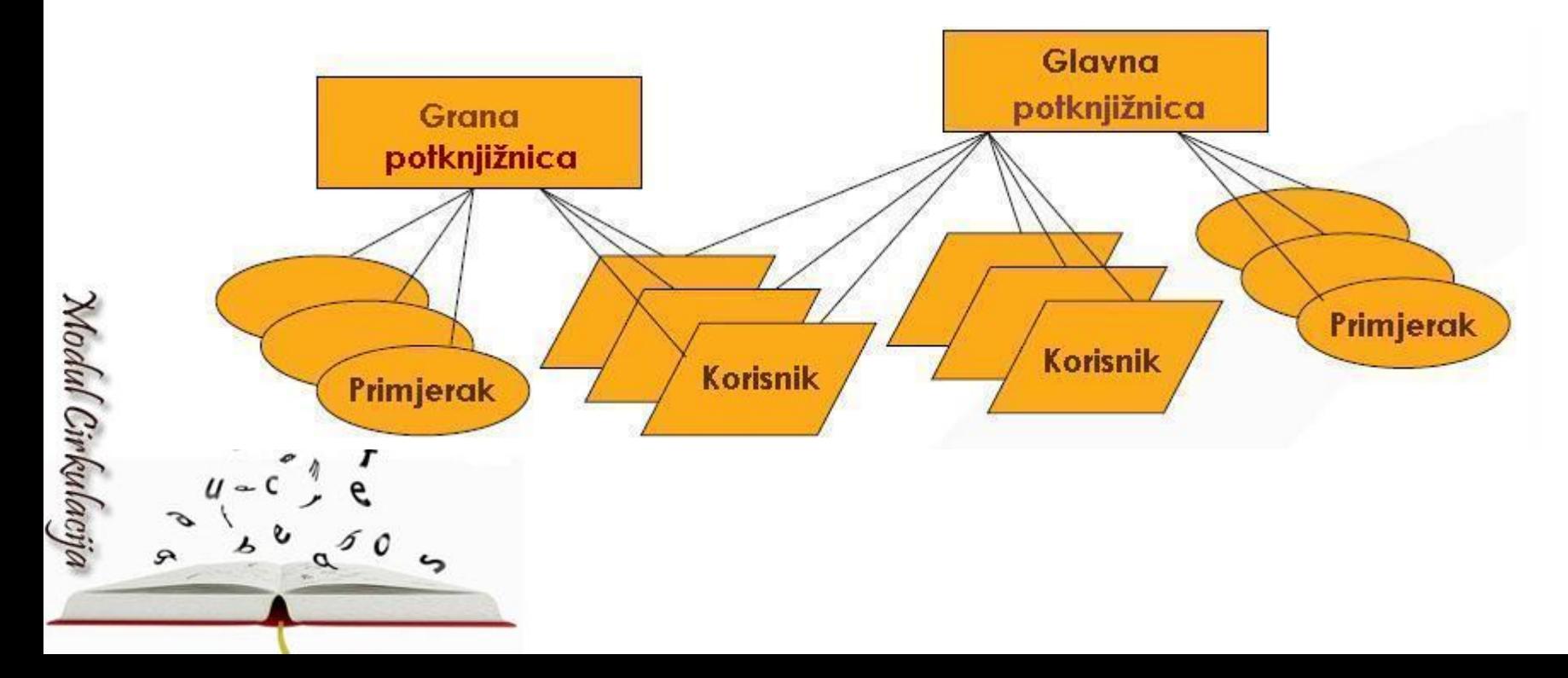

### **Korisnici**

• Svaki korisnik ima jedan opći zapis i jedan ili više lokalnih zapisa koji ga povezuju s određenom potknjižnicom.

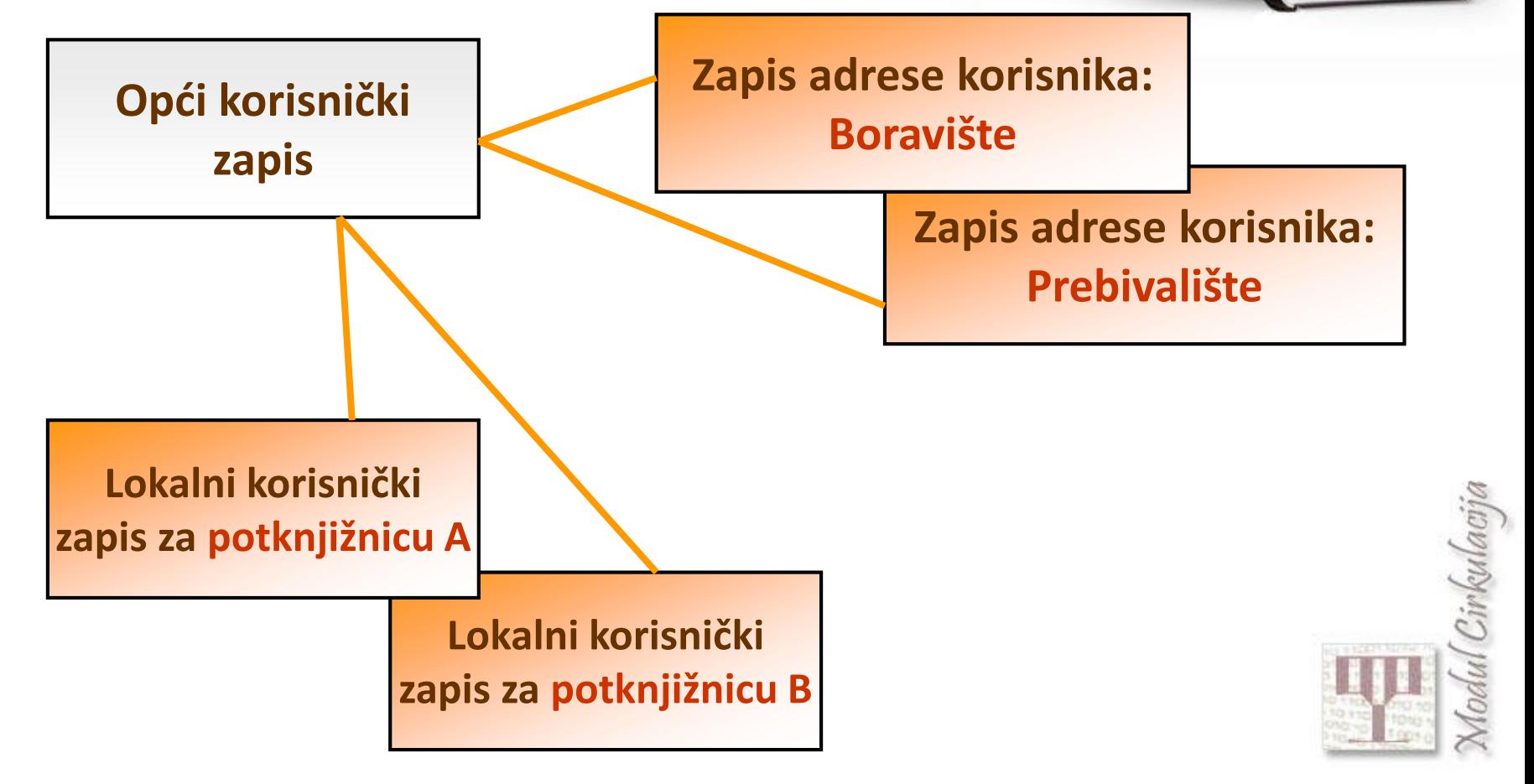

### **Primjerci**

- U Alephu je primjerak fizička jedinica s jedinstvenim identifikatorom: crtičnim kodom.
- Dvije identične kopije knjige = dva primjerka.
- Primjerak mora pripadati potknjižnici.
- Primjerku se uvijek dodjeljuje status, što određuje način korištenja (posudba, samo za čitaonicu, rezervacija, zakasnina..)

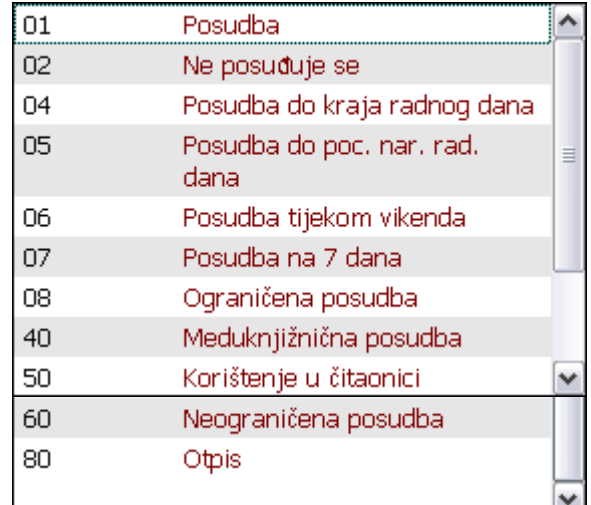

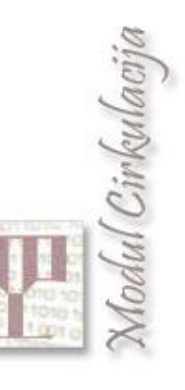

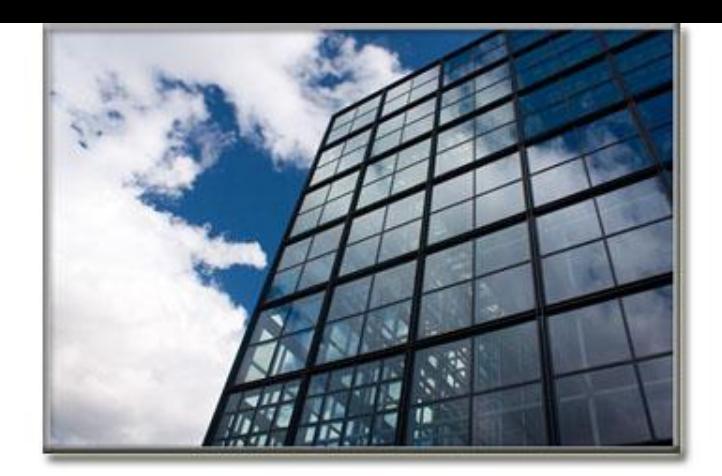

# **3: Korisnici**

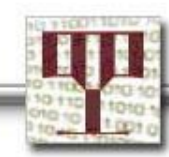

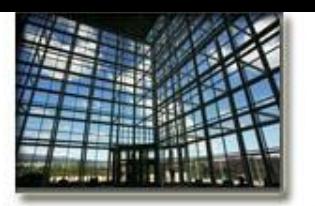

# **Korisnički zapis**

#### • **Opći zapis**

Sadrži osobne podatke korisnika bitne za cijeli knjižnični sustav, kao što su ime i prezime, datum rođenja i broj članske iskaznice. [Zapis je samo jedan.]

#### • **Lokalni zapis**

Podaci relevantni samo za pojedinu potknjižnicu, kao što su korisnički status i datum trajanja članstva. [Jedan ili više zapisa.]

#### • **Zapisi adresa**

Različite adrese korisnika, kao što su boravište, prebivalište. [Jedan ili više zapisa]

Zapis adrese uvijek je vezan za opći zapis.

Modul Cirkulaciji

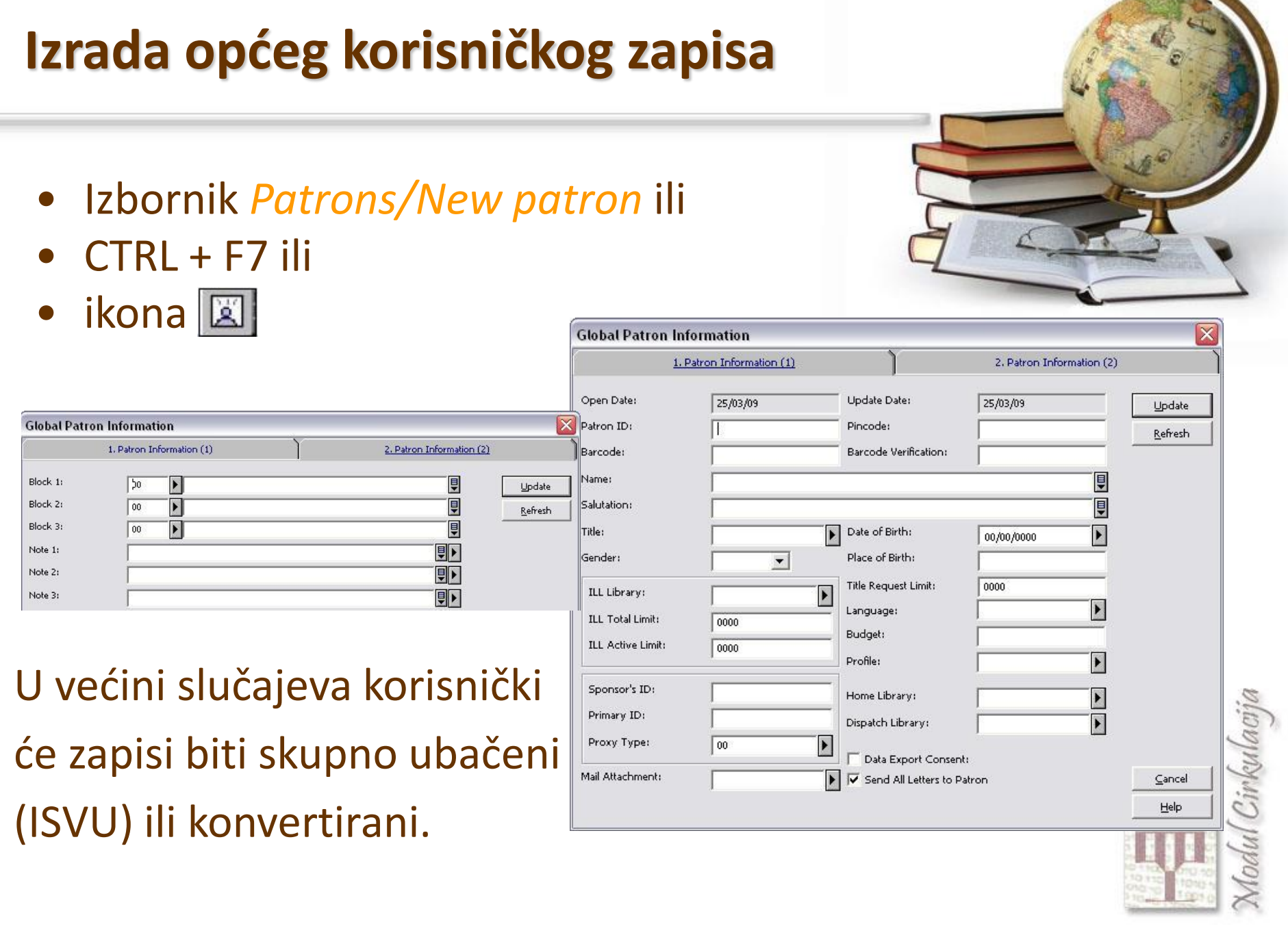

÷.

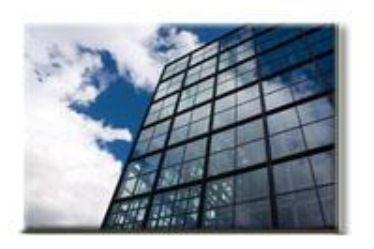

# **Opći korisnički zapis**

- **Promjena podataka u općem korisničkom zapisu,**
- **Slanje zadanih obavijesti/pisma korisniku,**
- **Izmjena fotografije.**

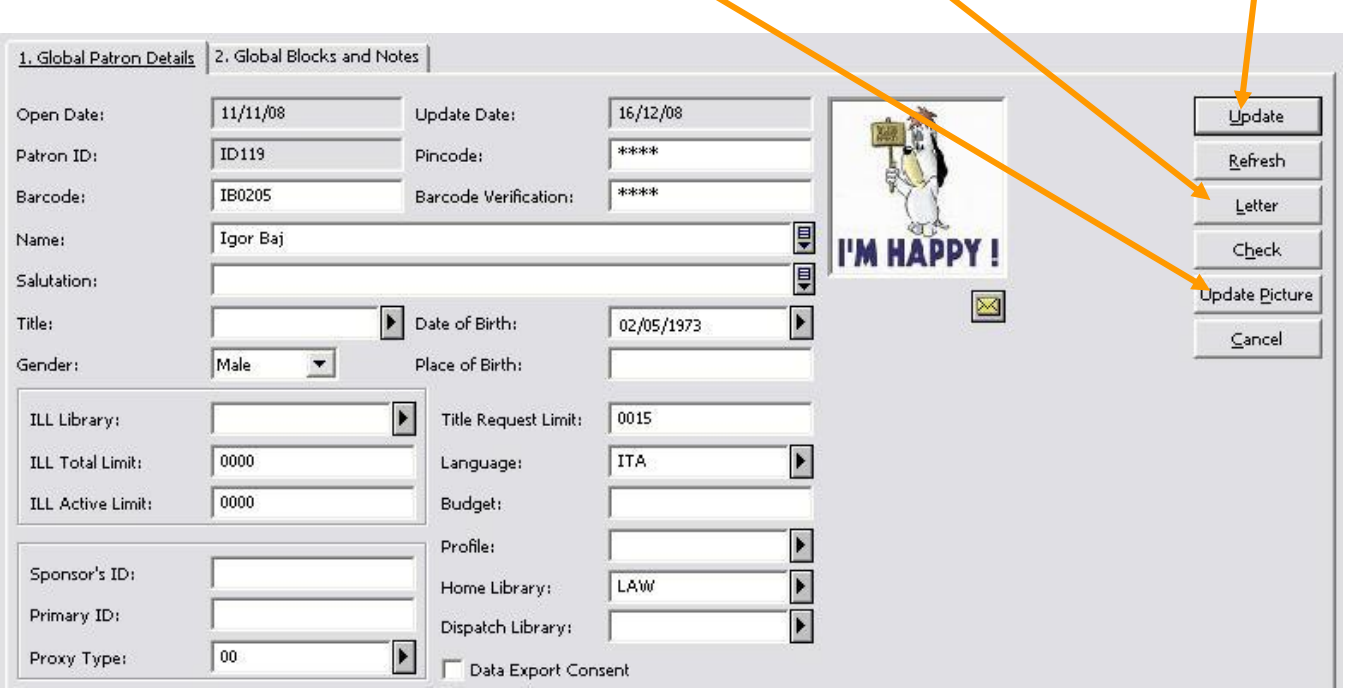

Modul Cirkulacij

# **Korisnički zapis**

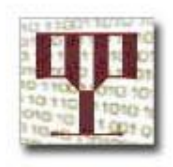

- **Slanje obavijesti/pisma korisniku – mogućnost odabira s popisa već zadanih obavijesti. Može se prilagoditi potrebama knjižnica u sustavu.**
- **Tiskanje članske iskaznice ili ispis popisa trenutačno posuđene i rezervirane građe...**

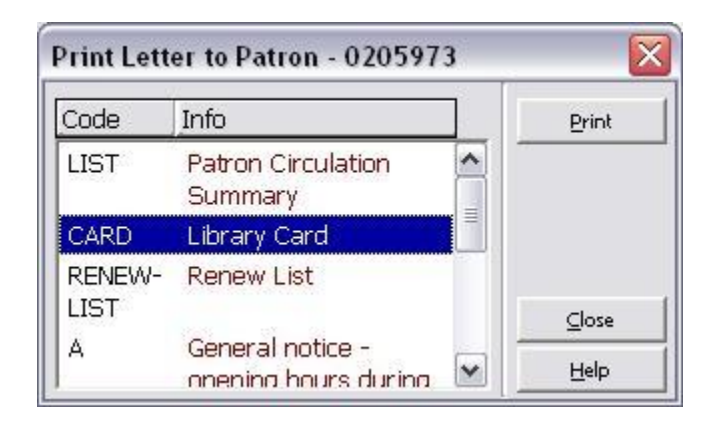

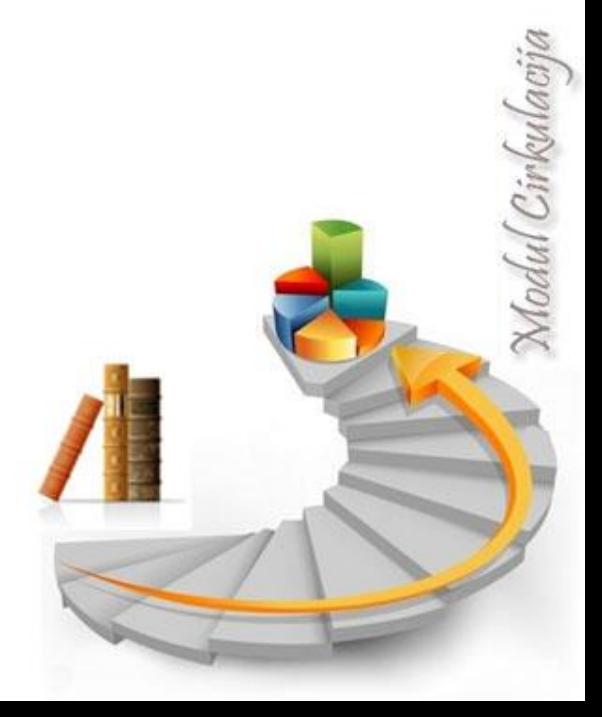

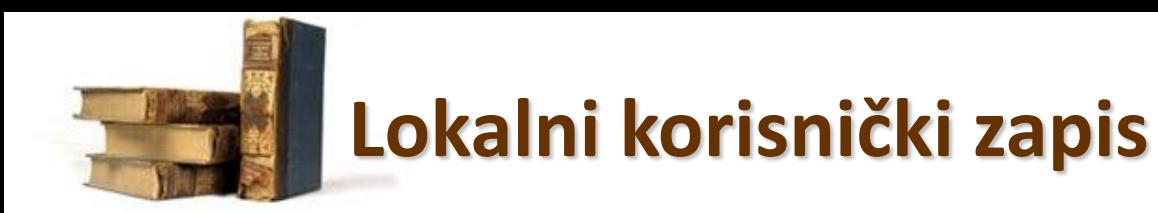

- **Za svaku potknjižnicu (ili na razini ADM baze) postoje zadane postavke u tabeli.**
- **Postavke su različite za svaki korisnički status.**

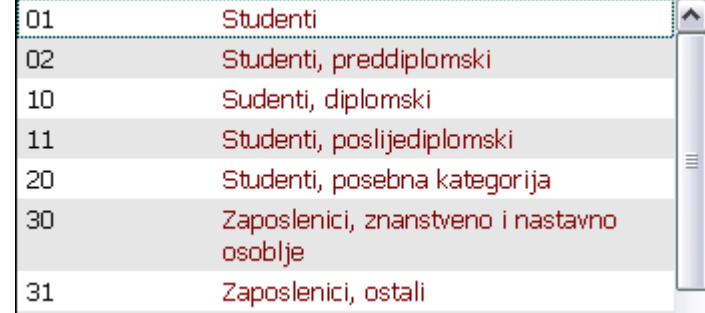

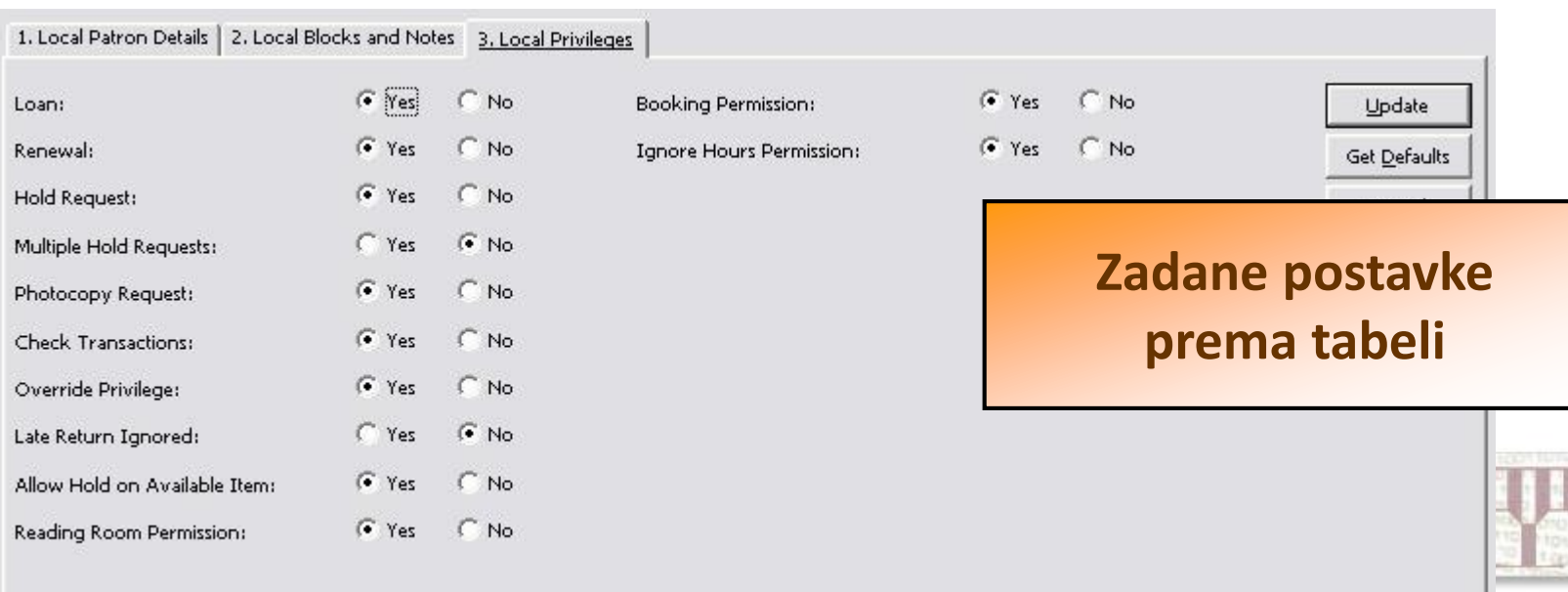

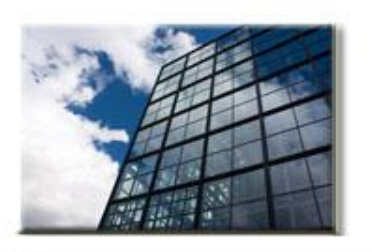

# **Lokalni korisnički zapis**

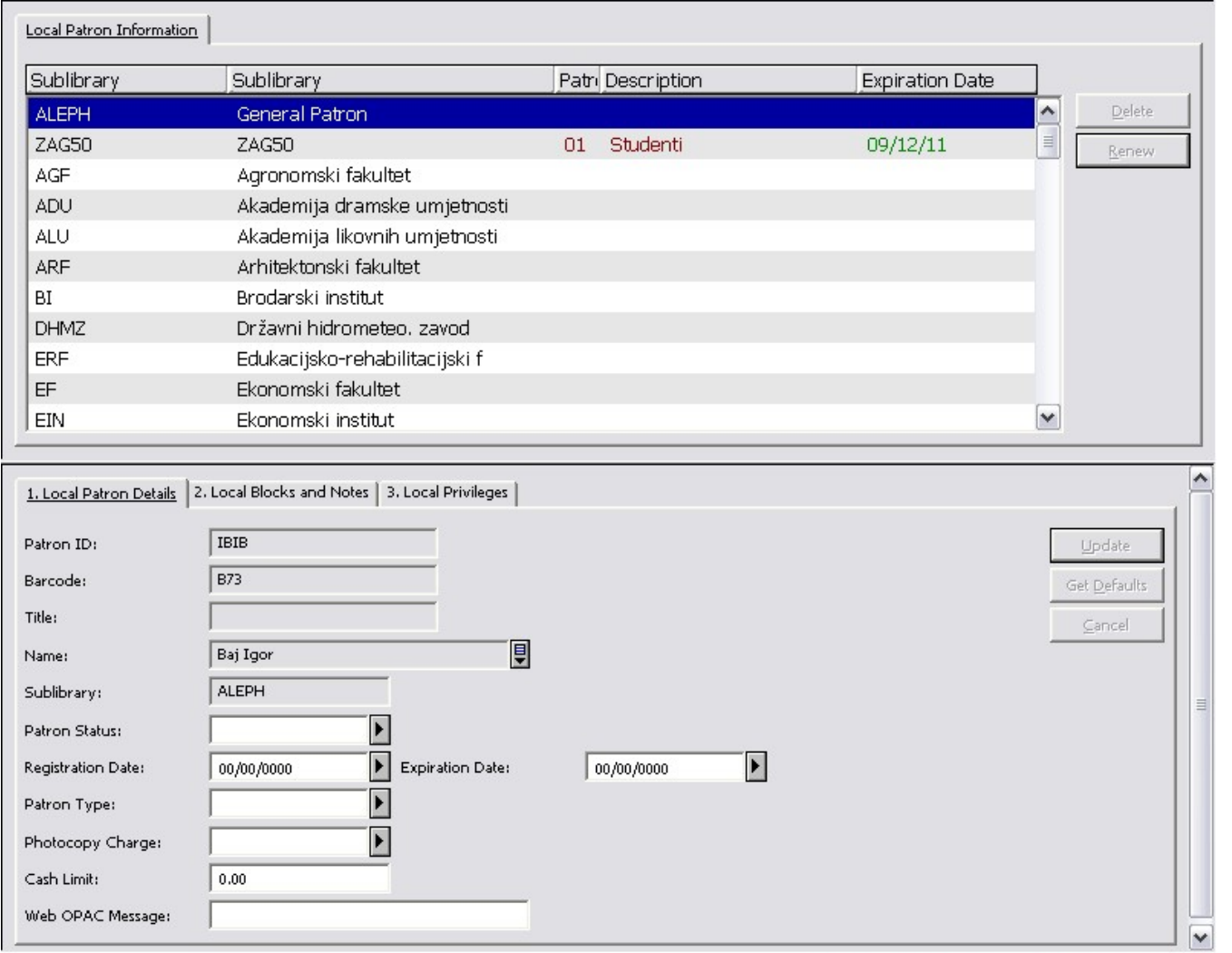

Modul Cirkulacija

### **Adrese korisnika**

- **Svaki zapis adrese korisnika sadrži jednu adresu.**
- **Različite vrste zapisa adrese mogu na primjer biti prebivalište (01) i/ili boravište (03).**

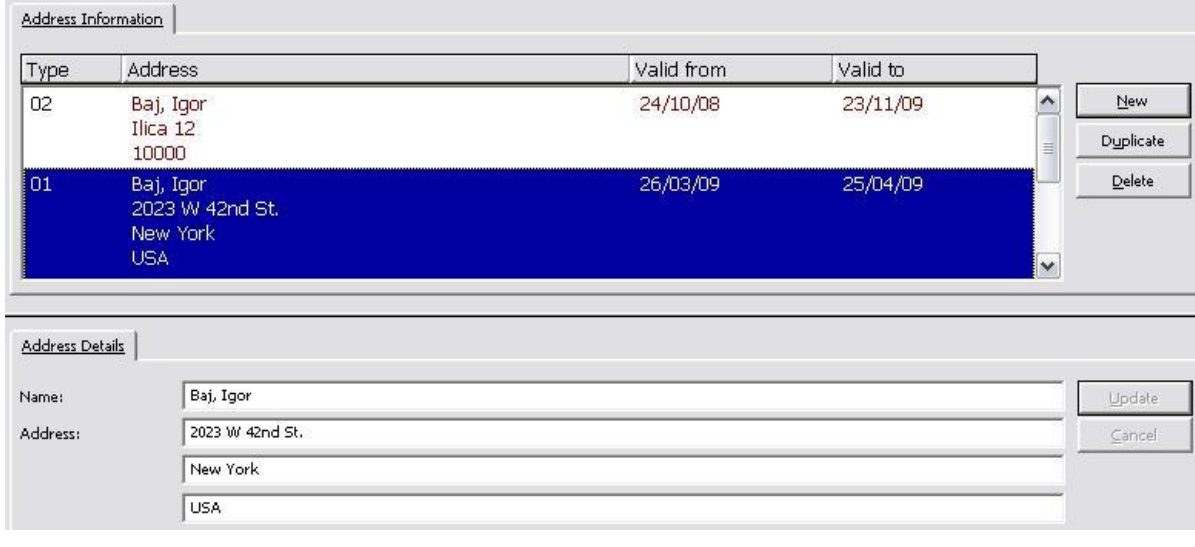

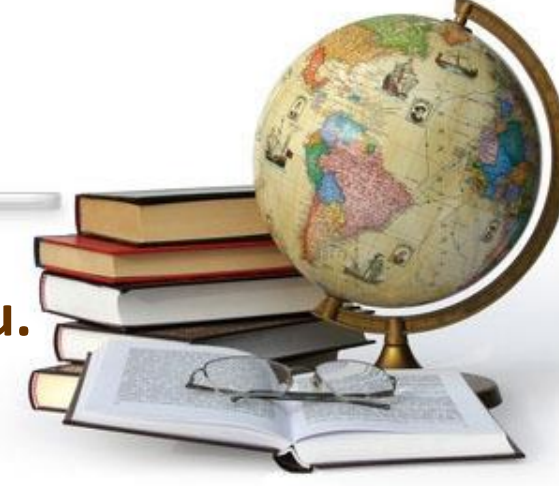

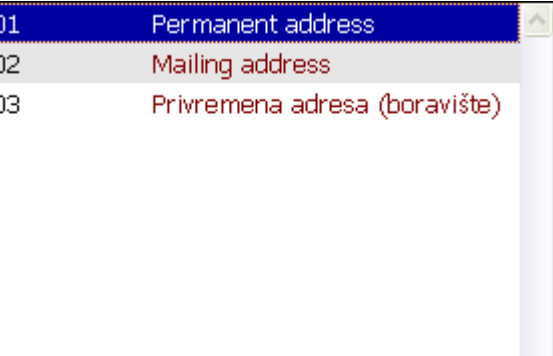

## **Pretraživanje baze korisnika**

- Korisnički ID
- IKS-ica / JMBAG
- Crtični kod članske iskaznice
- Prezime i ime korisnika

Koristite polje za pretraživanje korisničke baze ili popis korisnika kojeg možete pretražiti.

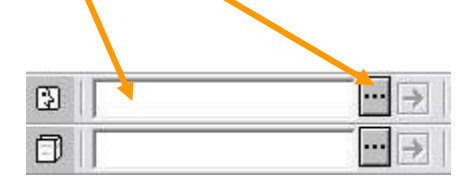

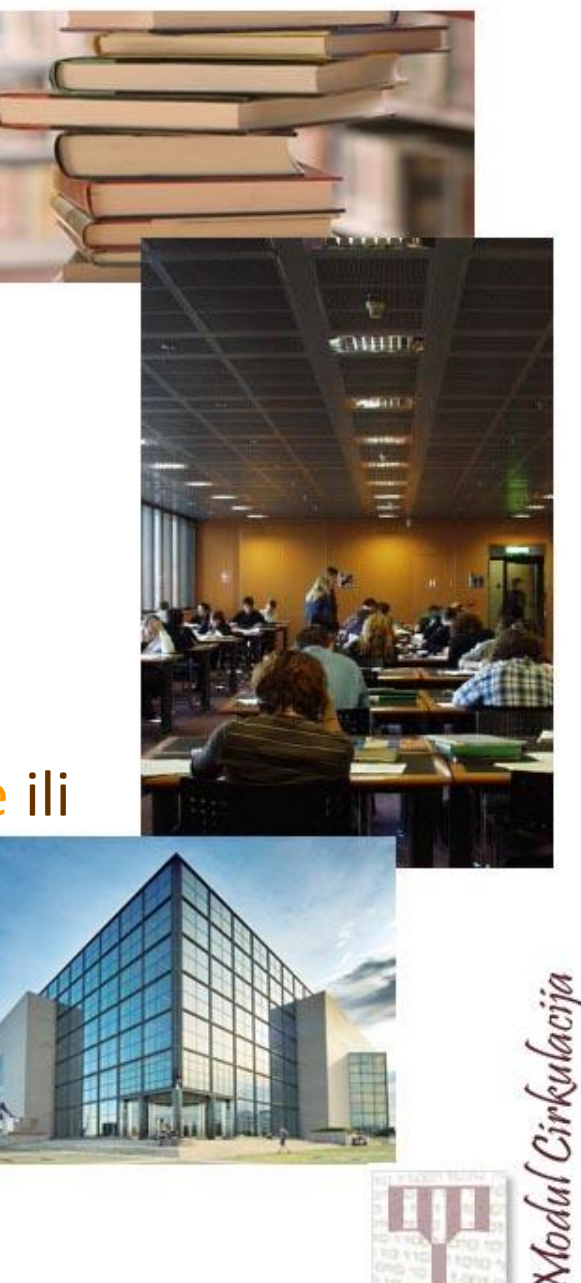

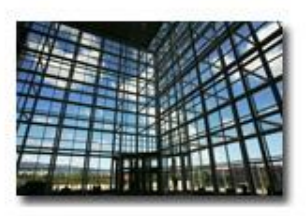

# **Aktivnosti korisnika**

- **Sadržane su u korijenu/čvorovima koji se nalaze u navigacijskom oknu.**
- **Pripadajući podaci uvijek su prikazani su u gornjem i donjem oknu.**

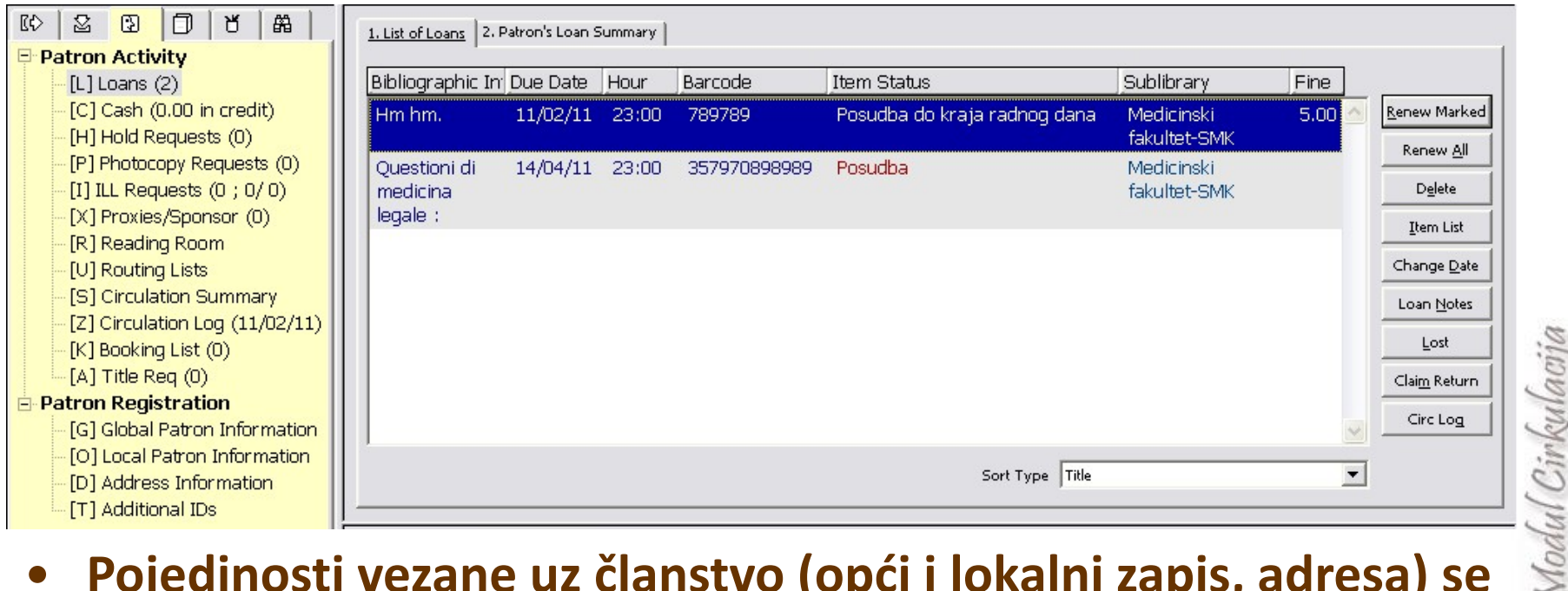

#### • **Pojedinosti vezane uz članstvo (opći i lokalni zapis, adresa) se nalaze u donjem korijenu/čvorovima.**

# **Ostale aktivnosti korisnika**

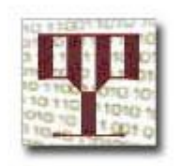

### Kartica Korisnik sastoji se od korijena *Aktivnosti korisnika* s više čvorova:

- [L] Posudbe
- [C] Novčane transakcije
- [H] Zahtjevi za rezervaciju
- [P] Zahtjevi za fotokopiranje
- [I] Zahtjevi za MKP
- [X] Posrednici/sponzori
- [R] Čitaonica
- [U] Evidencija
- [S] Sažeti pregled cirkulacije
- [Z] Zapisnik cirkulacije
- [K] Predbilježbe
- [A] Zahtjev za primjerkom

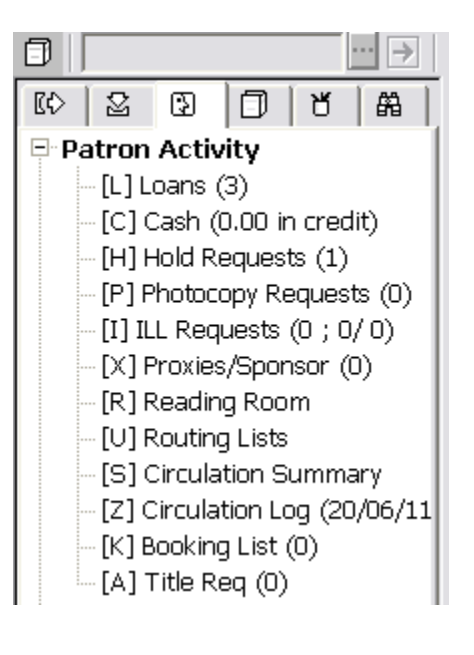

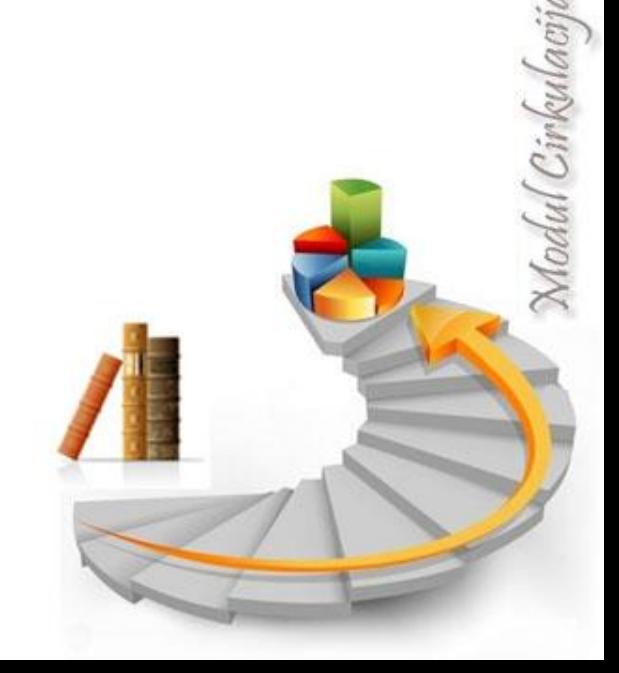

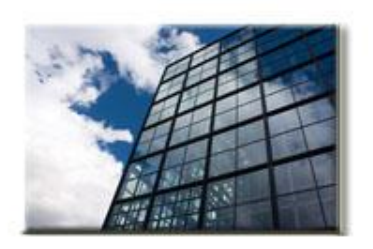

# **Korisnički podaci iz ISVU baze**

Iz ISVU baze se prema dogovorenoj dinamici u korisničku bazu ZAG50 uvoze podaci:

- novih korisnika/studenata,
- ažuriraju podaci postojećih korisnika (studentska prava).

Za nove korisnike uvoze se osobni podaci, fakultet, ali se automatski dodjeljuje i zabrana koju je prvim dolaskom studenta u knjižnicu potrebno izbrisati.

Korisnicima koji već postoje u bazi ZAG50 mijenja se datum koji upućuje na važeća ili nevažeća studentska prava.

## **Korisnički podaci**

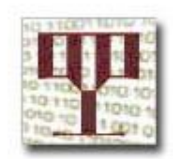

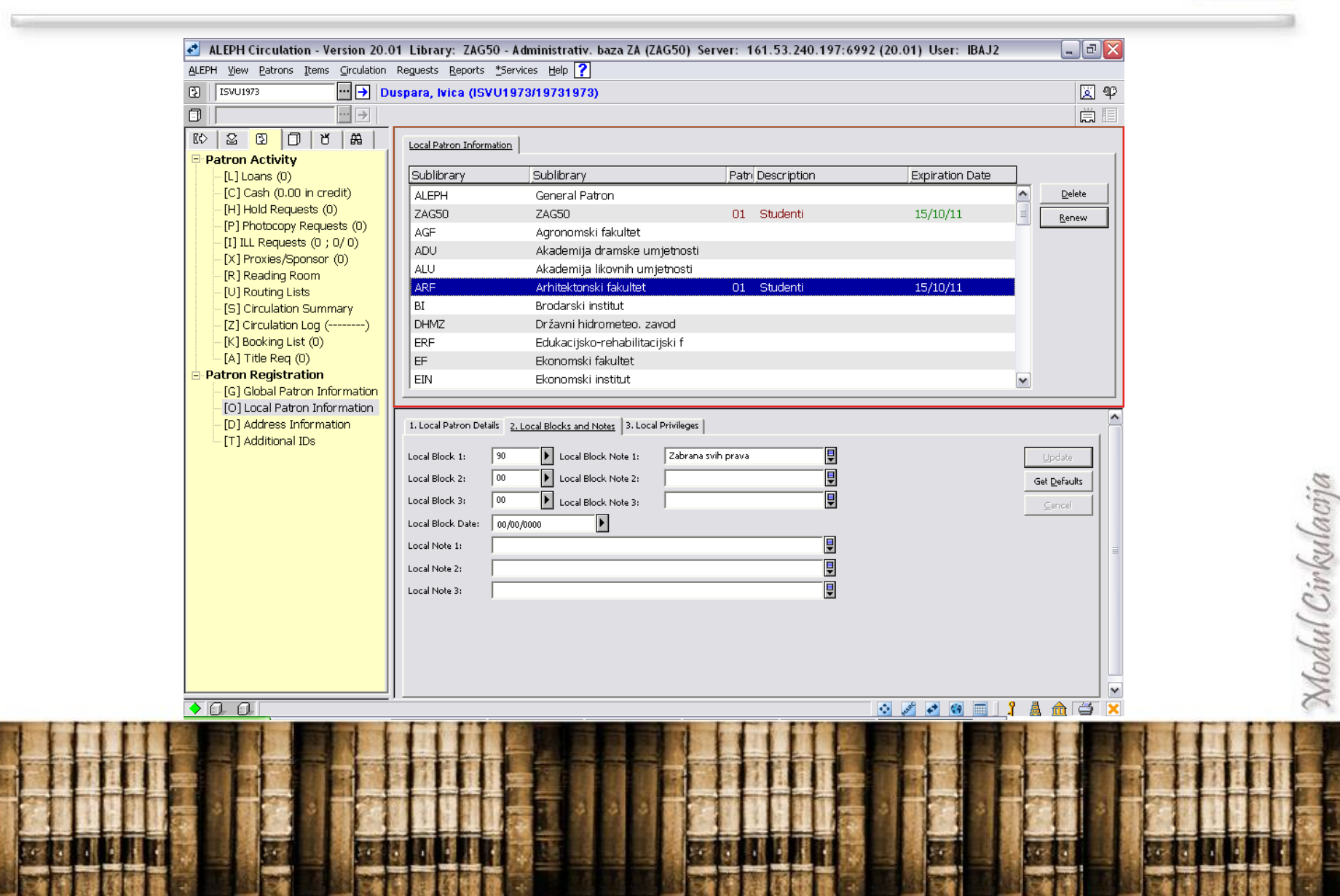

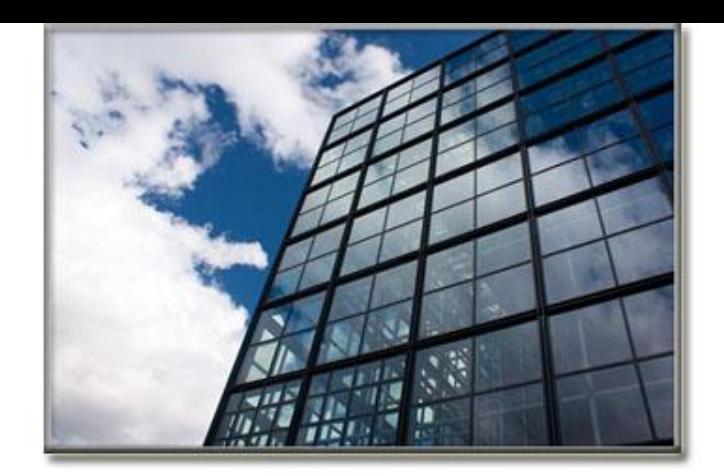

## **4: Posudba**

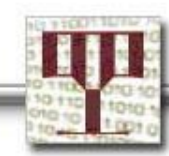

#### **Posudba**

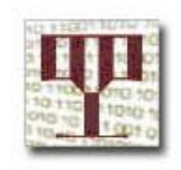

٣f

曲

- **Za posudbu primjerka, otvorite karticu** *Posudba***.**
- **Unesite** *ID korisnika***.**
	- **Sustav će izvršiti provjeru,**
	- **Postoji li problem, sustav će ga prikazati u donjem oknu.**
	- **Ima li knjižničar/ka potrebne ovlasti, moguće je nastaviti. Kada ih nema, posudba nije moguća.**
	-
- *ih nema, posudba nije mogu*<br>**Example** *in hema, posudba nije mogu***<br>Posudba je završena kada se donjem oknu.** • **Posudba je završena kada se detalji o primjerku prikažu u donjem oknu.**
	- **Nastavite s pojedinačnim unosom crtičnih kodova, kada želite zadužiti više primjeraka.**
	- **Završite rad u bazi s trenutačnim korisnikom (F4).**

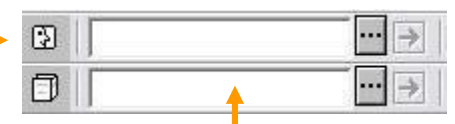

【 C

図

 $\circledR$ 

O

### **Posudba**

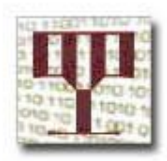

**Sustav provjerava i podatke o korisniku i podatke o primjerku, u svrhu provjere mogućnosti posudbe.**

**Provjerom podataka o korisniku sustav provjerava:**

- **Ima li korisnik pravo na posudbu,**
- **Valjanost članske iskaznice,**
- **Eventualne zabrane (***block codes***),**
- **Ima li zaduženih primjeraka koji nisu vraćeni na vrijeme ili neplaćene zakasnine,**
- **Broj primjeraka koje određeni korisnički status može posuditi.**

**Provjerom podataka o primjerku sustav provjerava:**

- **Može li se primjerak posuđivati,**
- **Postojanje zahtjeva za rezervacijom.**

Modul Cirkulacija

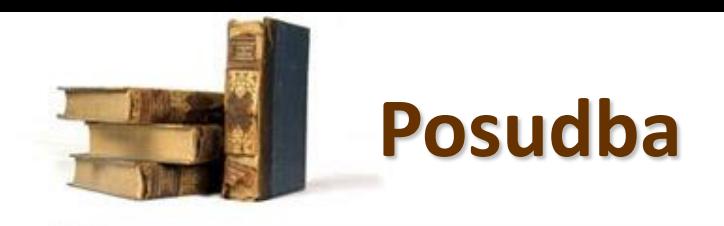

• Zabrana posudbe se prikazuje u donjem oknu, u kartici s objašnjenjem razloga zabrane (*Block tab*).

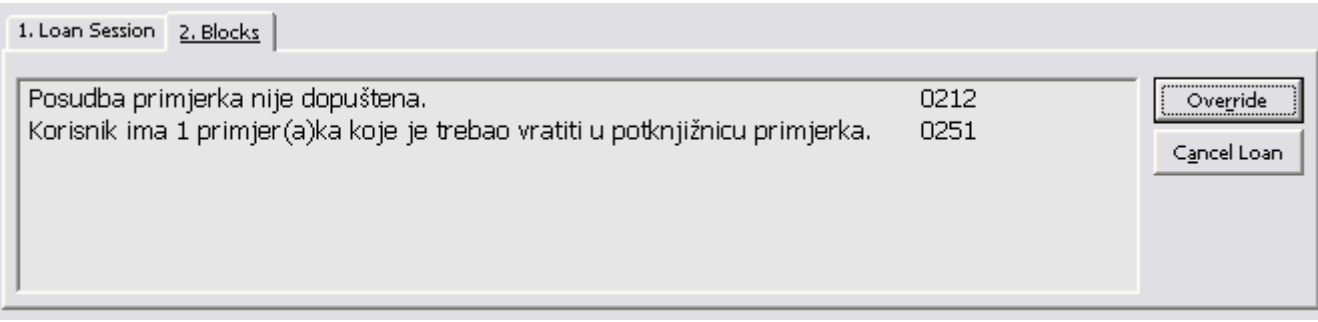

#### *Override – Zanemari*

• Imate li ovlasti koje Vam to omogućuju, moći ćete izvršiti posudbu unatoč zabrani. Kada nemate ovlasti, gumb *Override* nije moguće pritisnuti.

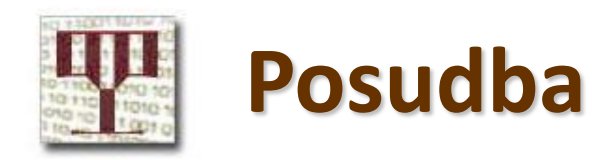

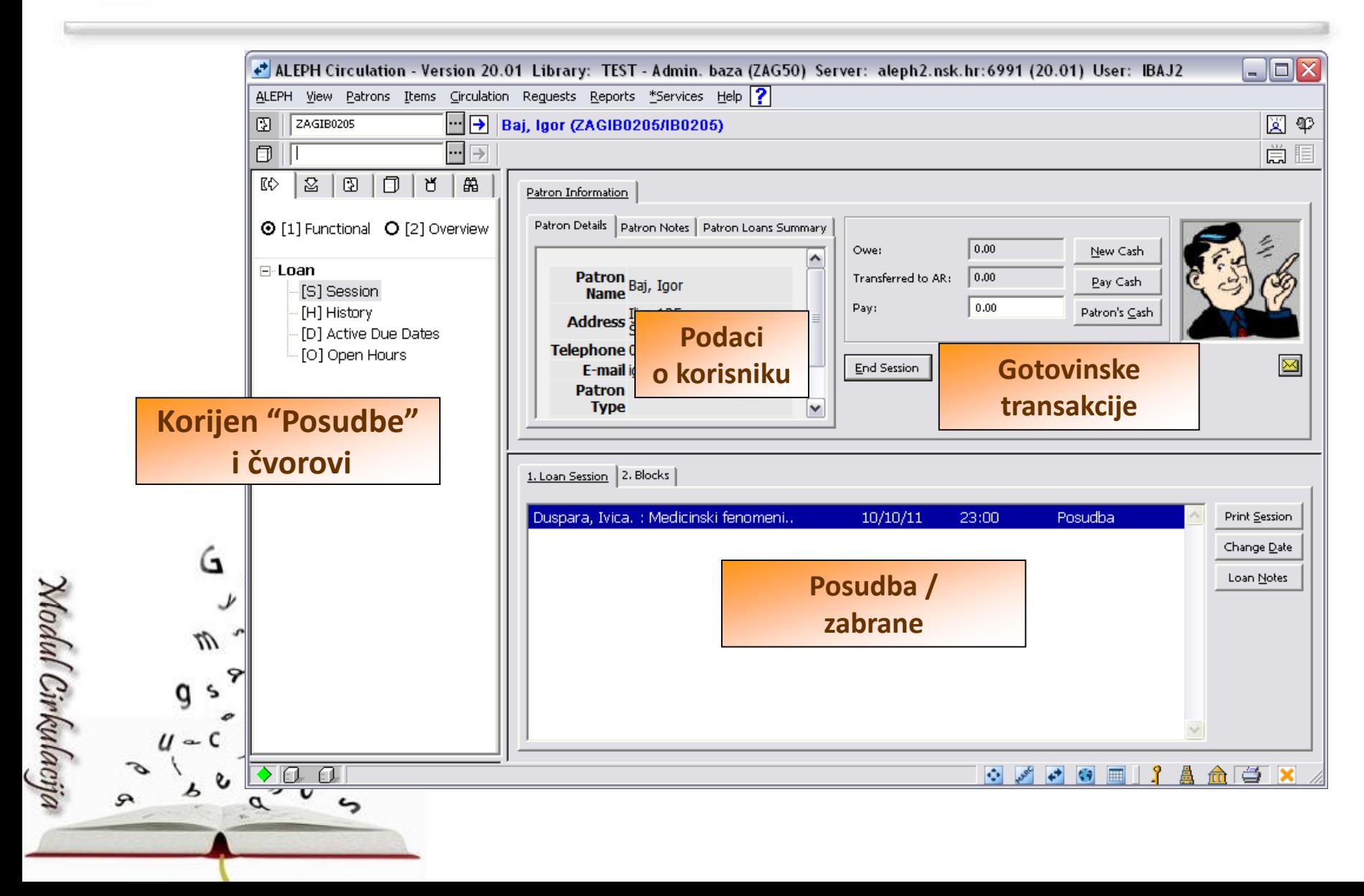

• Moguće je prilagoditi prikaz određenih poruka, način rada i/ili ispis zadužnice.

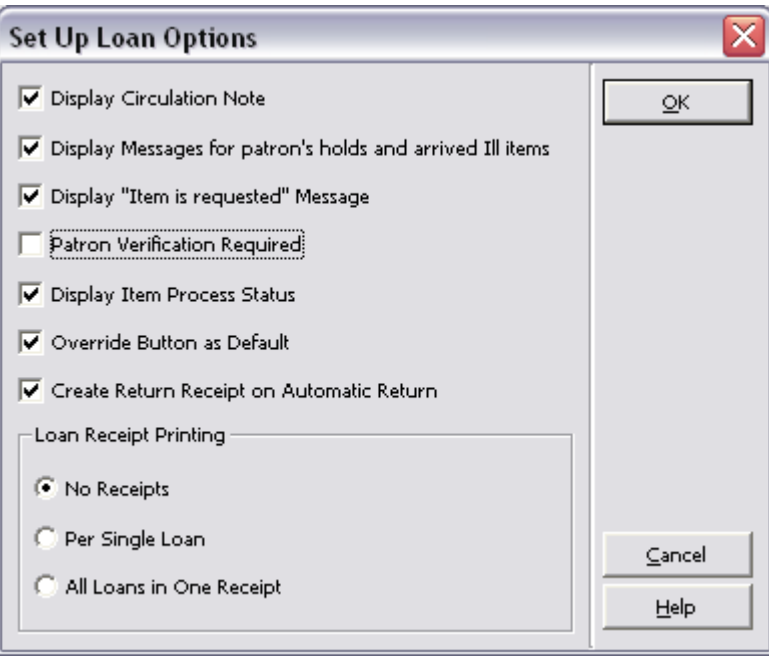

### **Posudba: postavke**

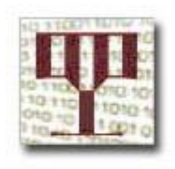

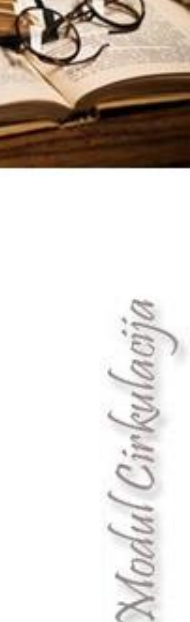

#### **Posudba: zadužnica**

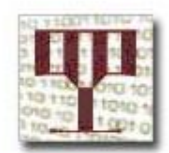

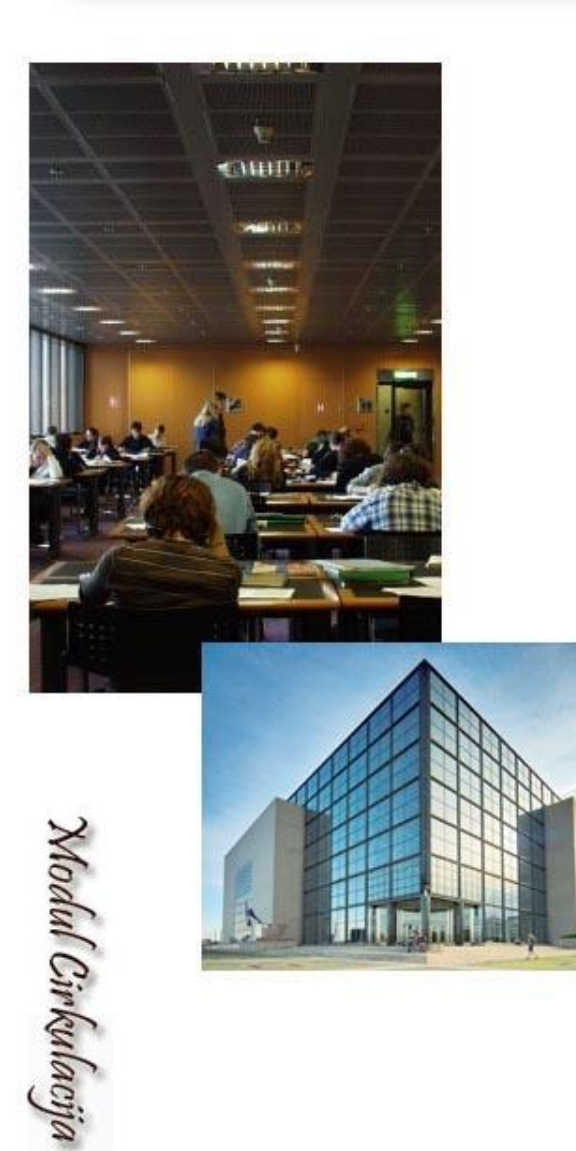

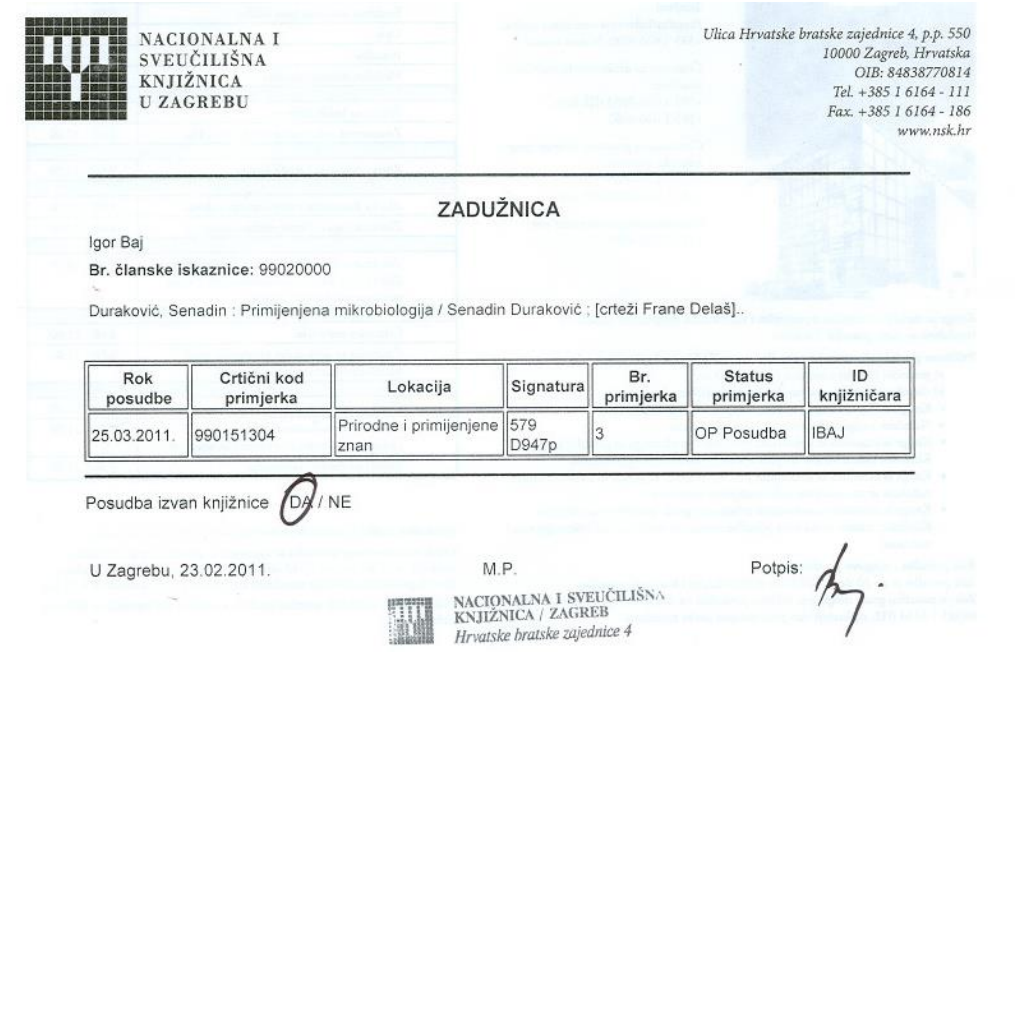

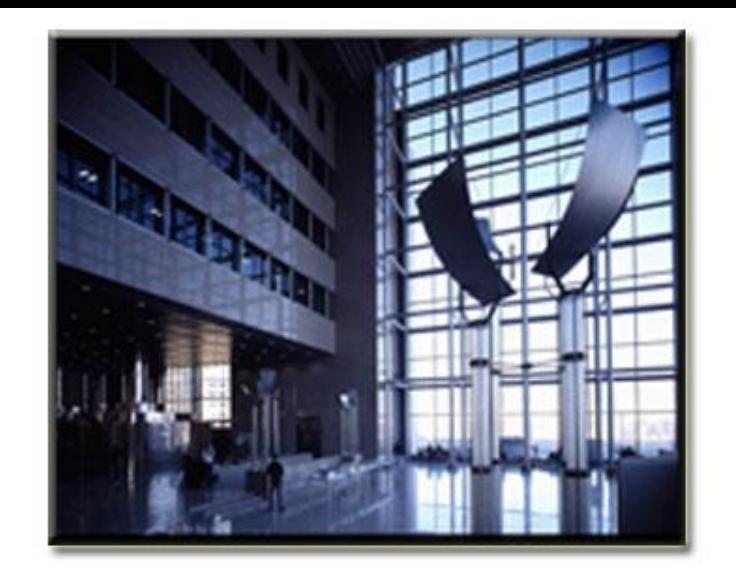

# **5: Povrat građe**

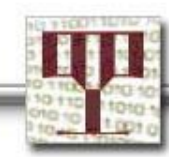

### **Povrat građe**

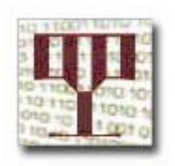

Cirkulacija

• Učitati crtični kod primjerka.

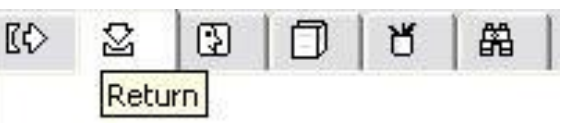

- Razduživanje je završeno kada se u donjem dijelu zaslona prikažu podaci o razduženom primjerku.
- Otvorite karticu BIB Info kako biste vidjeli bibliografske podatke.
- Nastavite s unosom crtičnih kodova, jedan po jedan, ako želite razdužiti više primjeraka.
- Izmjene u korisničkim podacima na zaslonu završavaju unosom crtičnog koda sljedećeg korisnika.
- Izmjenu u korisničkim podacima knjižničar može završiti i pritiskom funkcijske tipke F4.

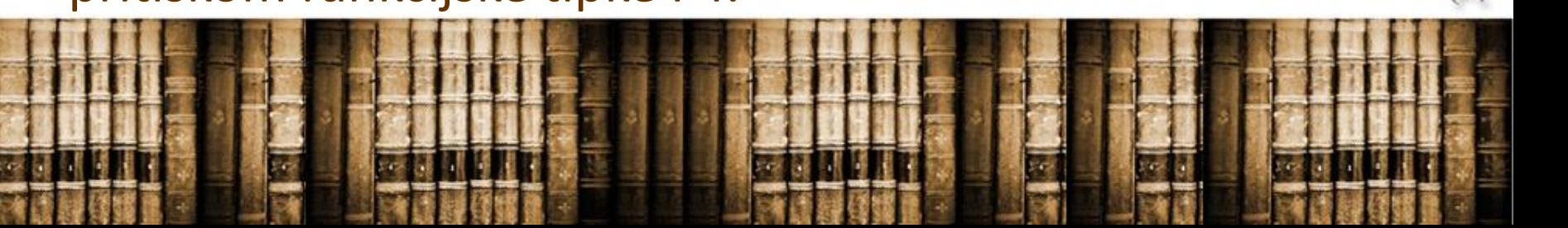

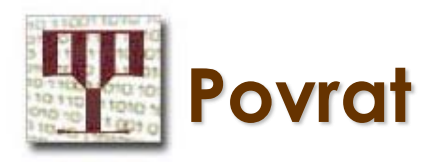

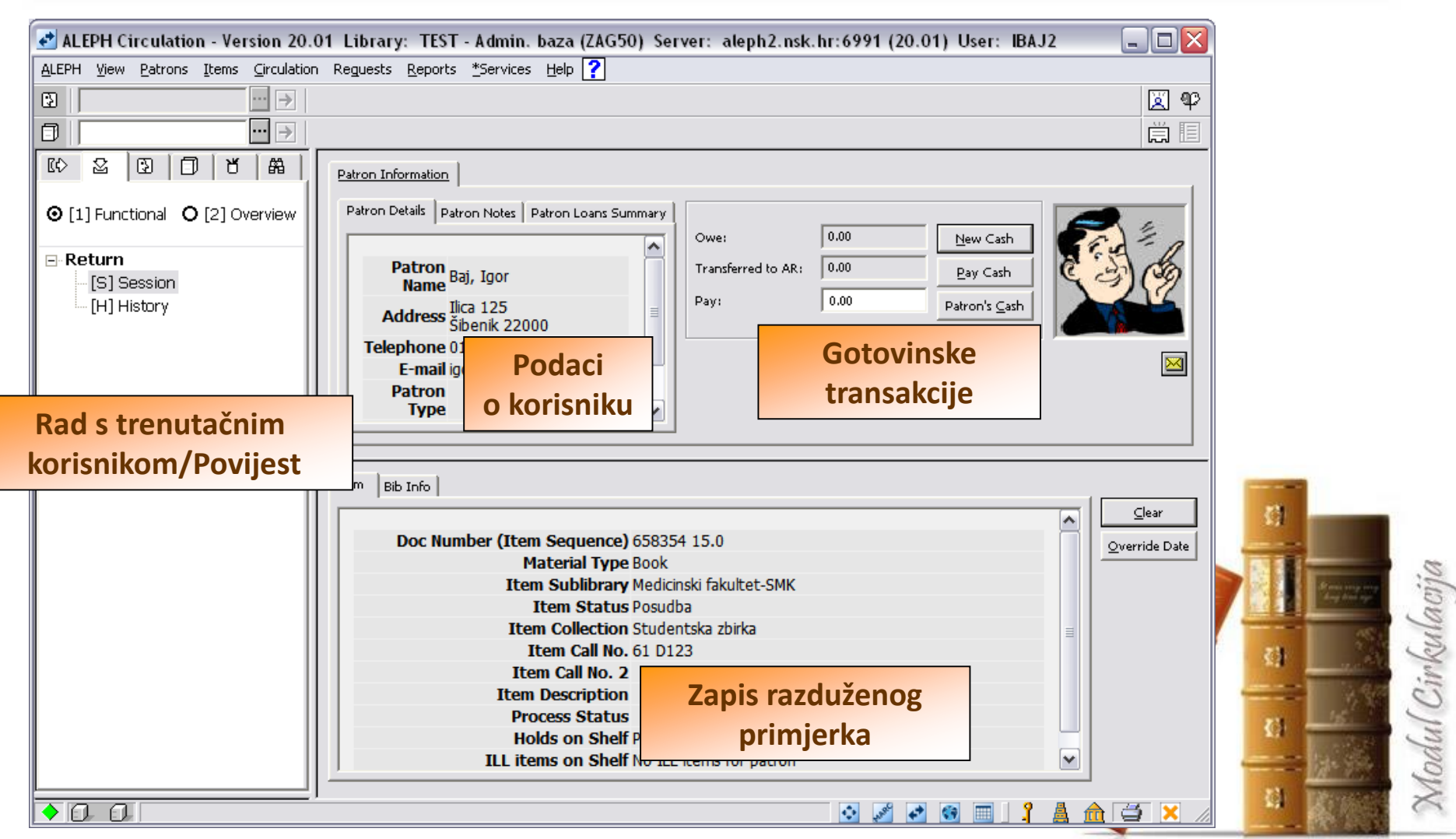
### **Povrat: postavke**

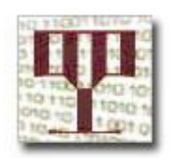

• Moguće je prilagoditi prikaz određenih poruka, način rada i/ili prikaz poruke o prekoračenju roka vraćanja.

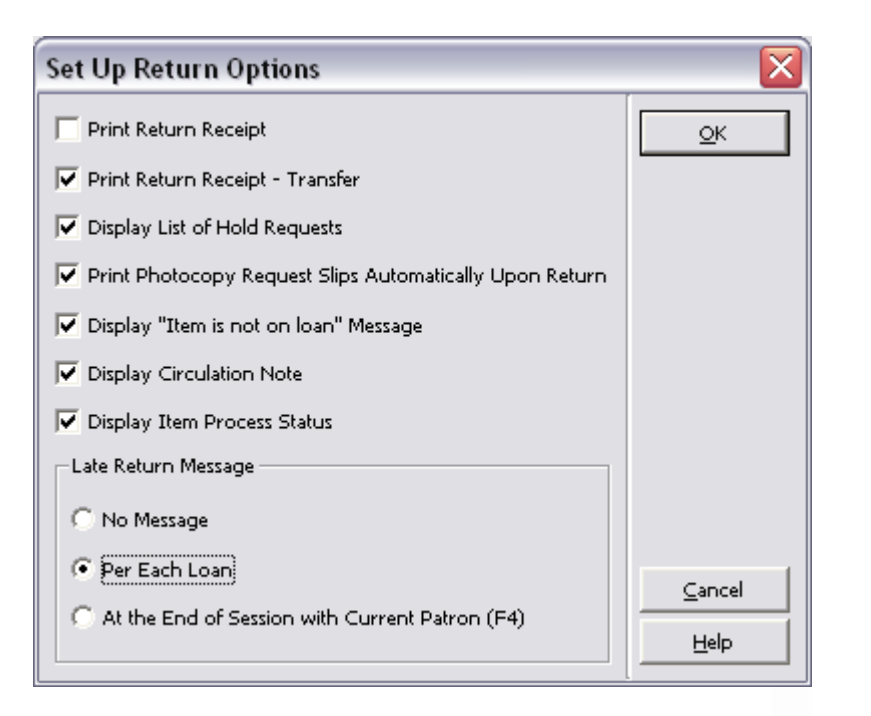

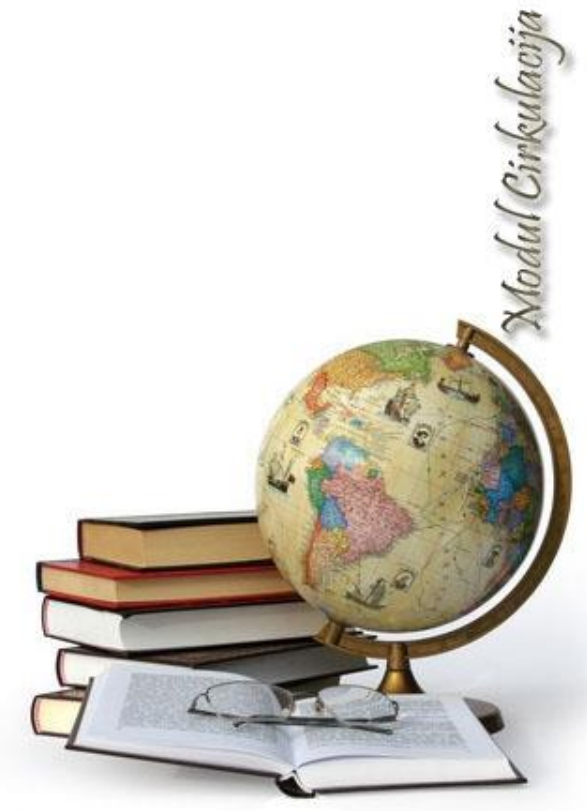

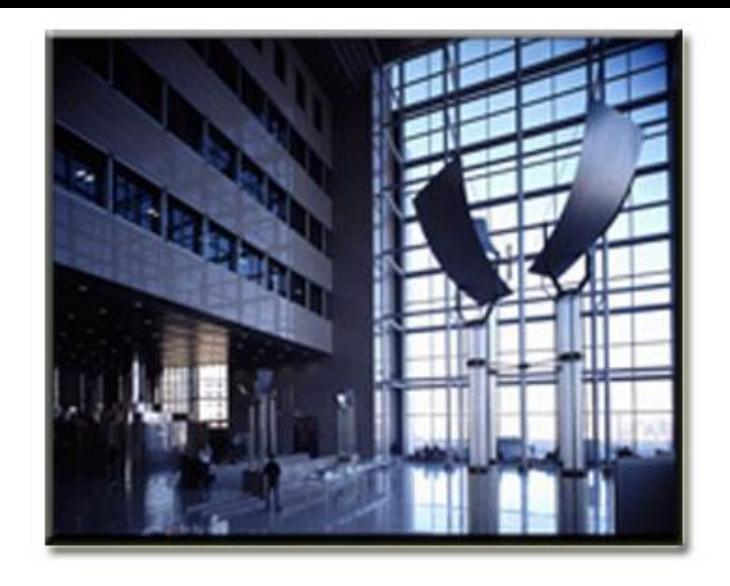

### **6: Obnova roka vraćanja**

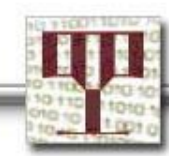

### **Obnova roka vraćanja**

### Rok vraćanja može obnoviti:

- Korisnik u Web OPAC-u ili
- Knjižničar/ka u modulu Cirkulacija
- Preduvjet je da sustav vrši provjeru korisničkih zaduženja i da se za primjerak može obnoviti rok vraćanja.

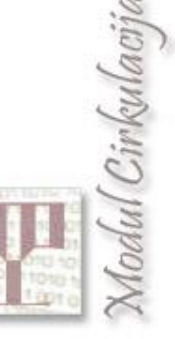

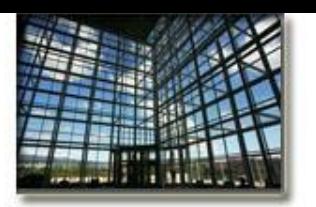

## **Obnova roka vraćanja**

**Sustav provjerava u korisničkim podacima:**

- Ima li korisnik dopuštenje za obnovu roka vraćanja,
- Je li korisnik premašio dopušteni broj obnove roka vraćanja,
- Je li novi rok vraćanja kasniji od trajanja članstva,
- Je li korisniku zabranjena mogućnost posudbe/obnove uslijed drugih problema,
- Je li premašeno dopuštenje nepodmirenog novčanog iznosa.

### **Sustav provjerava u podacima o primjerku:**

- Može li se za određeni primjerak obnavljati rok vraćanja,
- Postoji li zahtjev za rezervacijom primjerka,
- Je li prekoračen rok vraćanja.

Nodul Cirkulacija

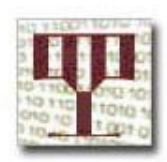

# **Obnova roka vraćanja: modul**

### • Rok vraćanja može se obnoviti za označeni primjerak ili sve posuđene primjerke.

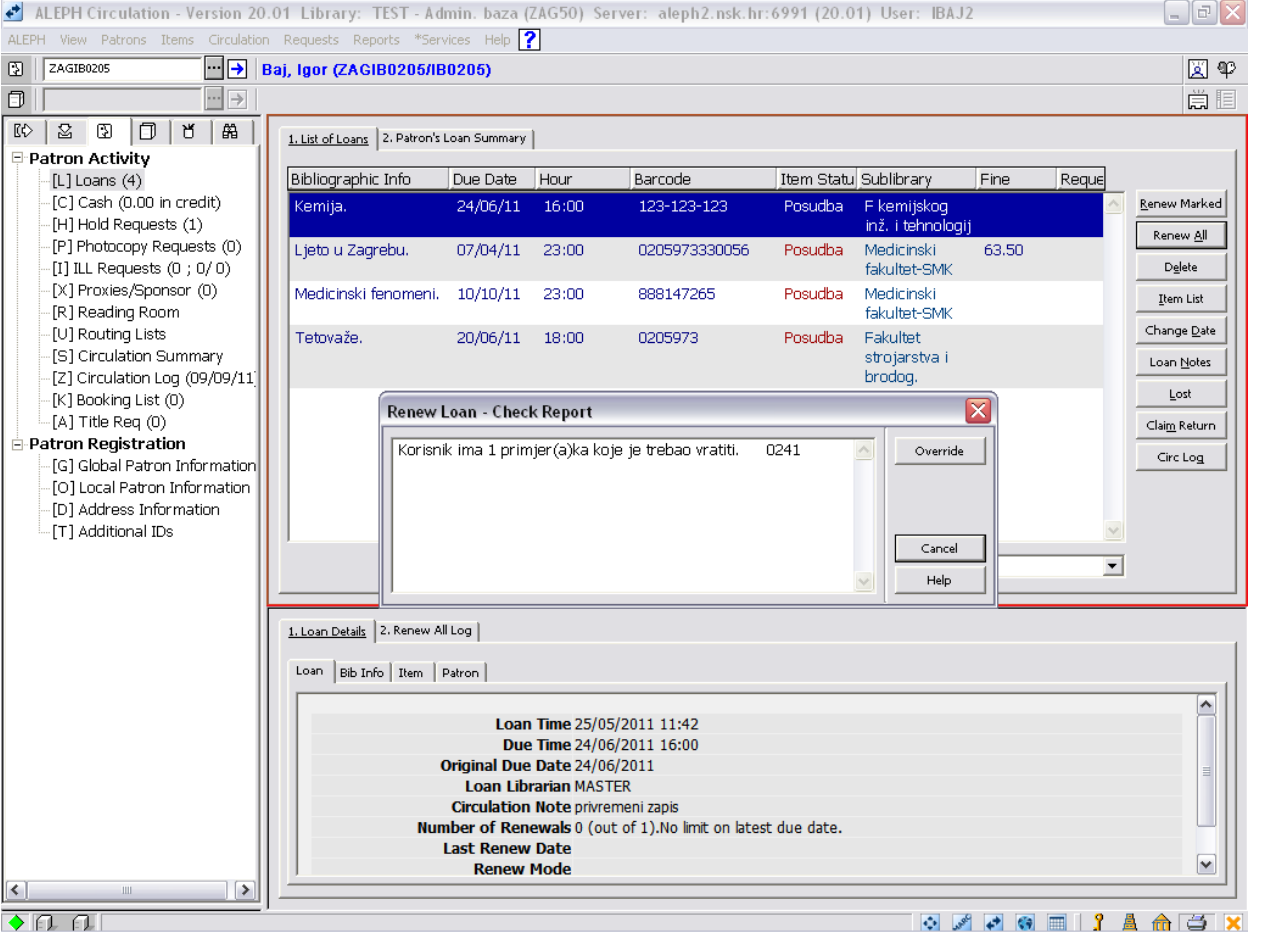

Modul Cirkulacija

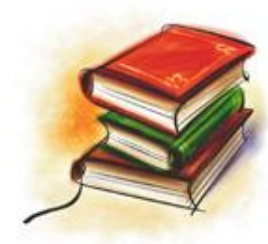

### **Obnova roka vraćanja: WebOpac prijava**

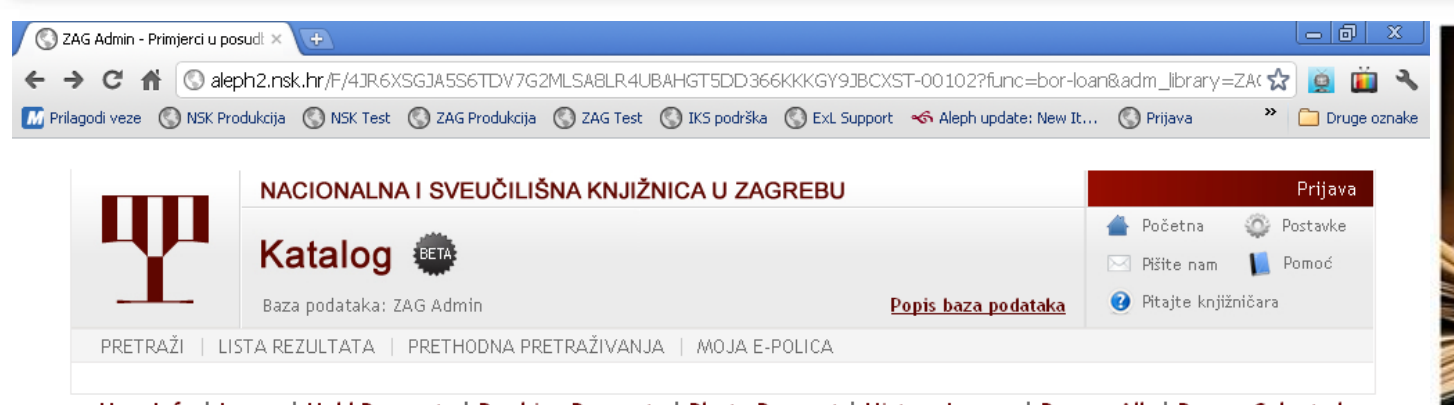

#### User Info | Loans | Hold Requests | Booking Requests | Photo Request | History Loans | Renew All | Renew Selected Cash Transactions | ILL Request | Title Request | Acq Requests | Proxies/Sponsor

ZAG Admin - Primjerci u posudbi kod korisnika: Baj, Igor

#### ZAG Admin - 4

Za detalje o posudbi kliknite na podcrtani broj.

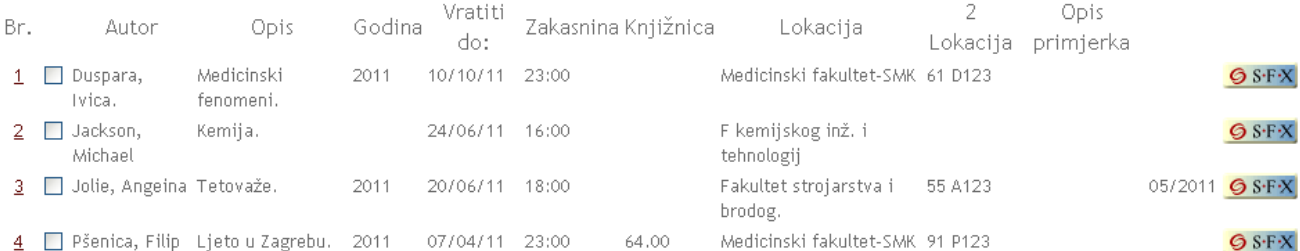

© Nacionalna i sveučilišna knjižnica u Zagrebu 2010. Sva prava pridržana. | Ul. Hrvatske bratske zajednice 4 p.p. 550, 10000 Zagreb. HRVATSKA | Tel. ++ 385 1 616-4111

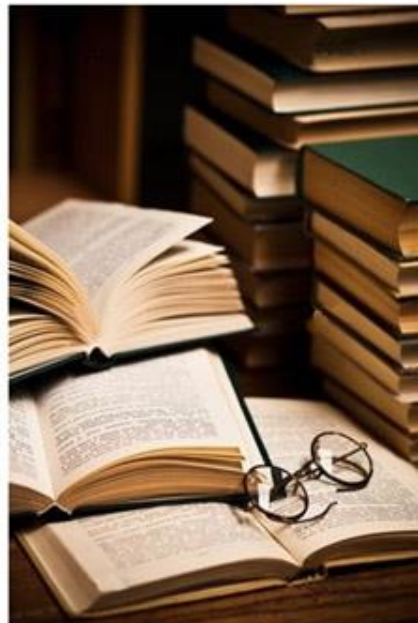

Modul Cirkulaciji

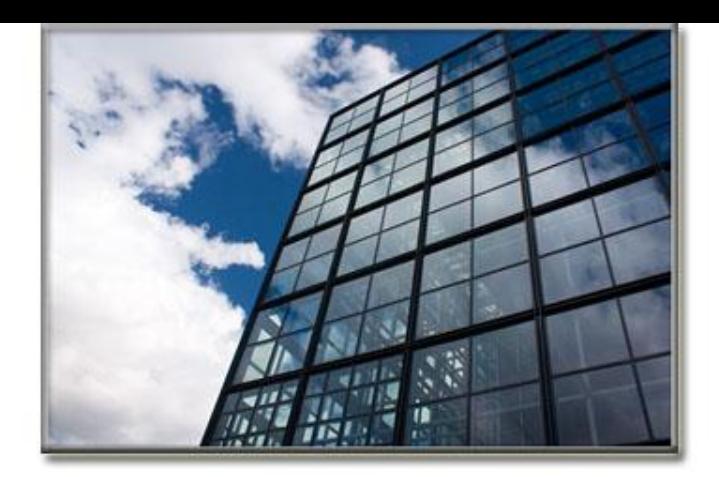

### **7: Financijsko poslovanje**

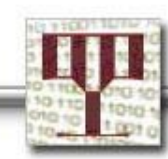

### **Financijsko poslovanje**

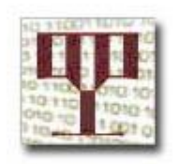

- Korisniku je moguće naplatiti većinu usluga u knjižnici (na primjer zahtjev za rezervacijom, zahtjev za kopiranjem, posudbu, obnovu roka vraćanja...).
- Standardna naplata definirana je tabelama, ali je knjižničar može zaobići korištenjem opcije *Override*.

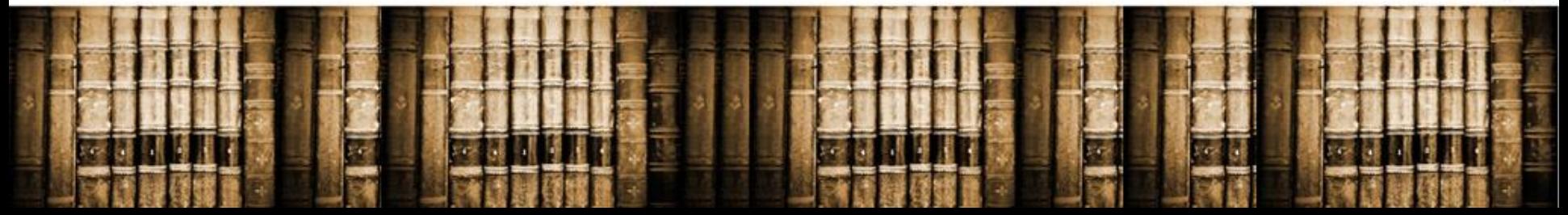

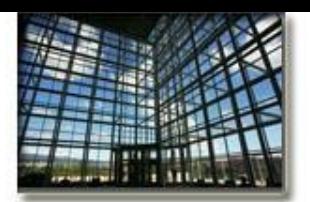

### **Financijsko poslovanje**

• Iz korijena *Aktivnosti korisnika* pristupa se oknu *Gotovina*, što omogućuje prikaz popisa gotovinskih transakcija.

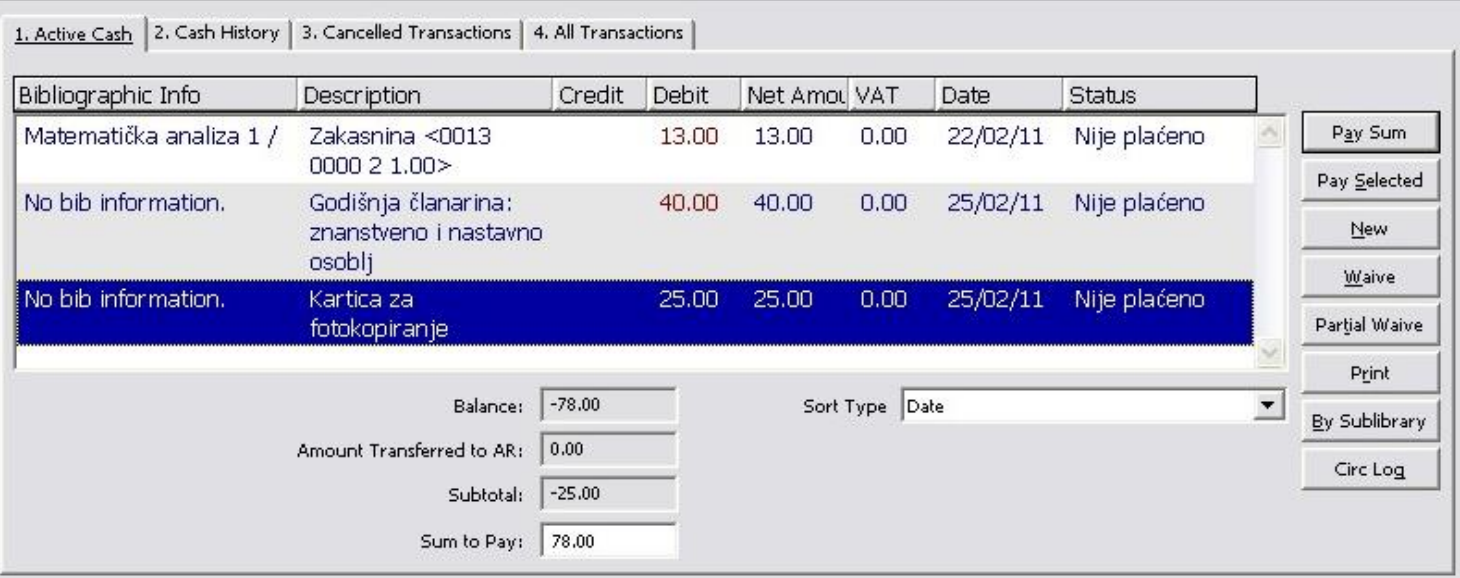

- Četiri kartice gornjeg okna prikazuju novčane transakcije filtrirane prema statusu transakcije (aktivna gotovina, povijest gotovine, poništene transakcije, sve transakcije)
- Pojedinosti za svaku novčanu transakciju prikazane su u kartici *Cash Info*, u donjem oknu.

Modul Cirkulaciji

### **Financijsko poslovanje**

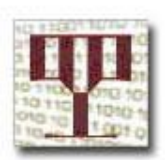

 $\underline{\mathsf{QK}}$ 

 $\curvearrowright$ 

Knjižničar može i osobno unijeti novčanu transakciju, kao što je na primjer trošak za izgubljenu knjigu ili naplatu izrade duplikata

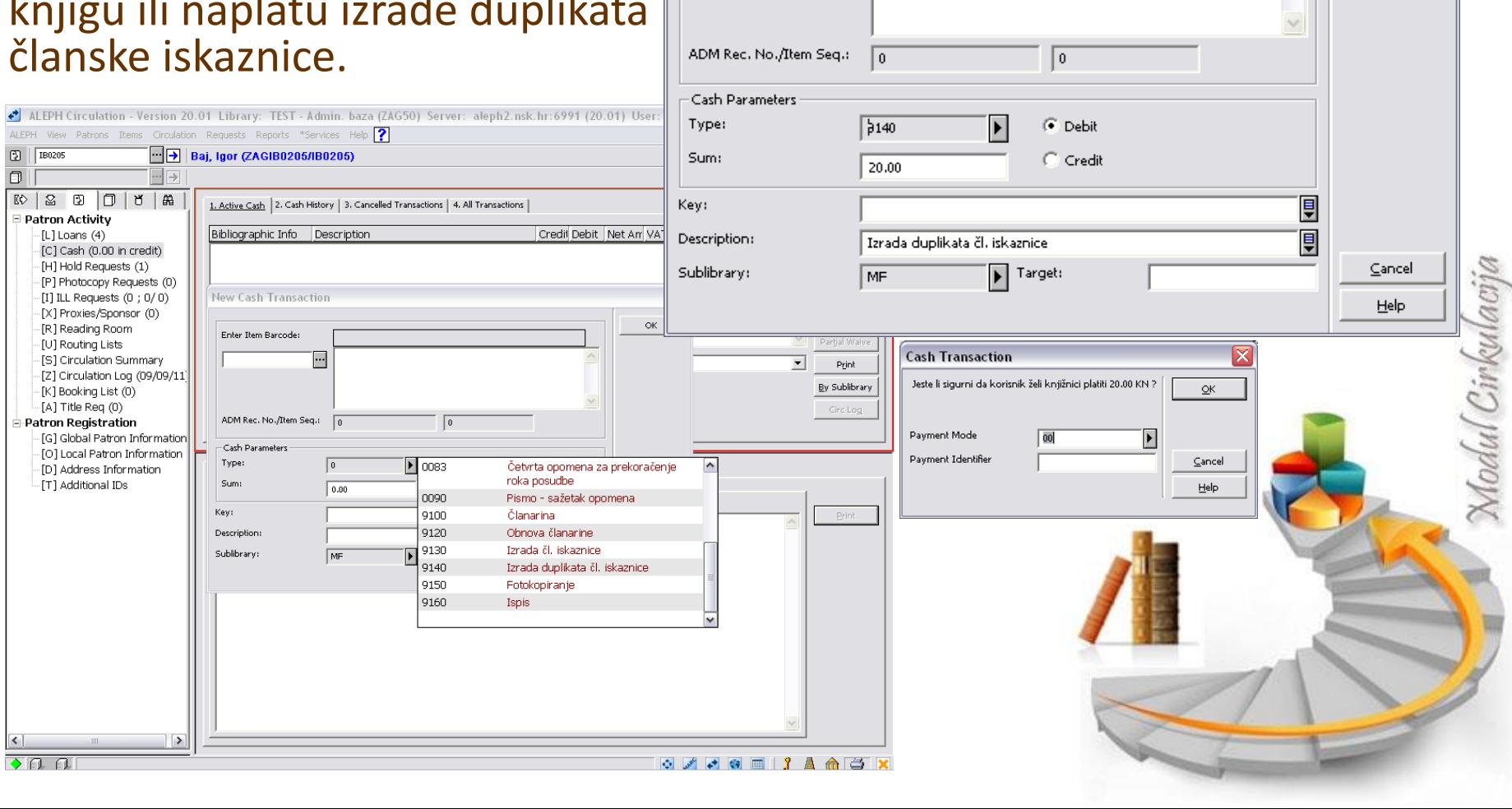

**New Cash Transaction** 

 $\Box$ 

Enter Item Barcode:

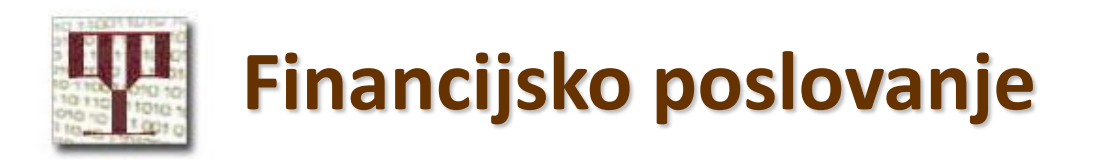

- Omogućeno plaćanje cjelokupnog ili određenog iznosa.
- Obustavljanje (poništenje) transakcije ► potpuno ili djelomično. Print Preview
- **Ispis**

m

Modul Cirkulacij

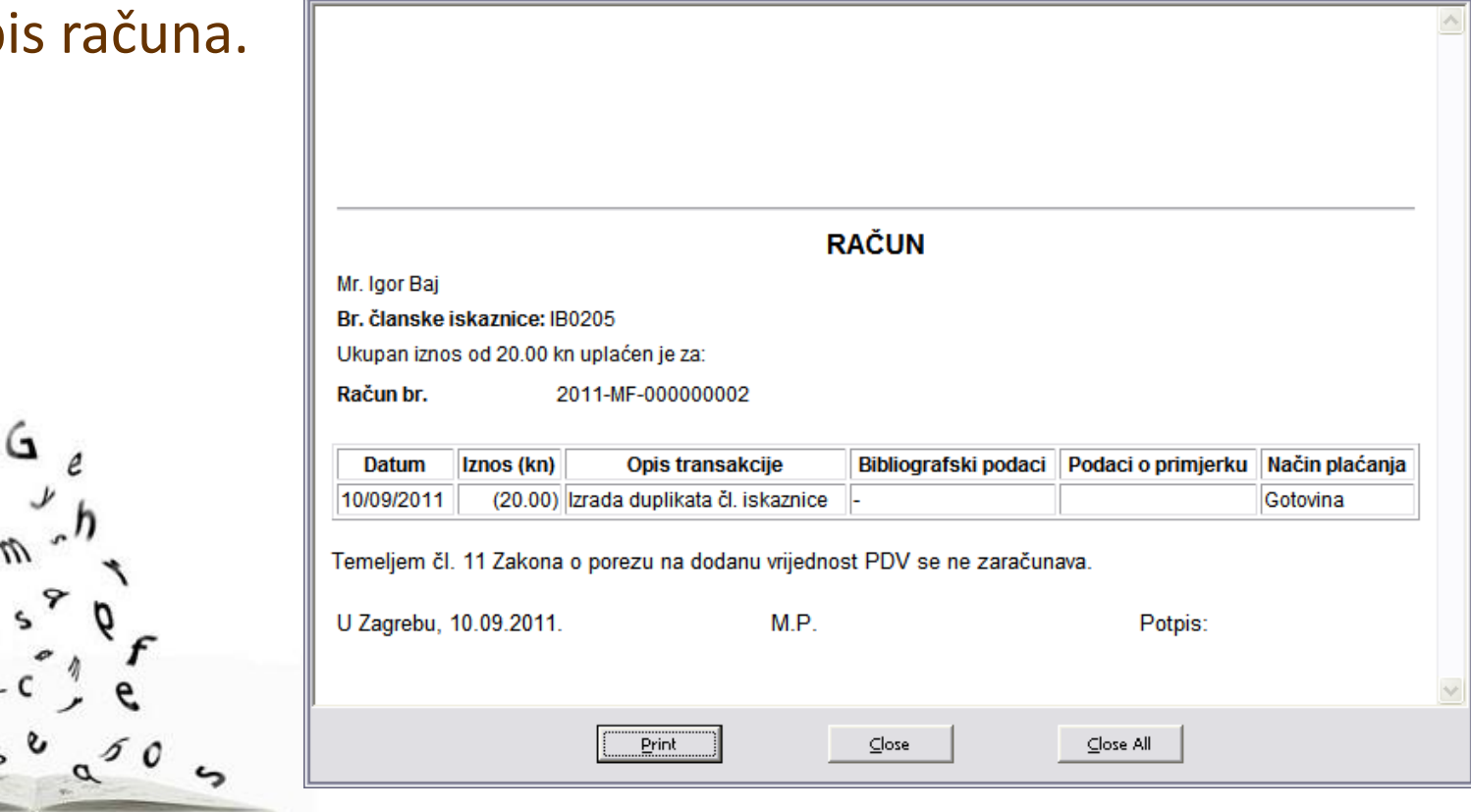

 $\Box$ o $\times$ 

# **Financijsko poslovanje: izvješće**

- Za zadani period može se izraditi novčano izvješće/obračun.
- Određuje se period koji obuhvaća uplate.

Modul Cirkulacija

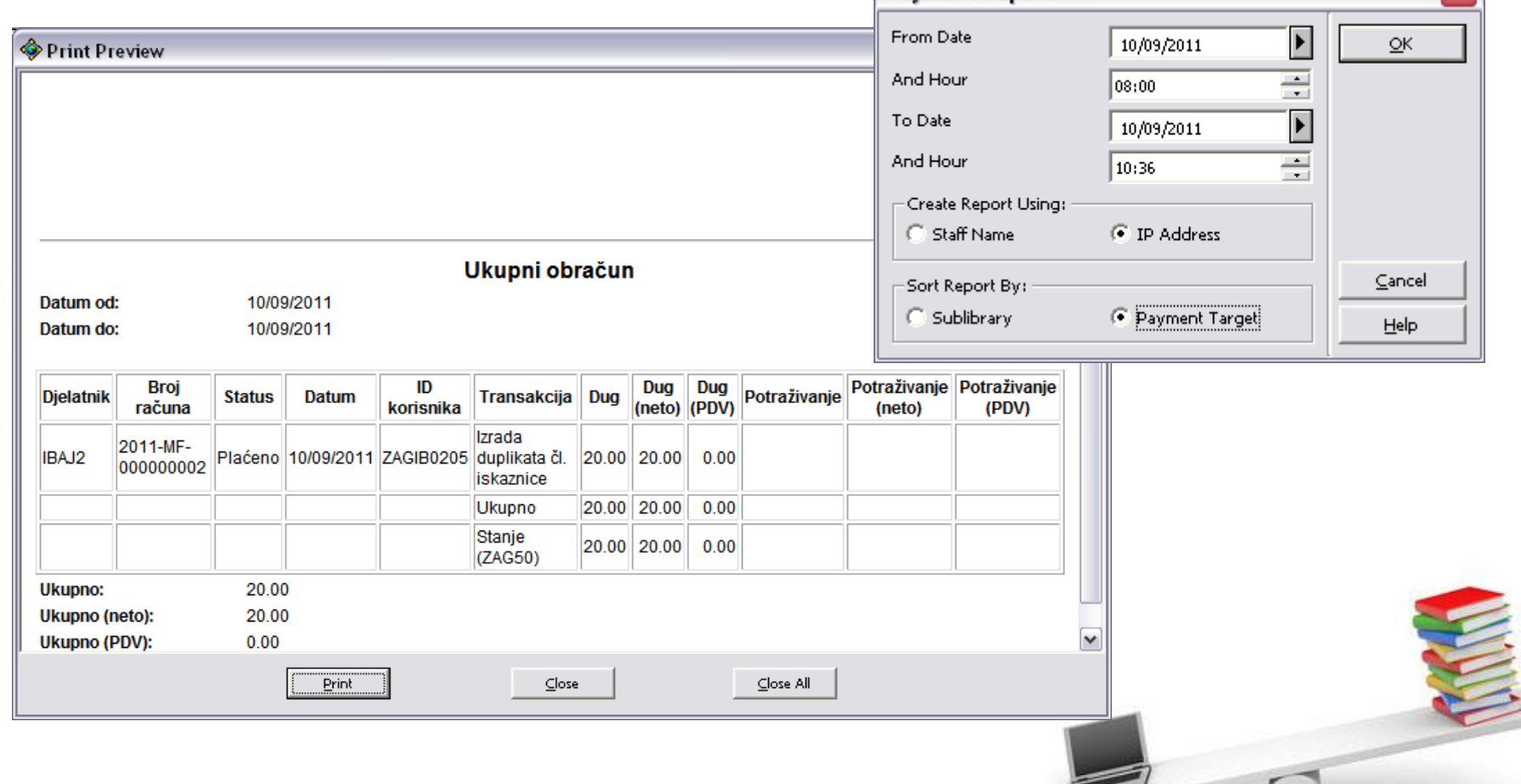

**Payment Report** 

⊠

## **Financijsko poslovanje: WebOpac prijava**

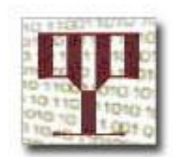

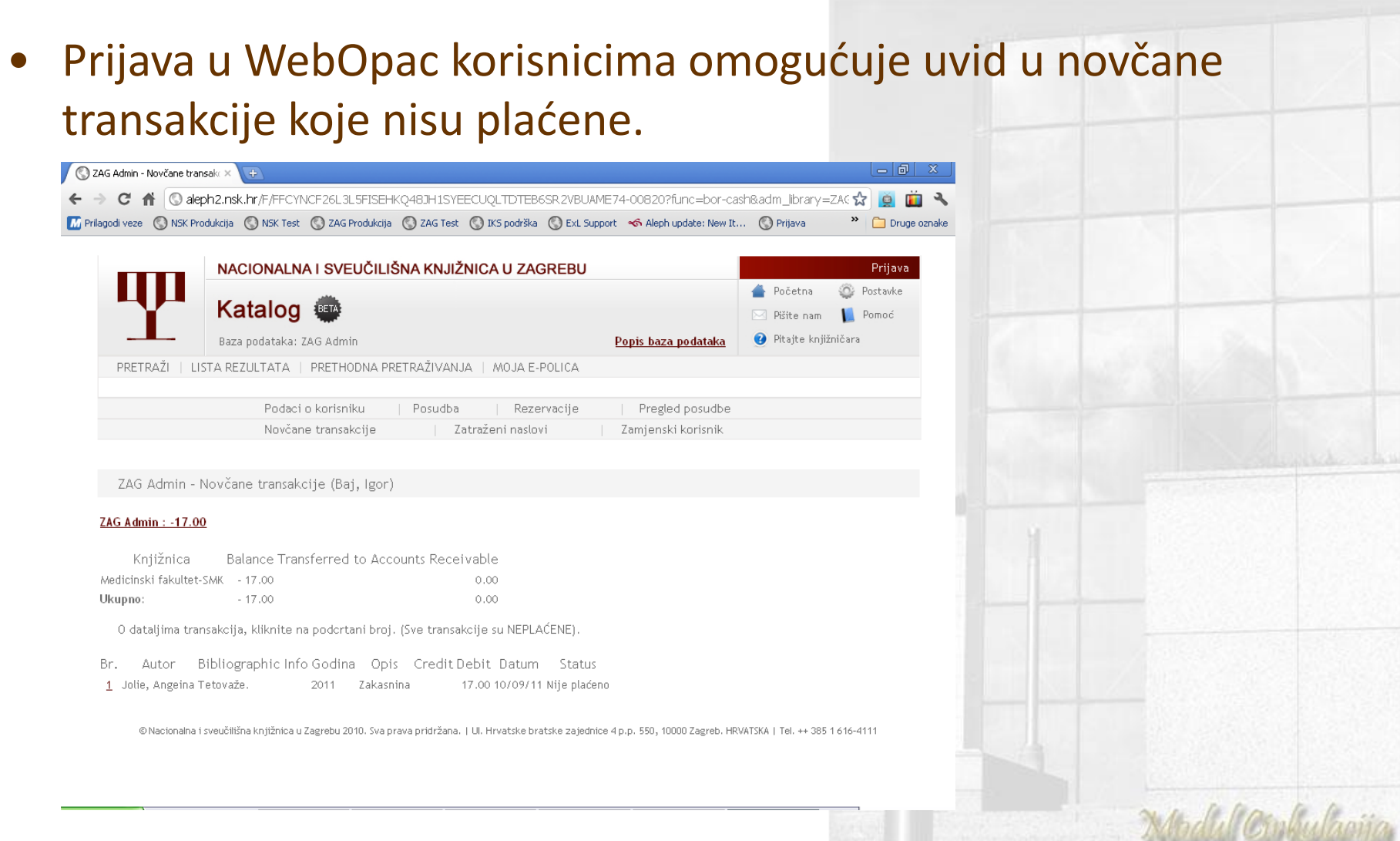

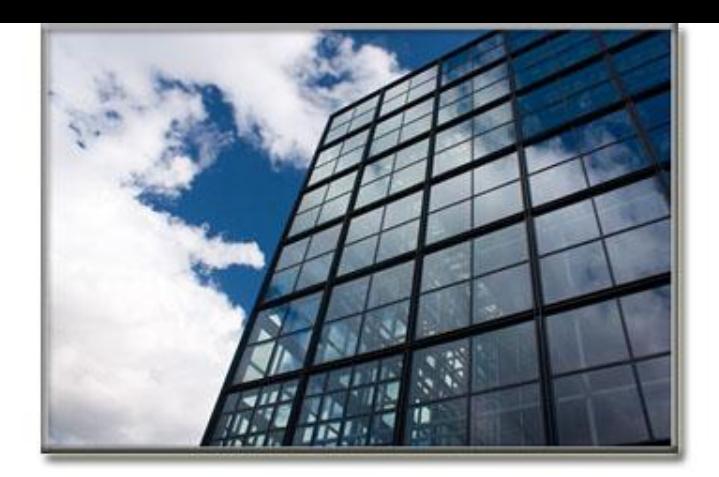

## **8: Zahtjevi za rezervaciju**

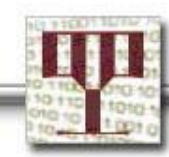

### **Zahtjevi za rezervaciju**

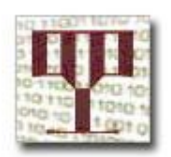

hodul Cirkulacı

- Zahtjev za rezervaciju može postaviti korisnik putem Web OPAC-a ili knjižničar putem modula Cirkulacija.
- Korisnik mora imati odgovarajuća prava u svom lokalnom zapisu o korisniku da bi mogao postaviti zahtjev za rezervaciju.
- Postavljanjem zahtjeva za rezervacijom korisnik može rezervirati primjerak kojeg želi koristiti.
- U većini slučajeva zahtjev za rezervacijom korisnik će postaviti kada je primjerak u posudbi.
- Kada se zatraženi primjerak vrati, knjižničar će vidjeti obavijest o rezervaciji primjerka.

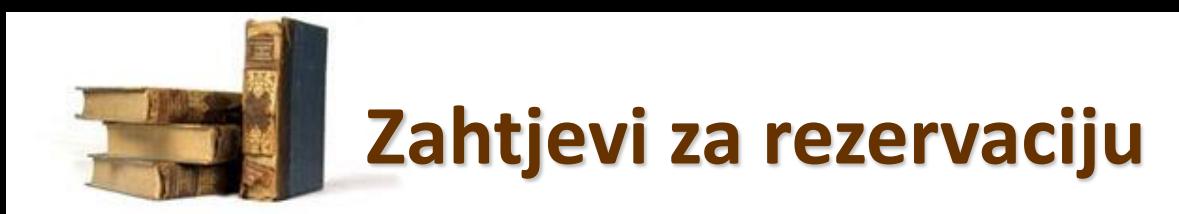

- Knjižničar može za korisnika ispuniti zahtjev.
- Izbornik *Requests/Hold Requests/Create Hold Request*
- Unosi se broj iskaznice i odabire traženi primjerak.

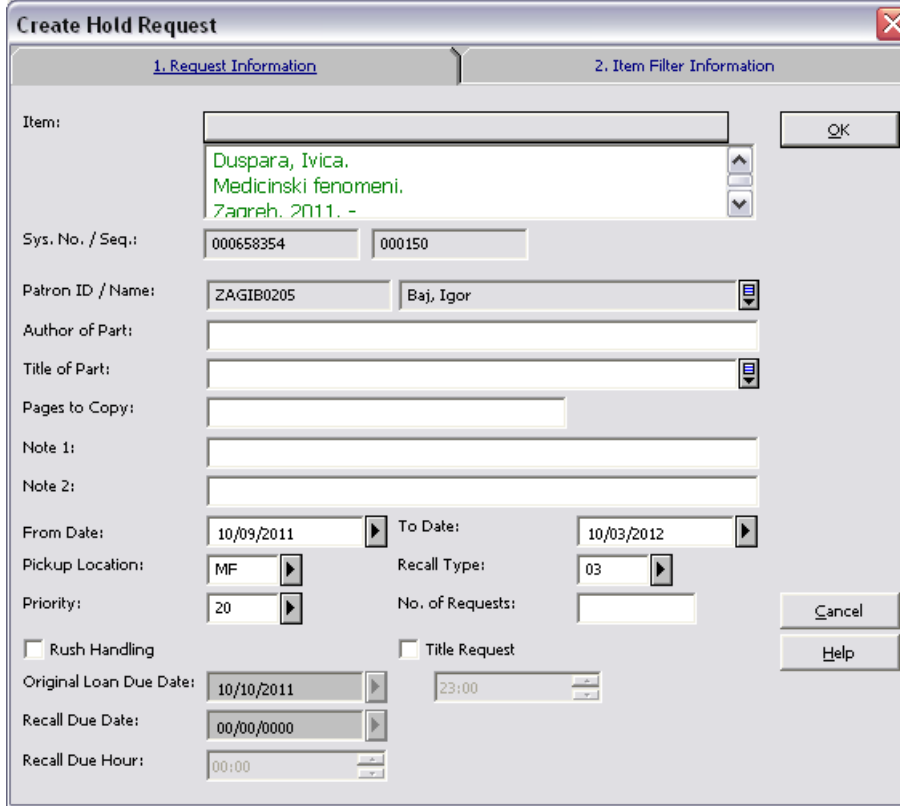

- *From / To date* Razdoblje tijekom kojeg korisnik želi primiti građu.
- *Pickup Location* Lokacija preuzimanja građe
- *Priority*

Može se odrediti prvenstvo Zahtjeva

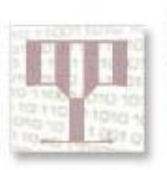

### **Zahtjevi za rezervaciju**

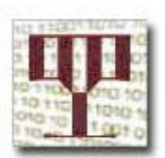

 $\Box$ D $\times$ 

Medicinski fakultet-SMK

#### Kada se primjerak vrati:

- Potvrda zahtjeva za rezervaciju,
- Obavijest za korisnika

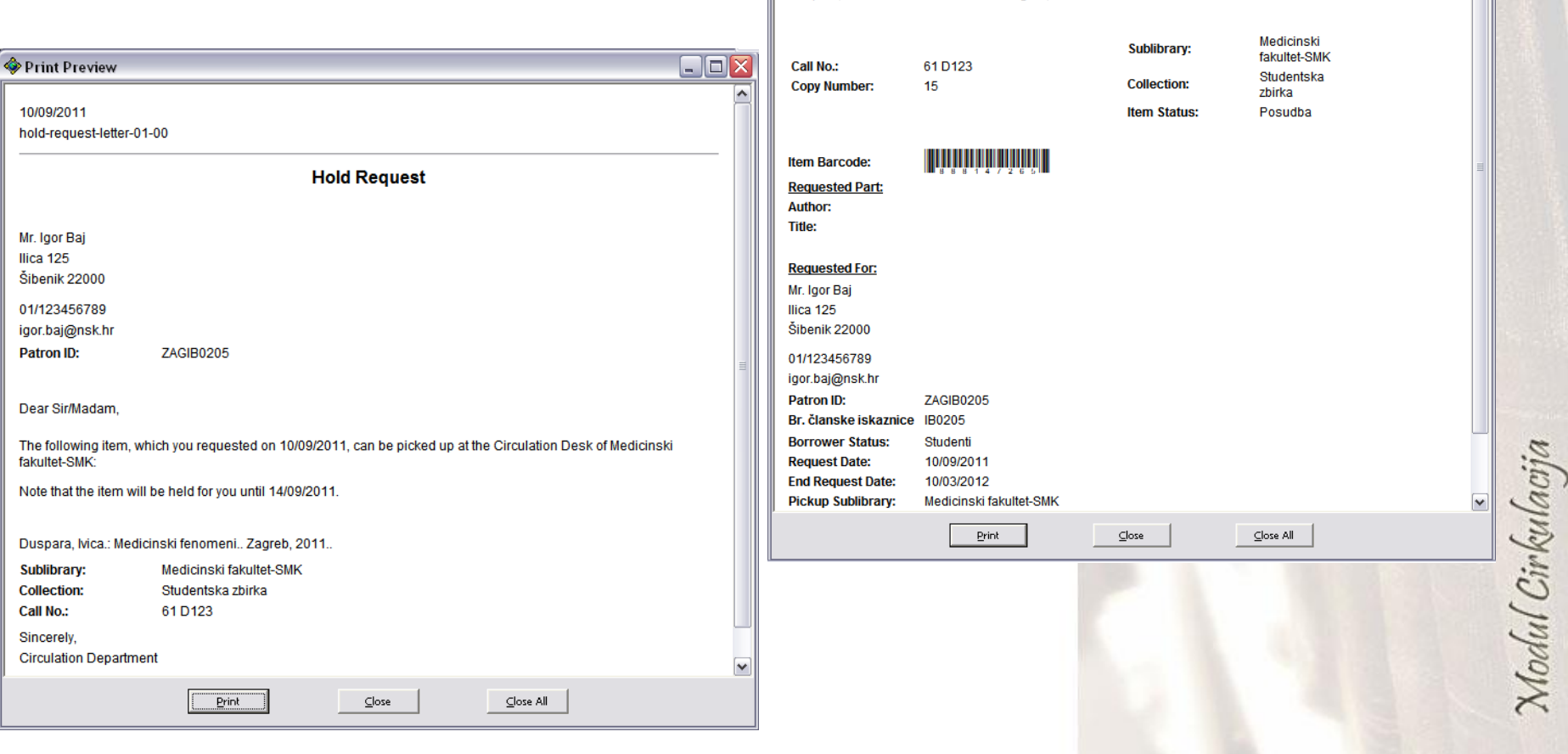

Print Preview

**Slip Number:** 

**Material Requested:** 

10/09/2011

 $usm506$ 

Duspara, Ivica.: Medicinski fenomeni.. Zagreb, 2011. -

**Hold Request Slip** 

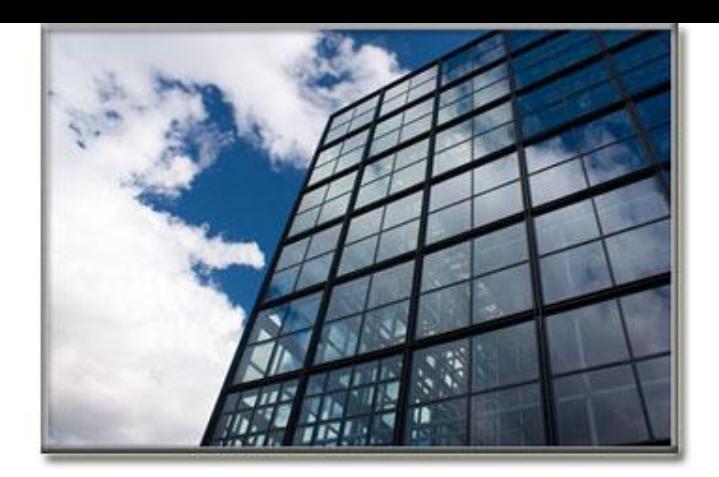

### **9: Zahtjevi za fotokopiranjem**

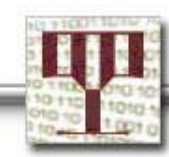

### **Zahtjevi za fotokopiranje**

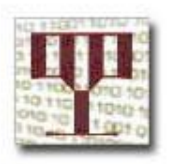

- Funkcionalnost koriste knjižnice koje korisnicima nude usluge fotokopiranja.
- Knjižnični djelatnici pripremaju fotokopije prema korisničkim zahtjevima.
- Postoje tri statusa zahtjeva za fotokopiranjem:
	- A (Active = Aktivan) ► postavljeni zahtjev
	- W (Waiting = Na čekanju) ► kada se zahtjev ne može odmah ispuniti
	- Filled = Ispunjen
- Sličan način rada kao i sa Zahtjevima za rezervacijom (način kako se zahtjev izrađuje, zaprima, šalje...)

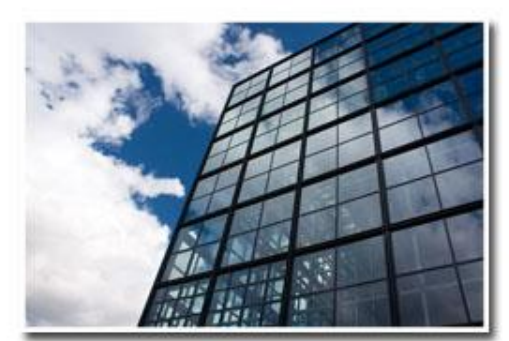

Modul Cirkulaciji

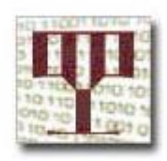

# **Zahtjevi za fotokopiranje**

- Zahtjev za rezervaciju može postaviti korisnik putem Web OPAC-a ili knjižničar putem modula Cirkulacija.
- Izbornik *Requests/Photocopy Requests/Create Photocopy Request*
- Unosi se broj iskaznice i odabire traženi primjerak.

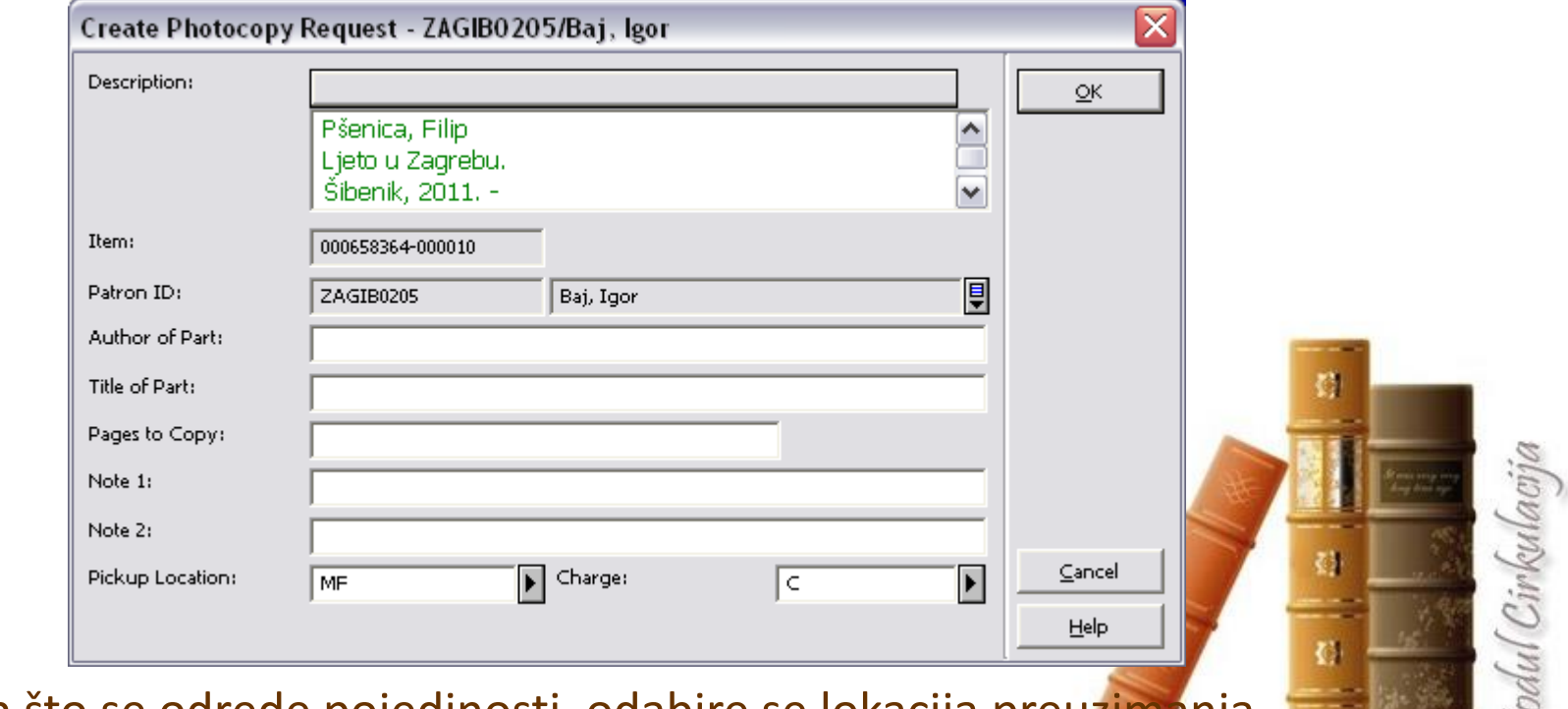

• Nakon što se odrede pojedinosti, odabire se lokacija preuzimanja fotokopija i način plaćanja.

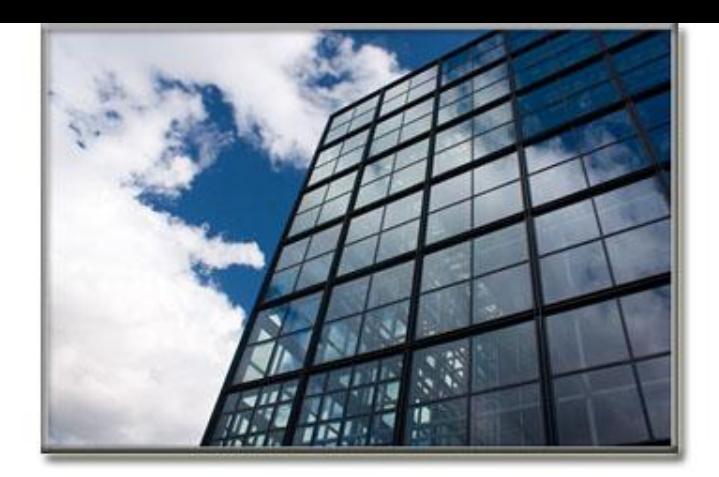

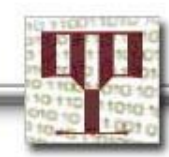

• Uslijed gubitka komunikacije osobnog računala s poslužiteljem, ova opcija omogućava izvanmrežnu pohranu podataka o posudbi i razduživanju.

• Aktivnosti posudbe se pohranjuju u datoteku koja se može poslati na poslužitelj, nakon što se ponovno uspostavi veza računala i poslužitelja.

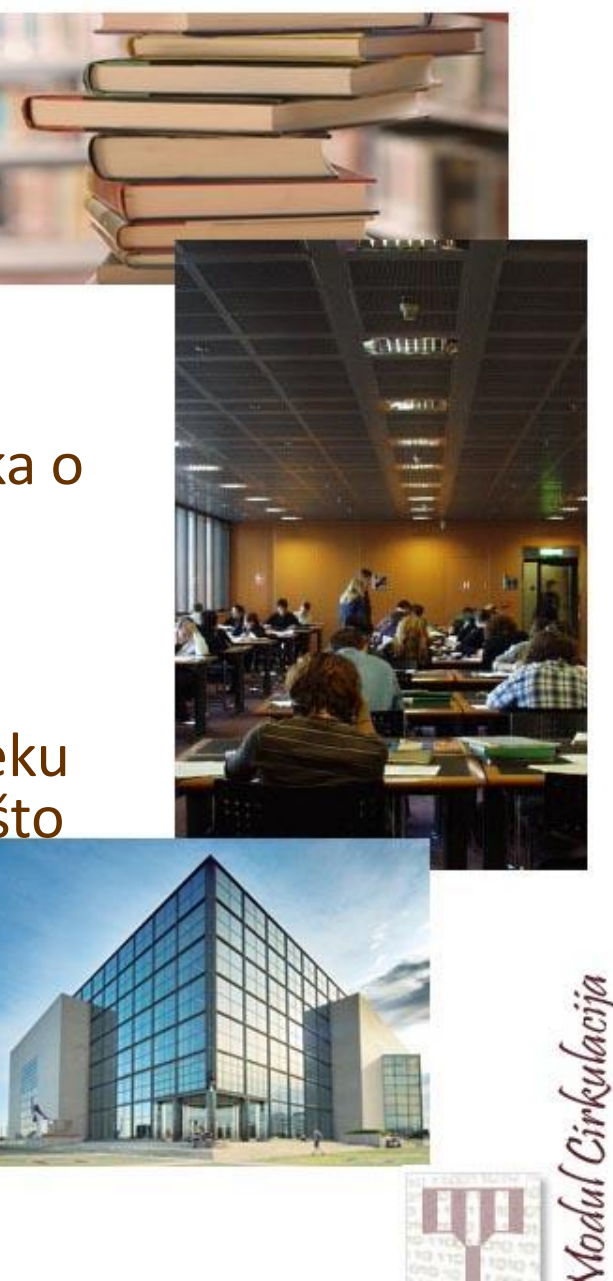

• Padajući izbornik *Circulation / Offline Circulation*.

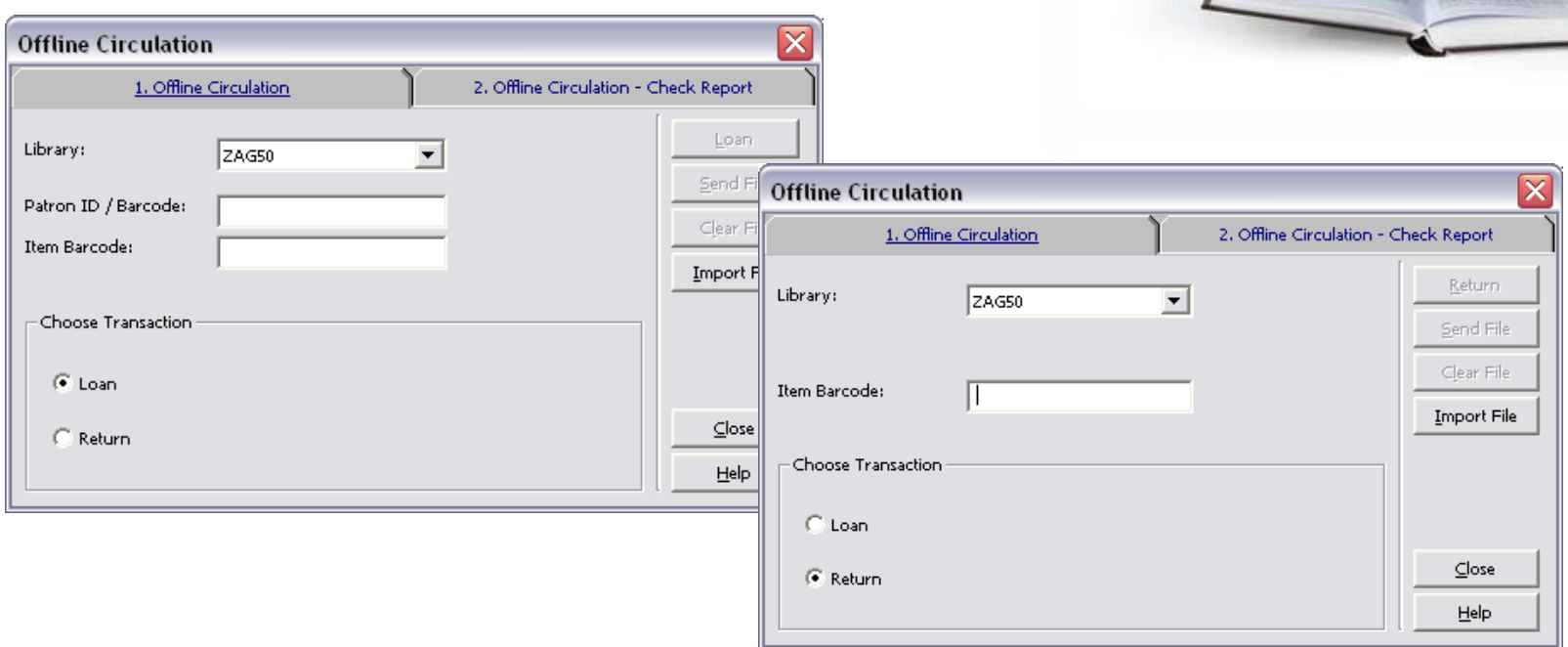

• Odabrati posudbu ili povrat i unijeti pripadajuće podatke.

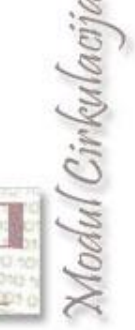

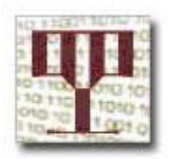

• Kada podaci budu poslani na poslužitelj, sustav provjerava transakcije i izrađuje izvještaj provjere (tzv. *Check Report*).

U tu svrhu sustav provjerava:

- postoji li primjerak (crtični kod),
- postoji li korisnik (crtični kod),
- postoji li bilo koji drugi problem s posudbom/povratom (na primjer već posuđeni primjerak).

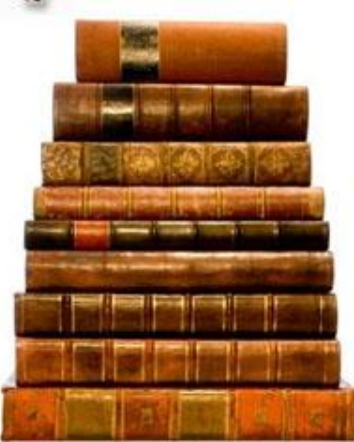

Modul Cirkulac

**Izvješće provjere (***Check report***), dostupno na drugoj kartici prozora** *Offline Circulation***, može se ispisati i poslužiti za daljnje provjere.**

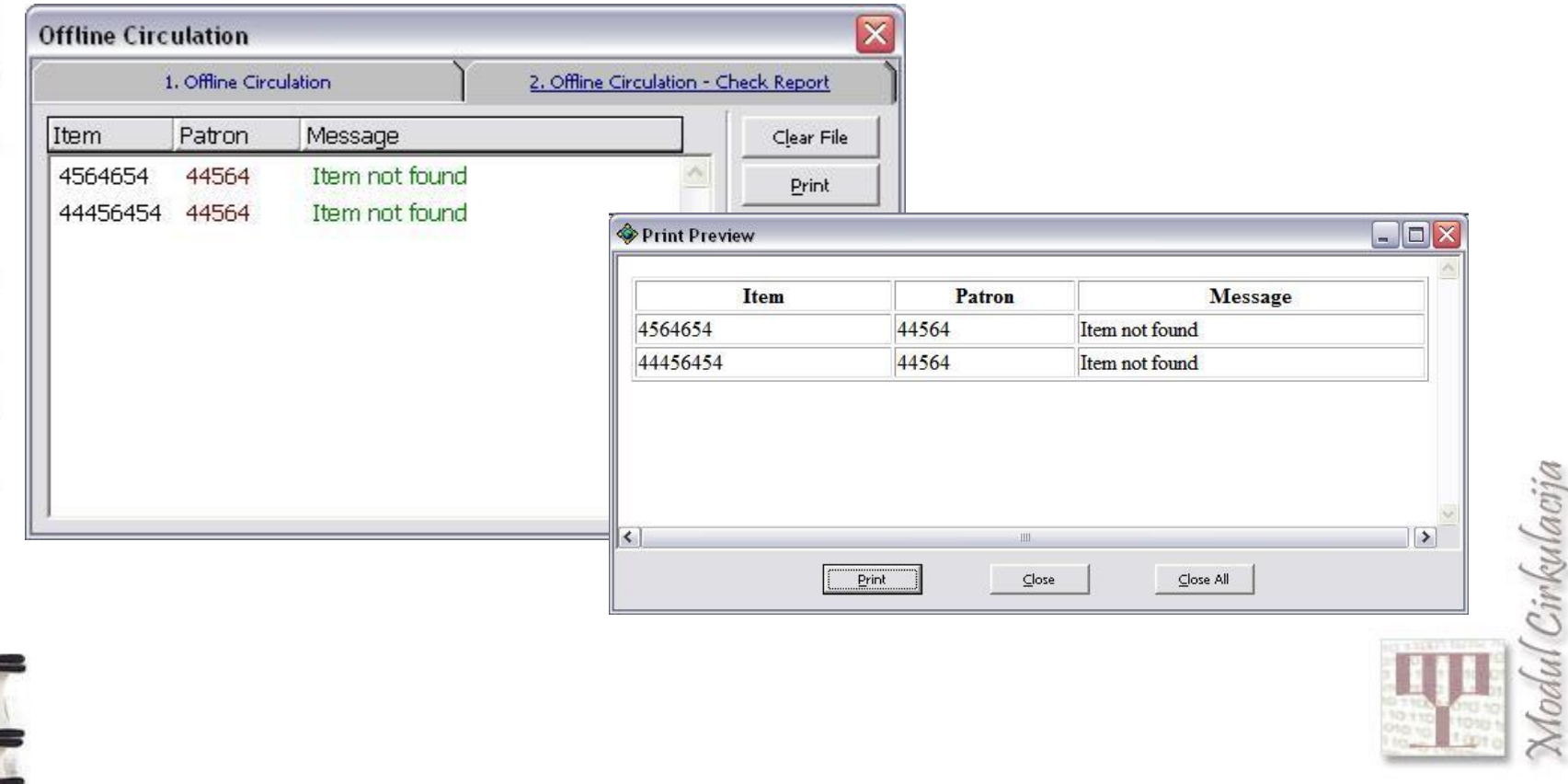

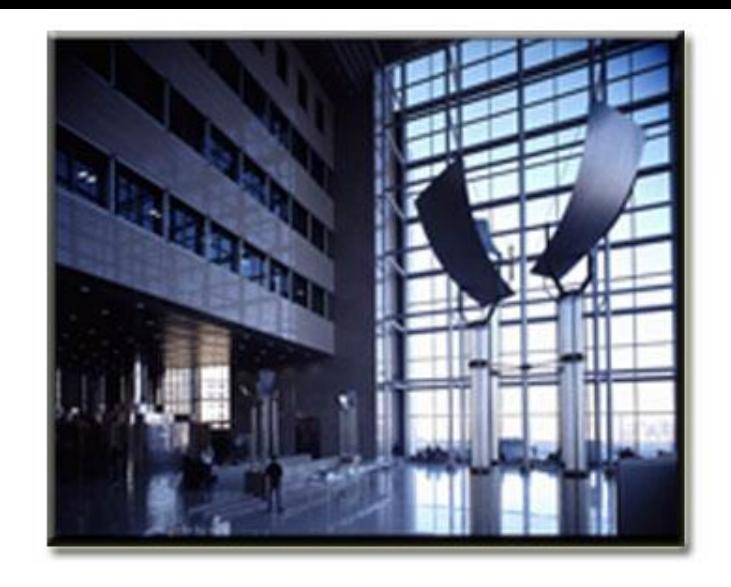

### **11: Ostale mogućnosti**

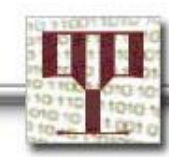

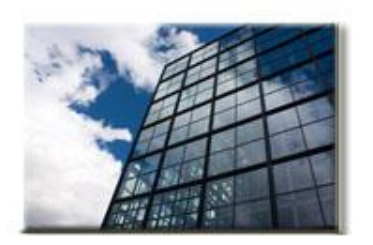

### **Promjena podataka o primjerku**

#### • Padajući izbornik **Items / Change Item Informations.**

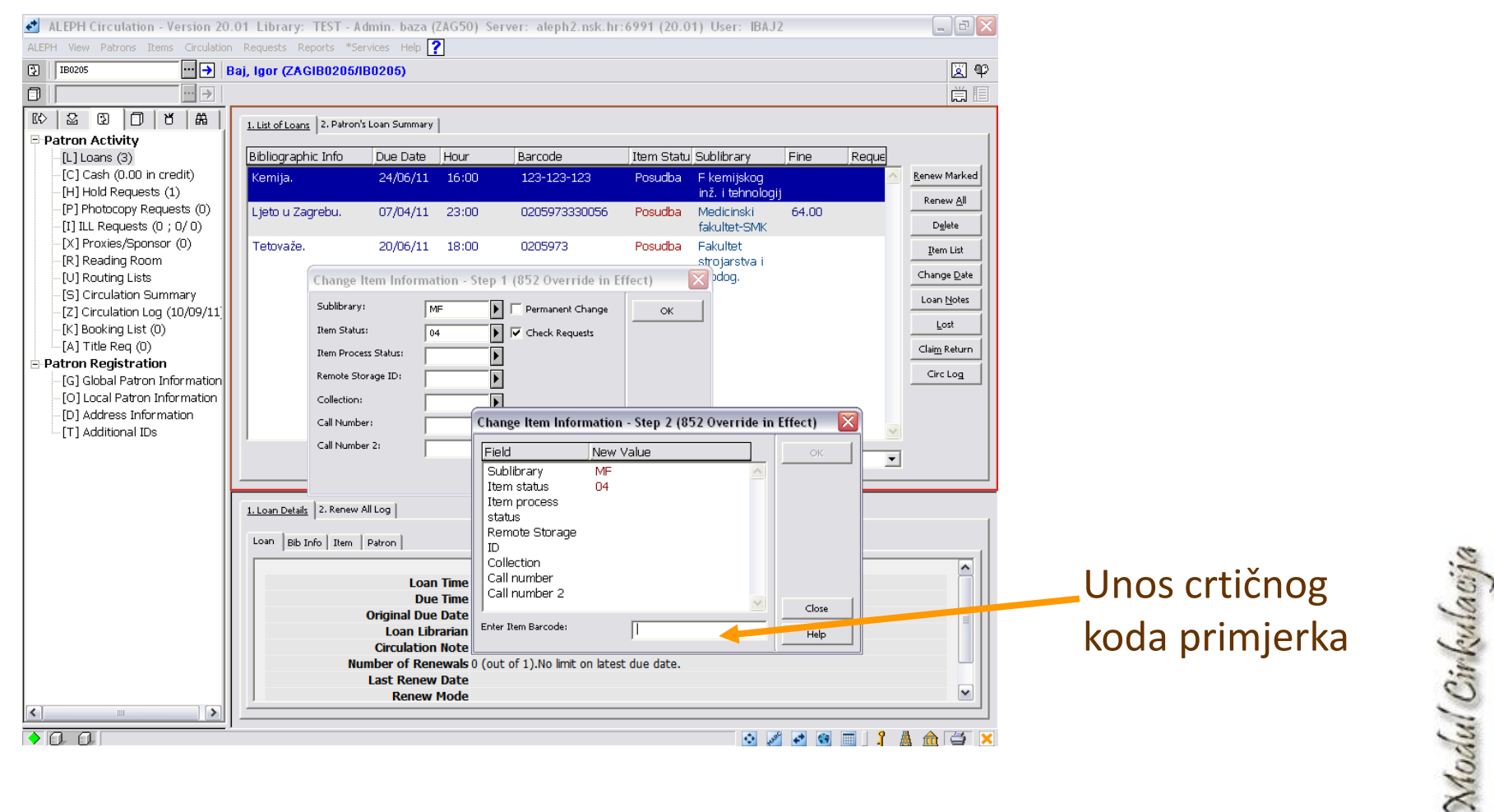

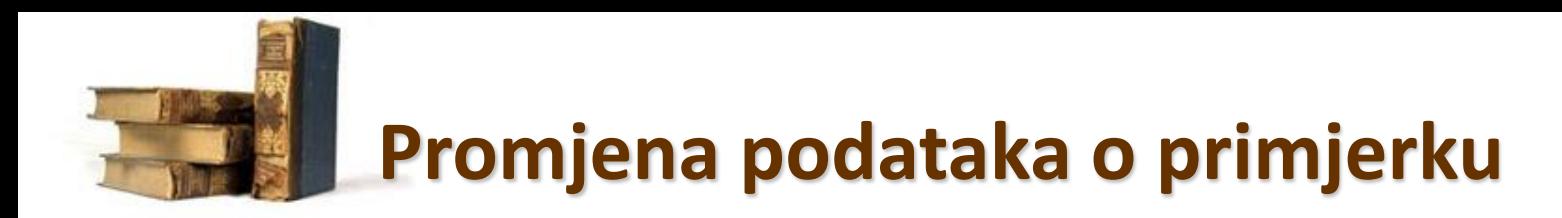

- Ako se označi polje *Check Request*, za svaku promjenu učitanog primjerka prikazat će se prozor s pripadajućim podacima.
- Ne označite li polje *Permanent Change*, promjene koje se unose smatraju se privremenim, a time će biti označena i privremena potknjižnica primjerka.
- Podaci o primjerku mogu se vratiti u izvorne, što nije moguće u slučaju stalnih promjena.

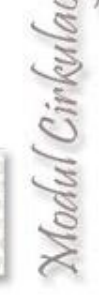

### **Promjena podataka o primjerku**

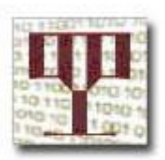

- Privremene promjene mogu se vratiti u izvorne.
- Sljedeća slika prikazuje primjer takvog postupka.

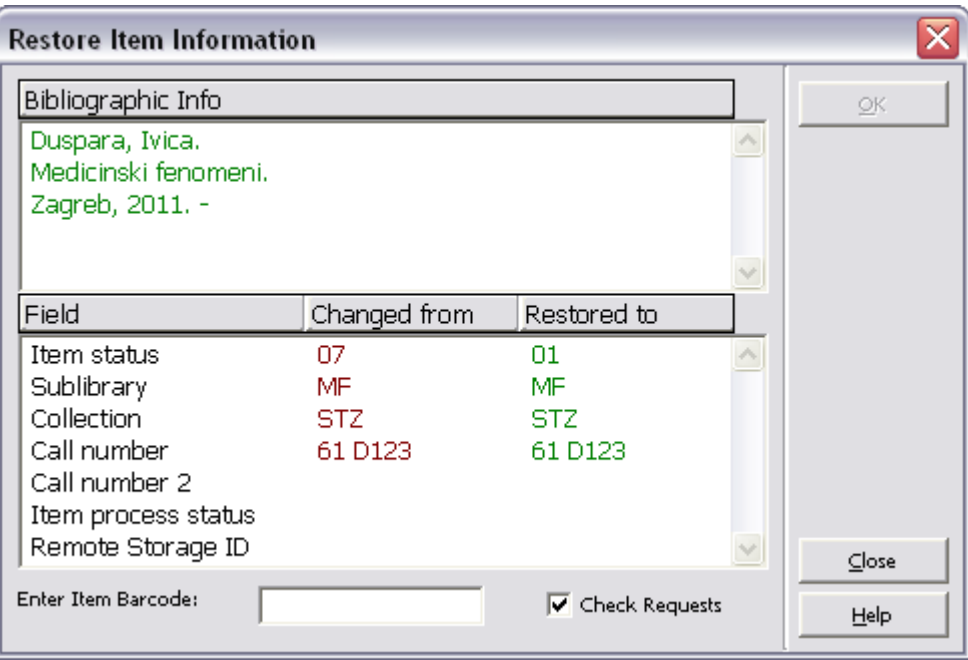

Modul Cirkulacija

### **Skraćena katalogizacija**

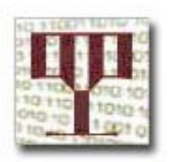

odul Cirkulaciji

- **U modulu Cirkulacija omogućena je tzv. skraćena katalogizacija primjerka, koja se radi u svrhu trenutačne posudbe.**
- **Funkcija skraćene katalogizacije obuhvaća osnovne bibliografske podatke, podatke o posjedovanju i podatke o primjerku.**
- **Skraćenoj katalogizaciji pristupa se otvaranjem padajućeg izbornika**  *Items / Catalog Record i Create Item* **ili** *CTRL+F8***.**
- **Potrebno je odabrati bibliografsku bazu i unijeti određene podatke.**
- **Nakon što su katalogizacija i izrada primjerka završeni, u BIB zapis će biti nadodano MARC 21 polje s napomenom koja upućuje na to da je riječ o "Privremenom CIRC zapisu".**

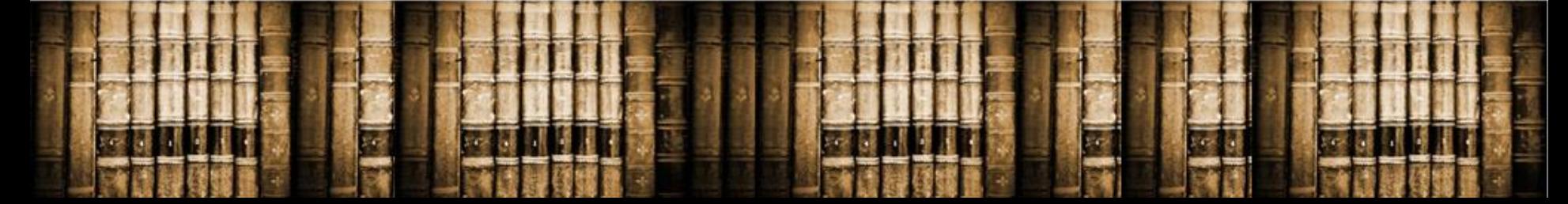

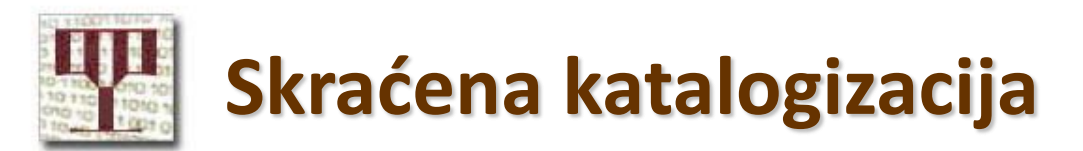

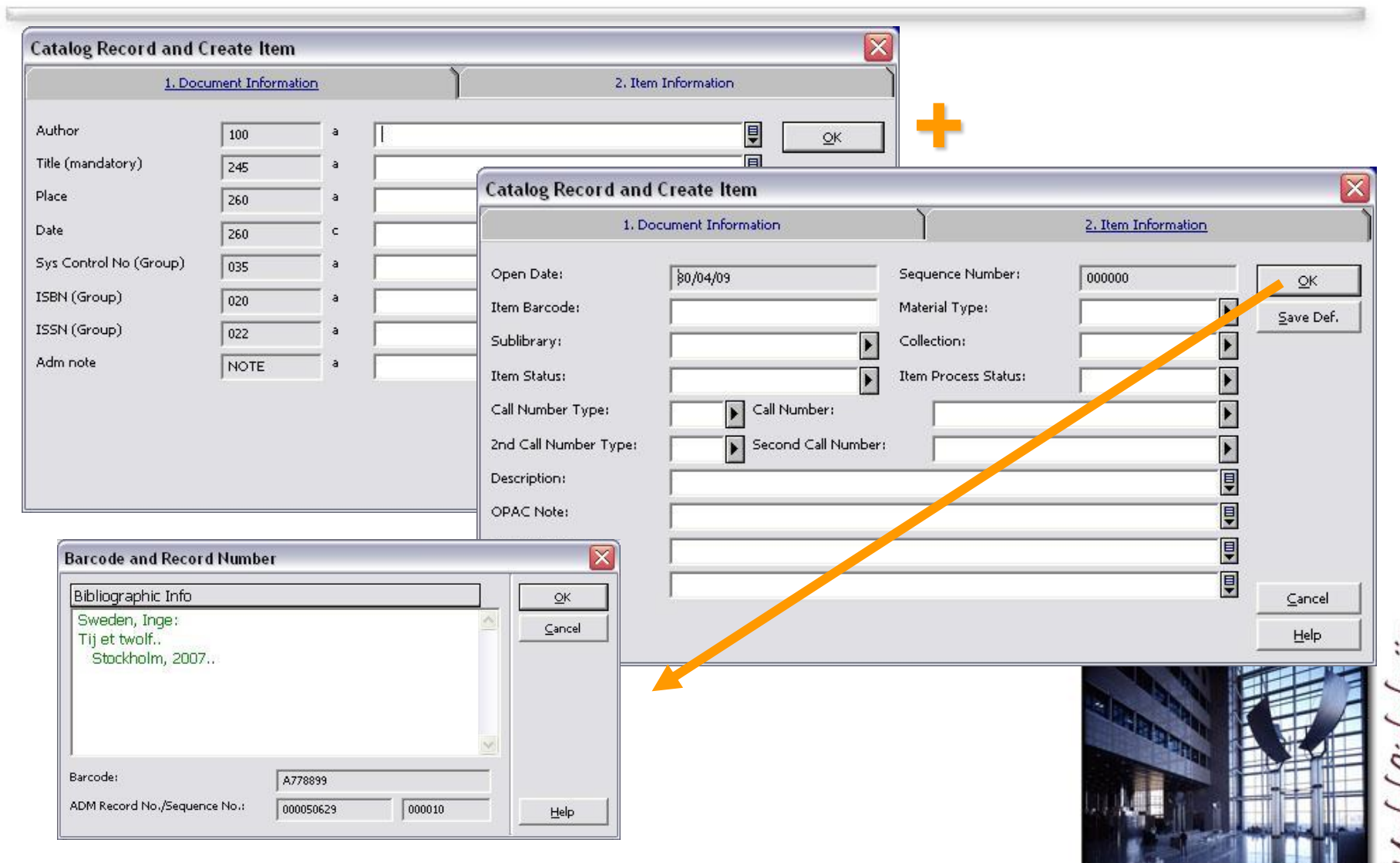

Modul Cirkulacija

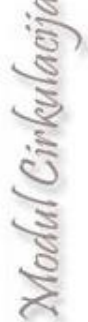

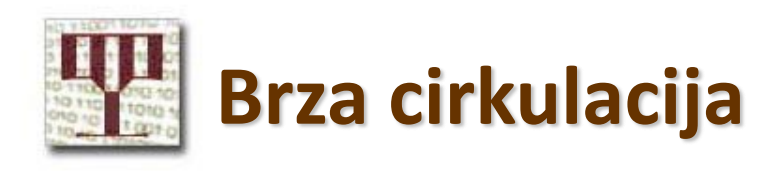

- Brza cirkulacija je postupak koji omogućuje brzu posudbu i povrat.
- Najčešće je koriste udaljeni ogranci knjižnice ili mobilne knjižnice s lošim komunikacijskim linijama.
- Kada se koristi brza cirkulacija, vrše se iste provjere kao i kod uobičajene posudbe ili razduživanja građe.
- Možete joj se pristupiti pritiskom izbornika *Circulation / Fast Circulation*.

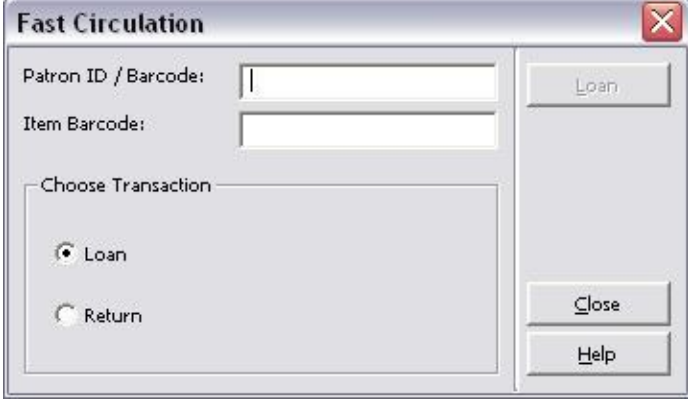

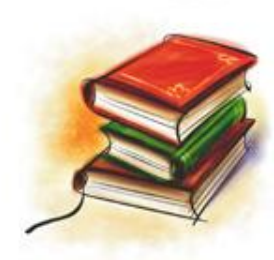

### **Poslovanje čitaonice**

• Funkcionalnost je namijenjena za knjižnice koje imaju čitaonice u kojoj korisnici mogu naručiti i koristiti građu (sa spremišta), ali je ne mogu posuditi izvan knjižnice.

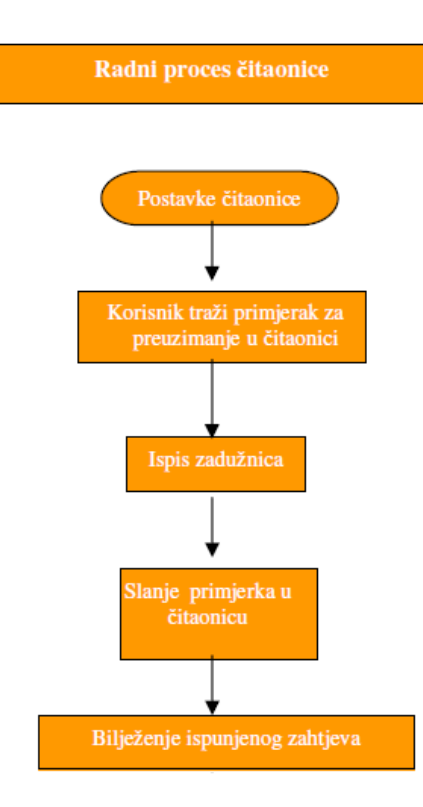

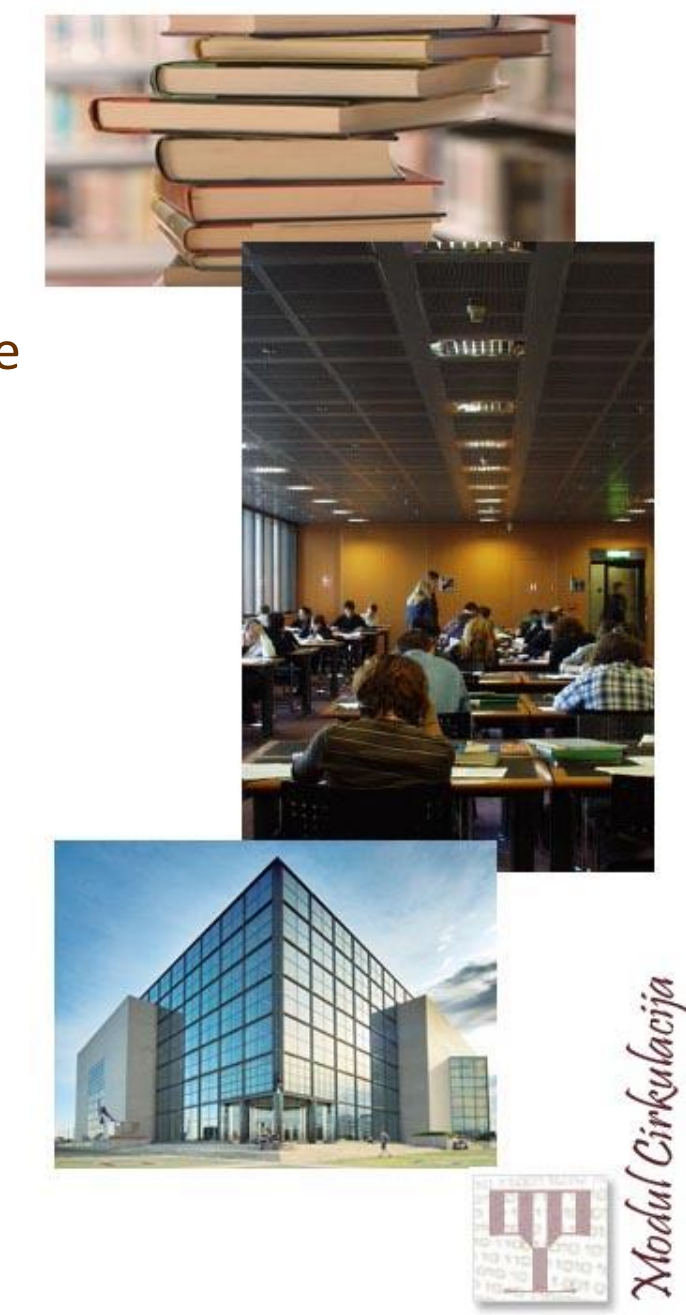

### **Poslovanje čitaonice**

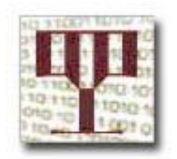

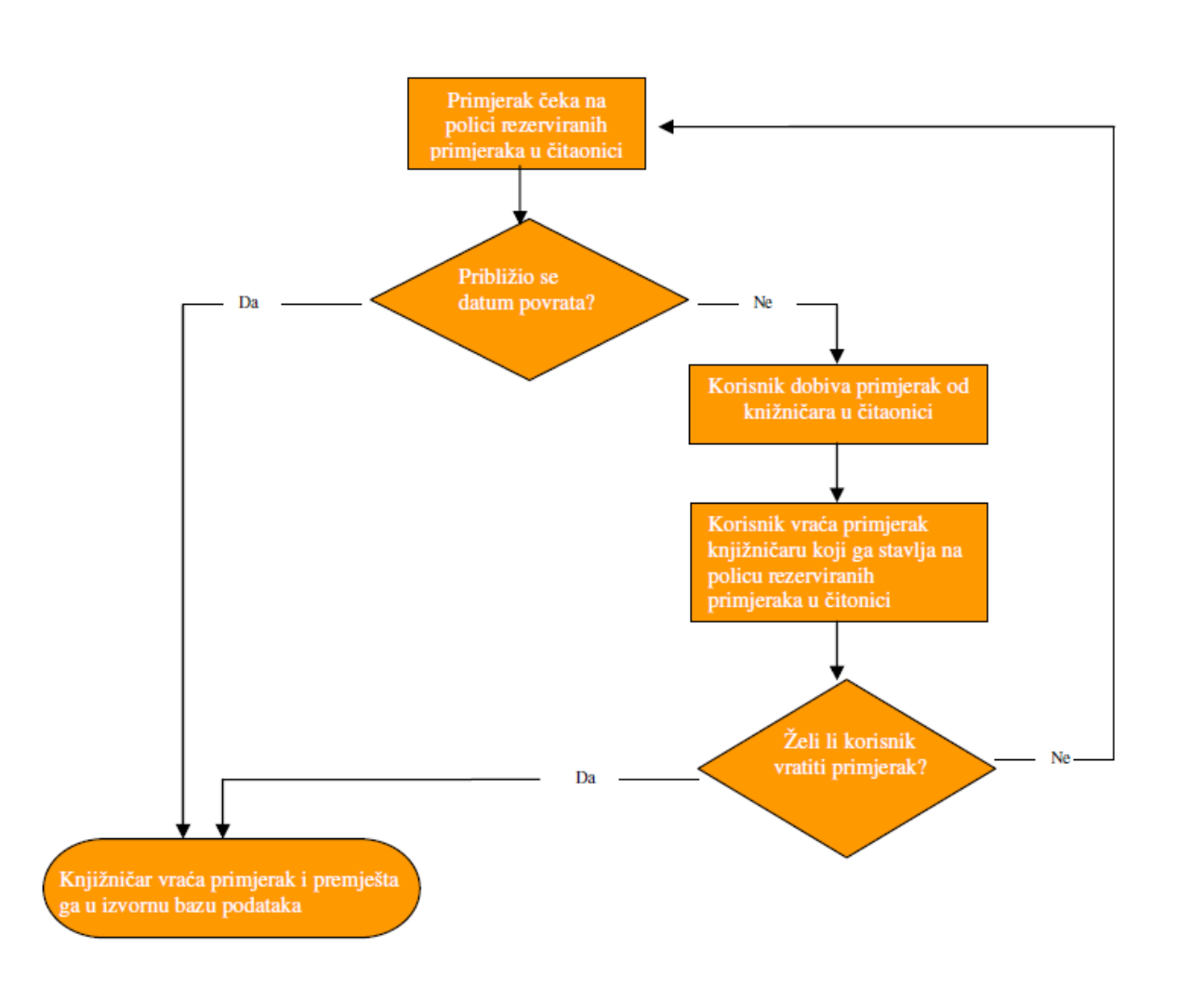

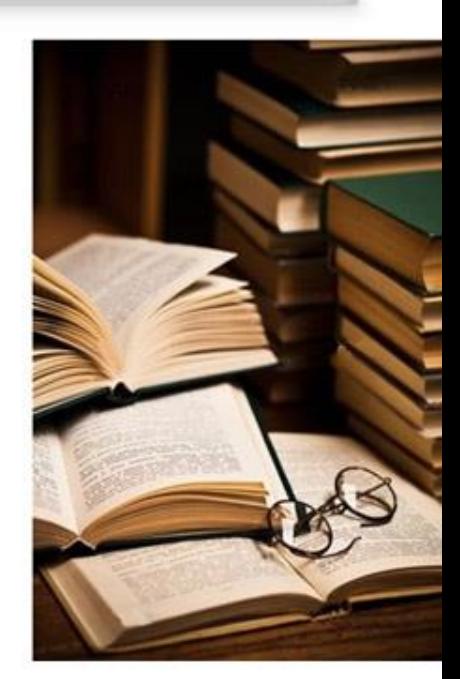

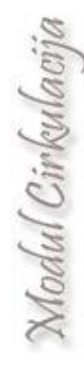

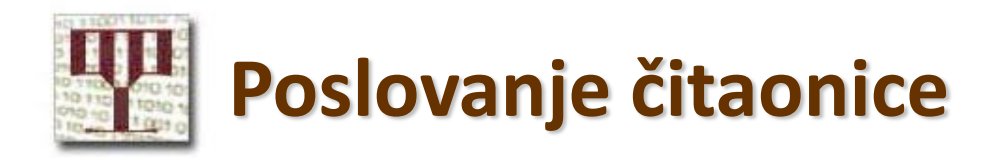

• Korisnik se mora javiti knjižničaru u čitaonici da bi preuzeo i koristio primjerak, što knjižničar označava u modulu Cirkulacija.

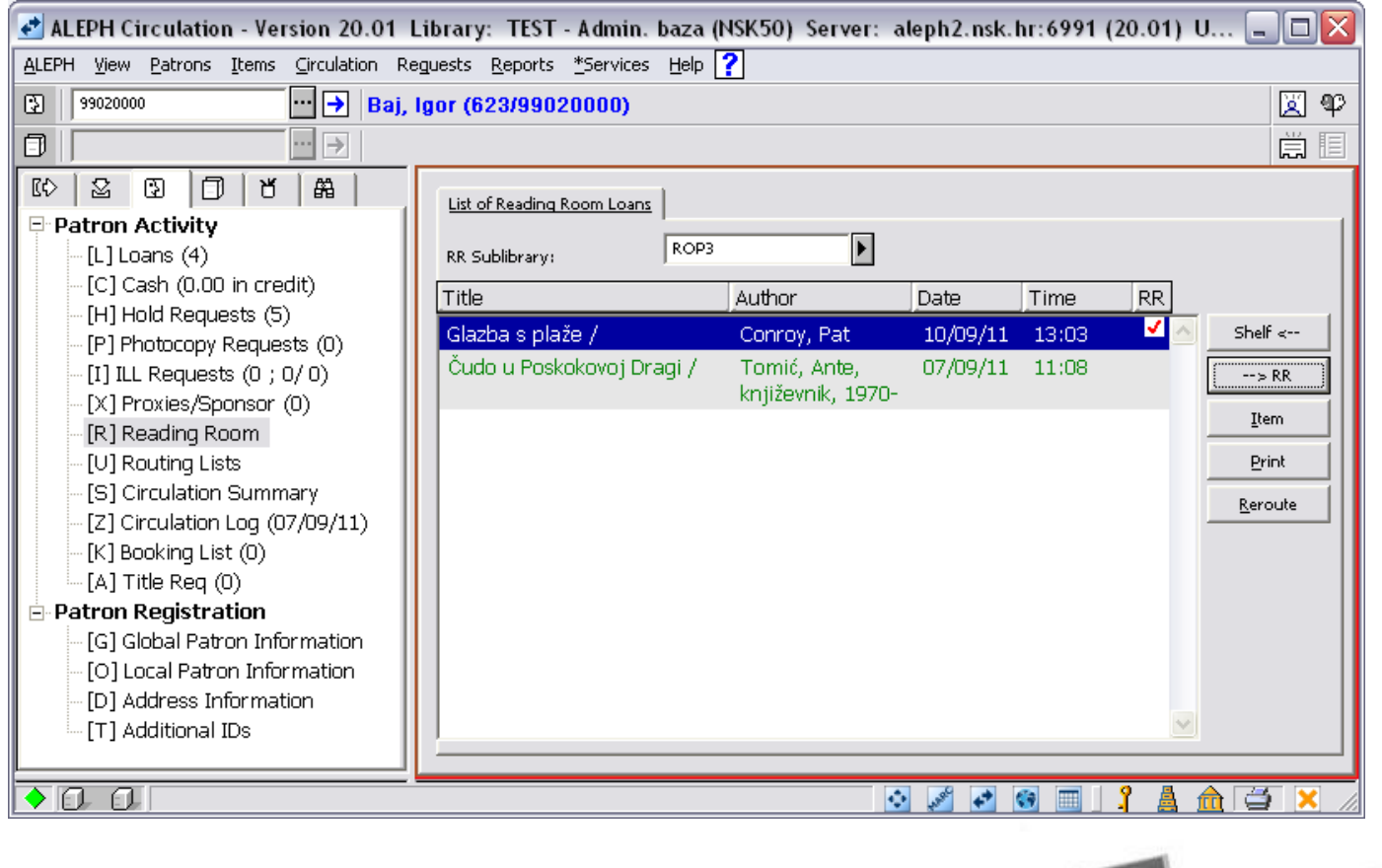

Modul Cirkulaci

### **Funkcionalnost uporaba u čitaonici**

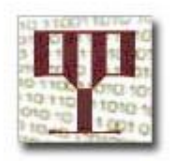

- Omogućuje bilježenje koliko su puta korisnici koristili primjerak tijekom određenog razdoblja, za razliku od toga koliko je puta primjerak bio posuđen.
- Namijenjena za fond u otvorenom pristupu.
- Prati se brojanjem koliko je puta primjerak ostavljen na pultu ili na posebnom mjestu namijenjenom vraćanju građe s otvorenog pristupa.

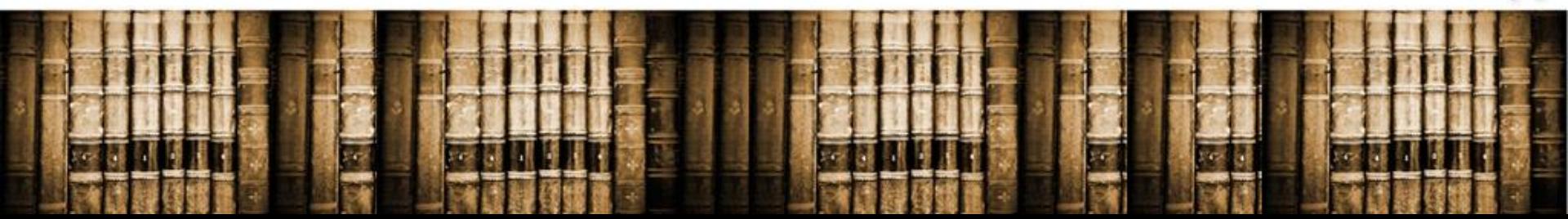
Modul Cirkulac

# **Funkcionalnost uporaba u čitaonici**

### Prednosti:

- Brojčani pokazatelj uloženih/korištenih knjiga u otvorenom pristupu
- Analiza korištenog fonda nabava često korištenih naslova.
- U glavnom izborniku otvorite izbornik **Cirkulacija** i odaberite opciju **Uporaba u knjižnici**.

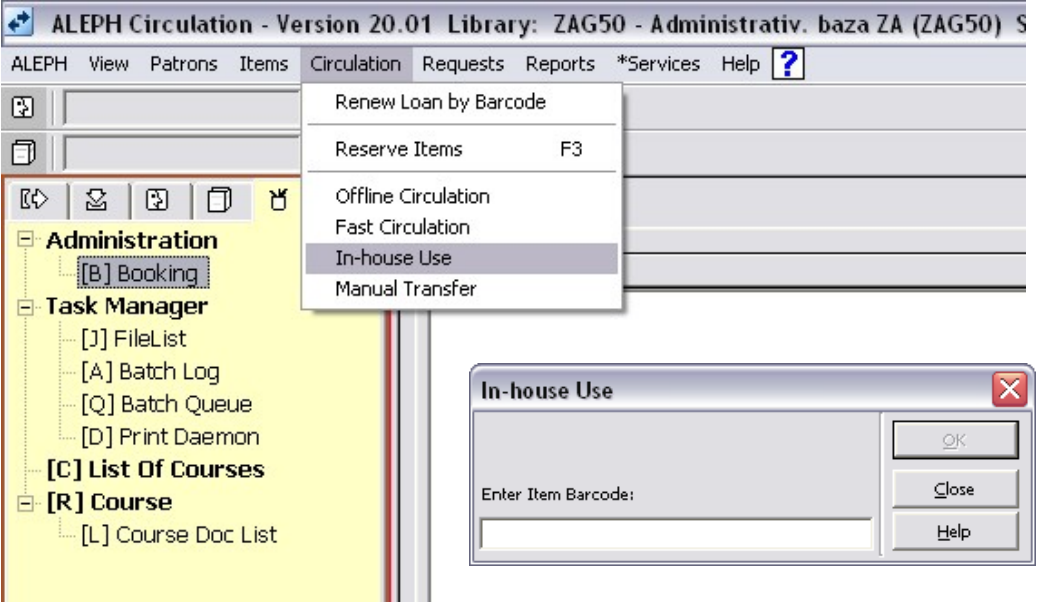

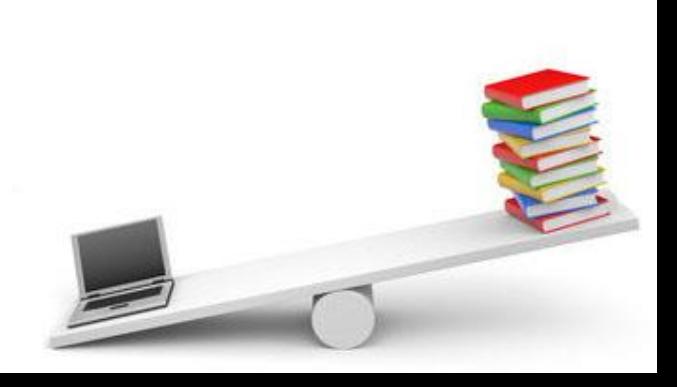

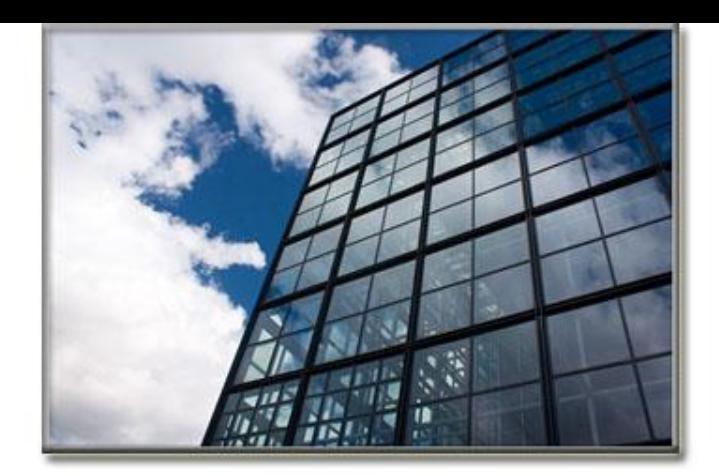

# **12: Servisi (uvodno)**

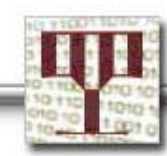

Servisi su procesi generirani u ALEPH-u pomoću kojih se na određeni način mogu:

- → koristiti podaci u bazi (npr. izrada indeksa),
- izraditi izvješća (npr. statistike u cirkulaciji ili novčana izvješća),
- $\rightarrow$  izvršiti korespondencija (npr. slanje opomena).

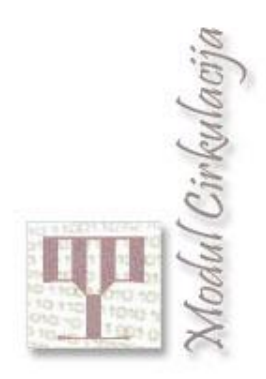

# **Servisi**

- Servisi su u svakom modulu drugačiji, jer svaki modul ima zasebne servise, koji su dostupni u traci izbornika *Service*.
- Izbornik *Service* ovisi i o administrativnoj bazi (xxx50) na koju se korisnik modula prijavljuje.
- Pristup servisima određuje se ovlastima za rad u modulu.

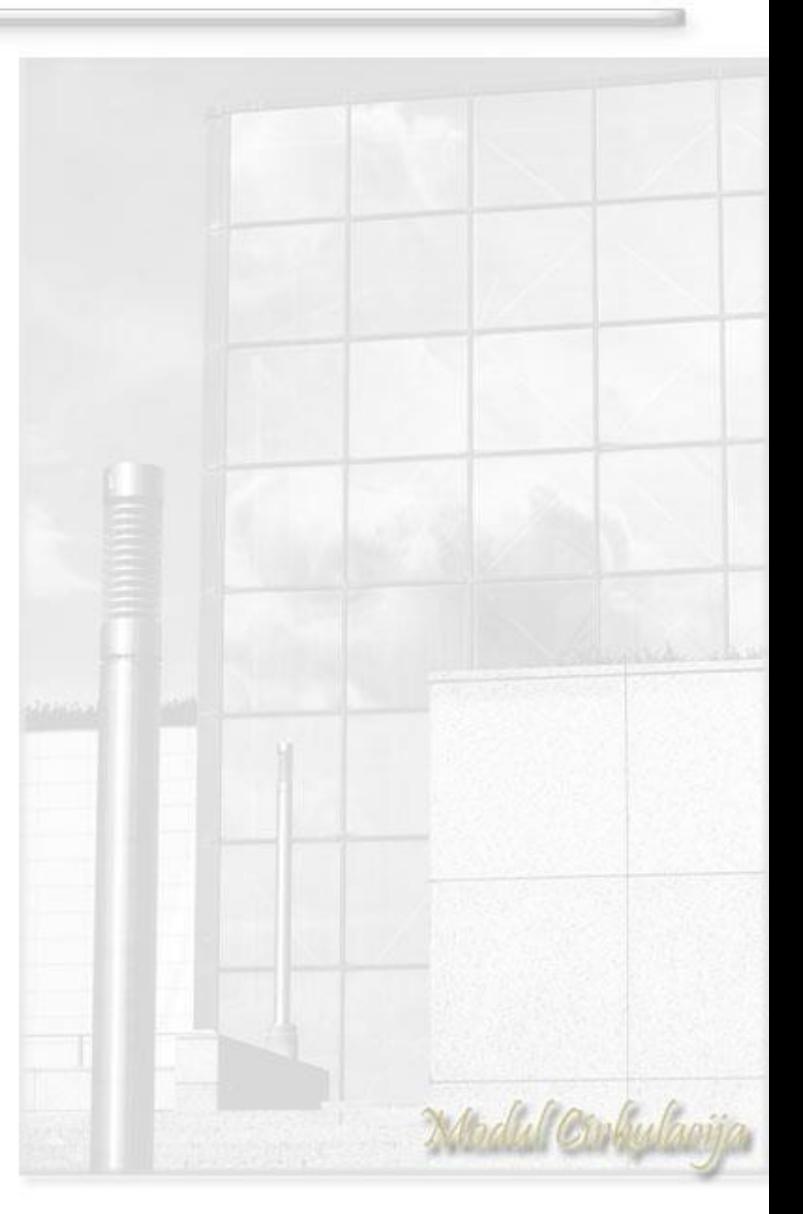

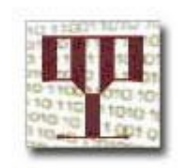

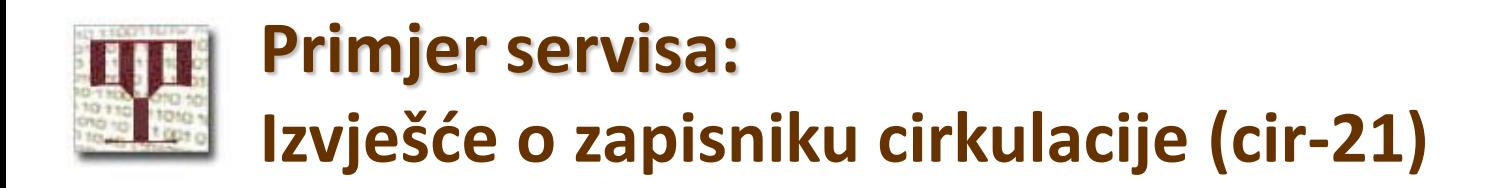

- Zapisnik cirkulacije je alat koji omogućuje pregled aktivnosti korisnika u cirkulaciji i aktivnosti u cirkulaciji provedene na primjerku.
- Servis dohvaća i izvještava o rezultatima zapisnika cirkulacije.

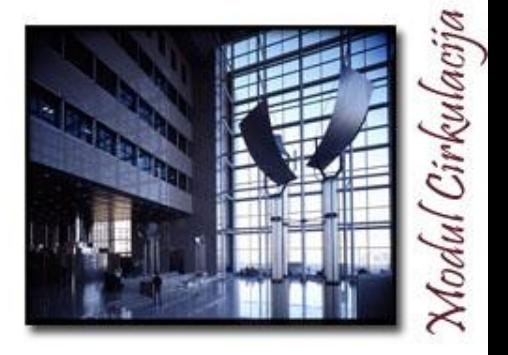

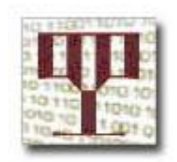

### Izbornik *Service > Reports > Circulation Logger Report*

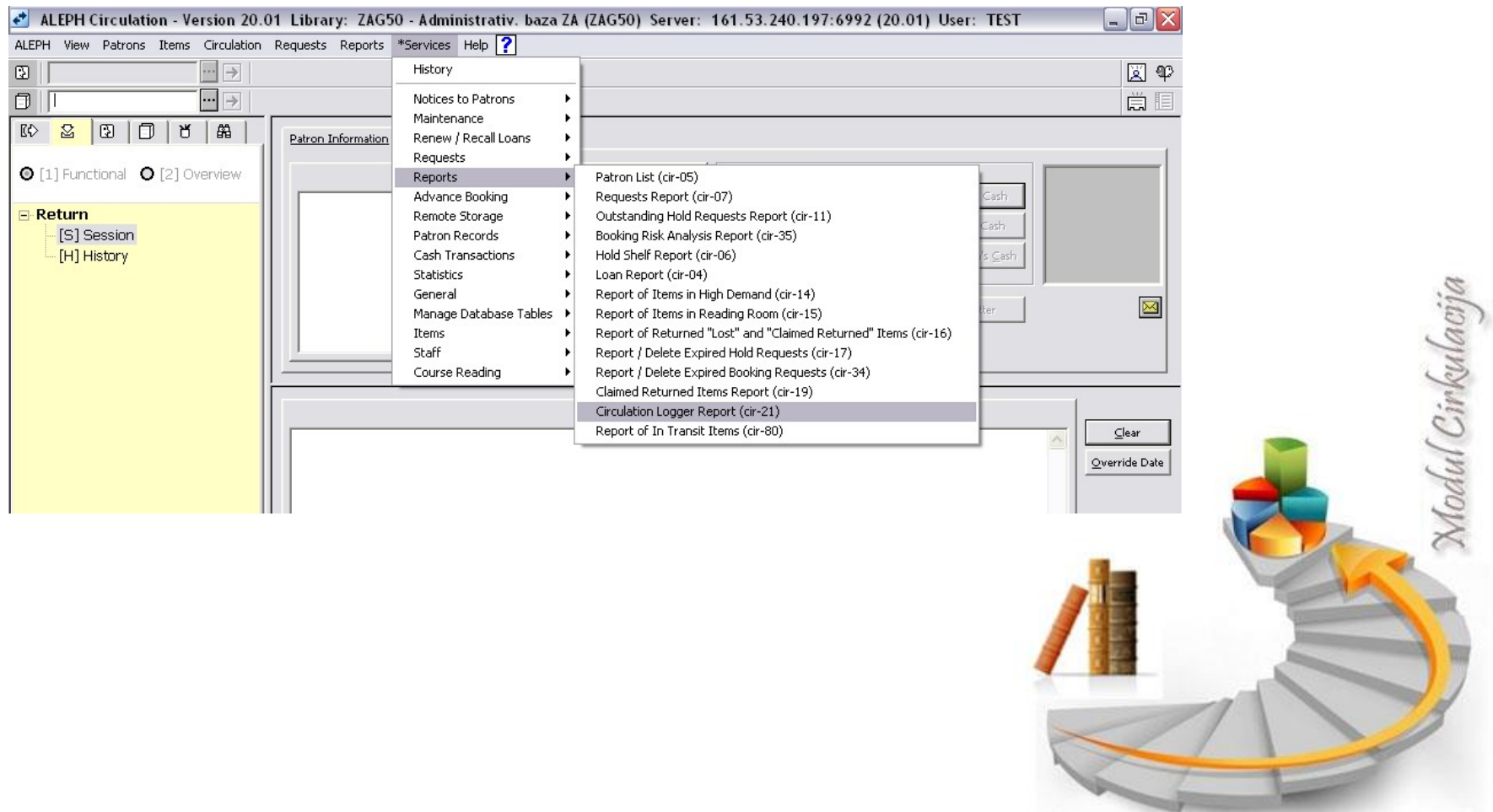

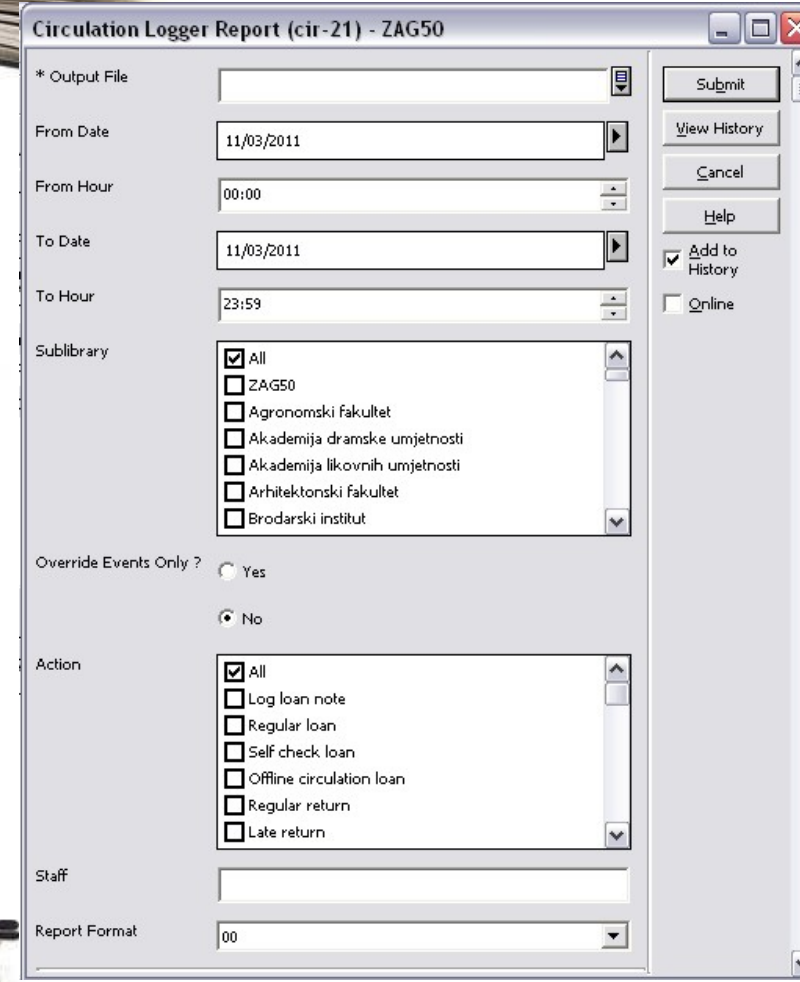

#### • *Output File*

**Naziv izlazne datoteke (započeti ga kôdom knjižnice). Moguće je unijeti najviše 20 alfanumeričkih znakova uključujući minus (-) i/ili donju crticu (\_).**

#### • *From Date*

**Datum od kojeg želite statističke pokazatelje.**

#### • *From Hour*

**Sat od kojeg želite statističke pokazatelje.**

#### • *To Date*

**Datum do kojeg želite statističke pokazatelje.**

#### • *To Hour*

**Sat do kojeg želite statističke pokazatelje.**

#### • *Sublibrary*

**Pronađite svoju knjižnicu na popisu i označite pripadajuću kućicu.**

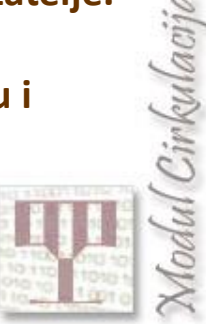

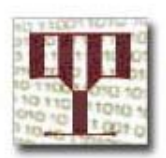

#### *Override Events only?*

Prikaz rezultata koji uključuju samo poništene zabrane sustava.

#### *Action*

Aktivnost u modulu koja se želi pregledati.

### *Staff*

Pojedinačni prikaz → Korisničko ime knjižničnog osoblja. Skupni prikaz → Ostaviti prazno.

### *Report Format* Format izvješća.

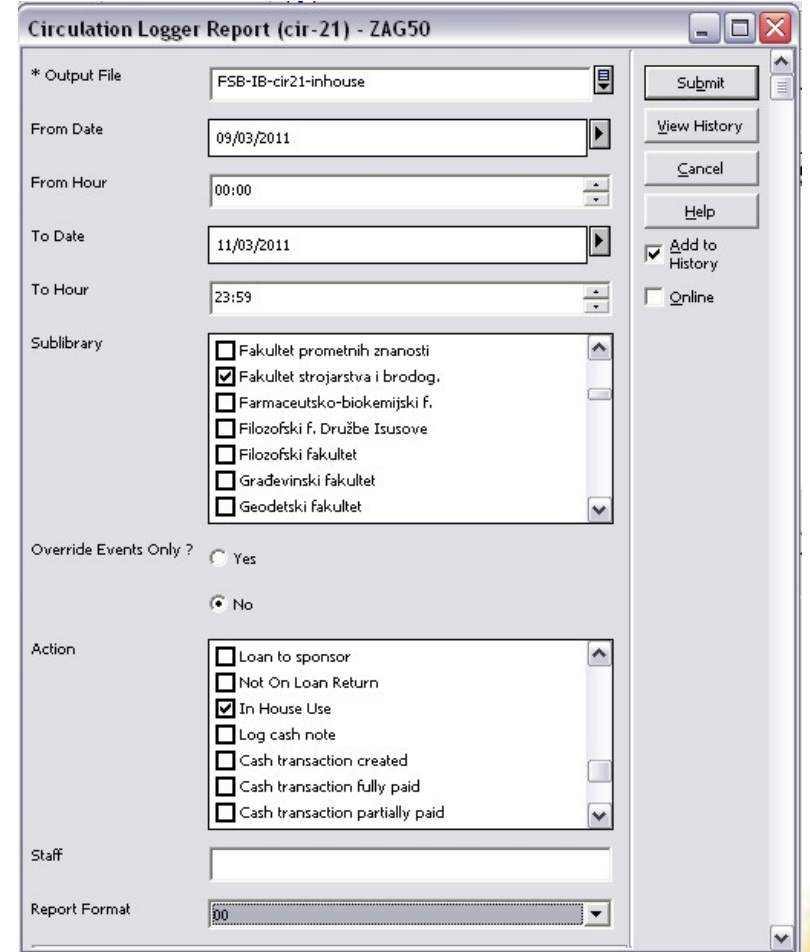

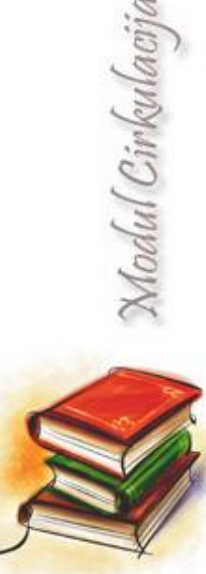

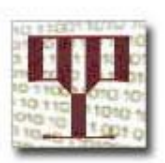

Modul Cirkulacija

Podatke u donjem dijelu tablice najčešće nije potrebno mijenjati, jer su zadano postavljeni, međutim možete ih provjeriti i prilagoditi  $\rightarrow$ 

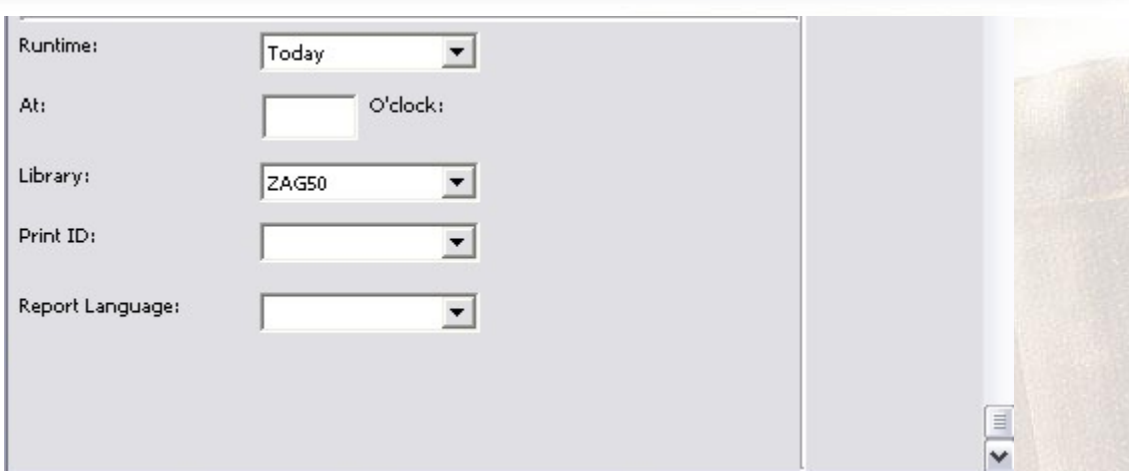

[*Runtime*] ►Dan pokretanja servisa ► zadano "Danas" (*Today*) [*At*] ►Pokretanje servisa u određeno vrijeme ► puni sat (format 00 do 24). [*Library*] ►Administrativna baza ► zadana **ZAG50** [*Print ID*] ►Identifikacija pisača ►Dodati u povijest ► zadano označeno

\_\_\_\_\_\_\_\_\_\_\_\_\_\_\_\_\_\_\_\_\_\_\_\_\_\_\_\_\_\_\_\_\_\_\_\_\_\_\_\_\_\_\_\_\_\_\_\_\_\_\_\_

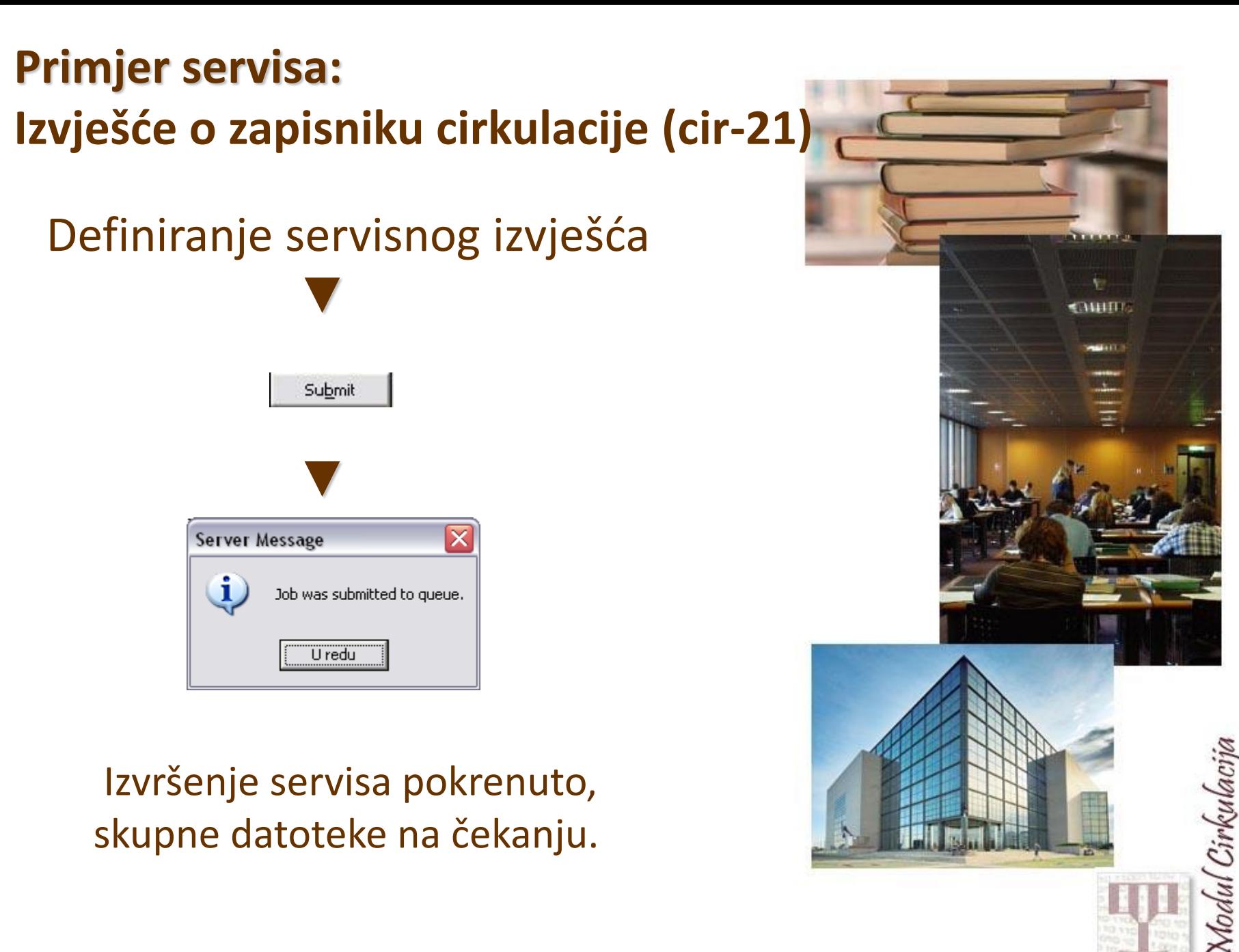

### Glavna kartica → Administracija

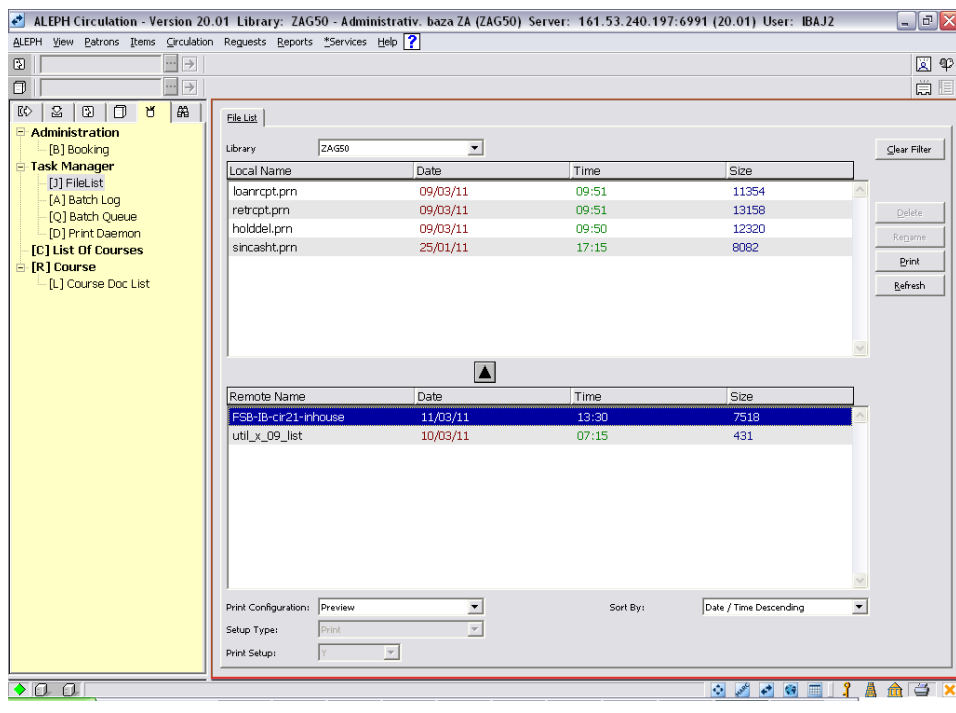

Na donjem popisu označiti servisnu datoteku na poslužitelju.

Pritisnuti **L** za premještanje na lokalni disk.

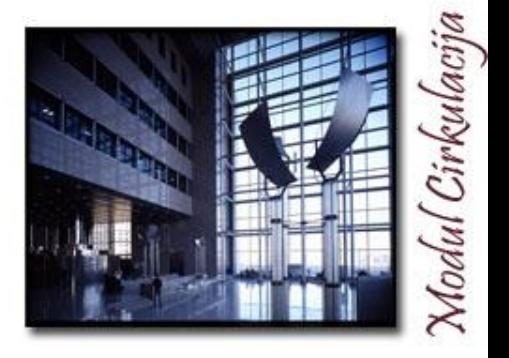

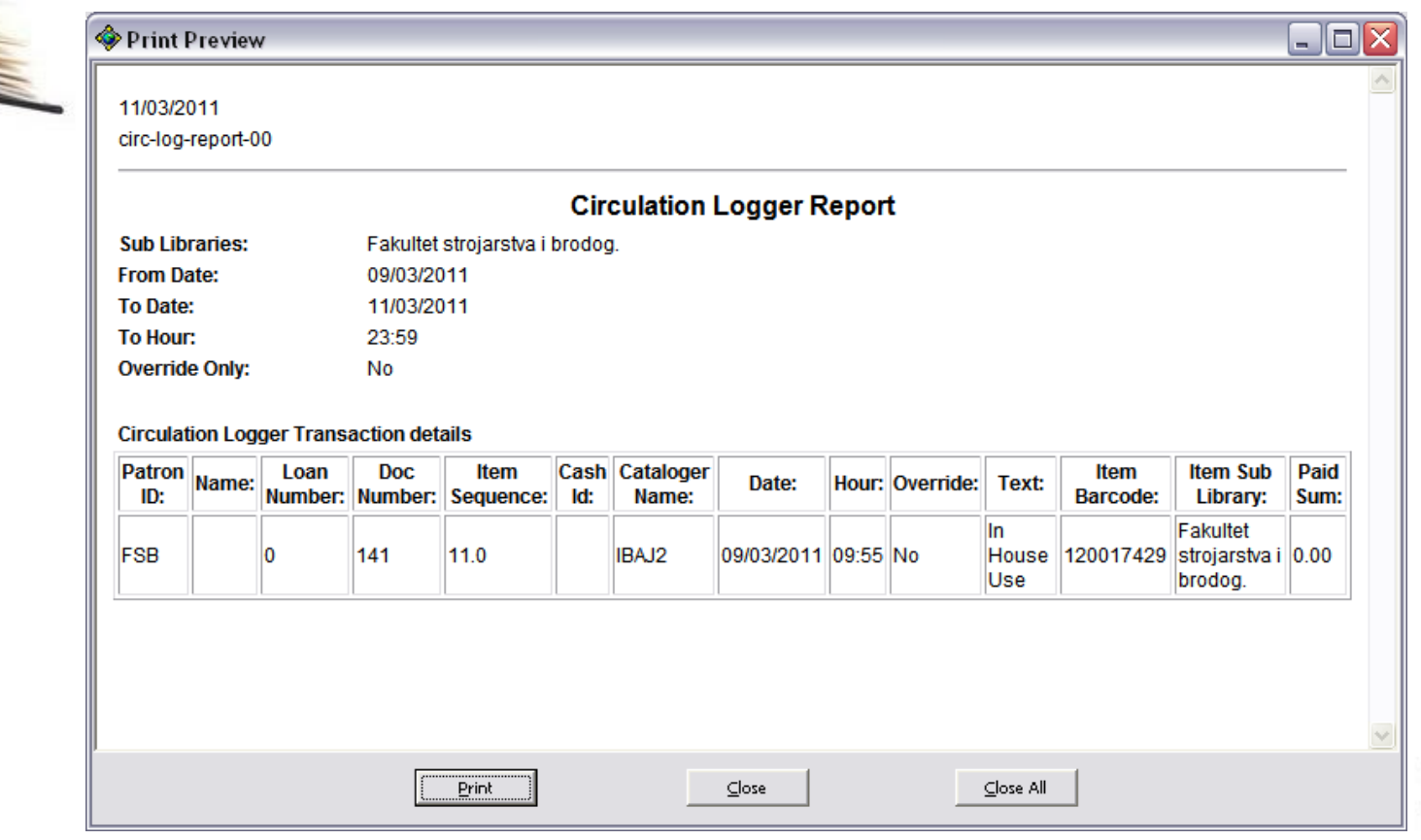

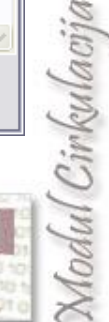

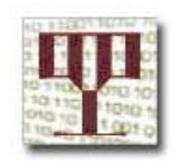

### **Kopiranje u MS Excell ► daljnja obrada**

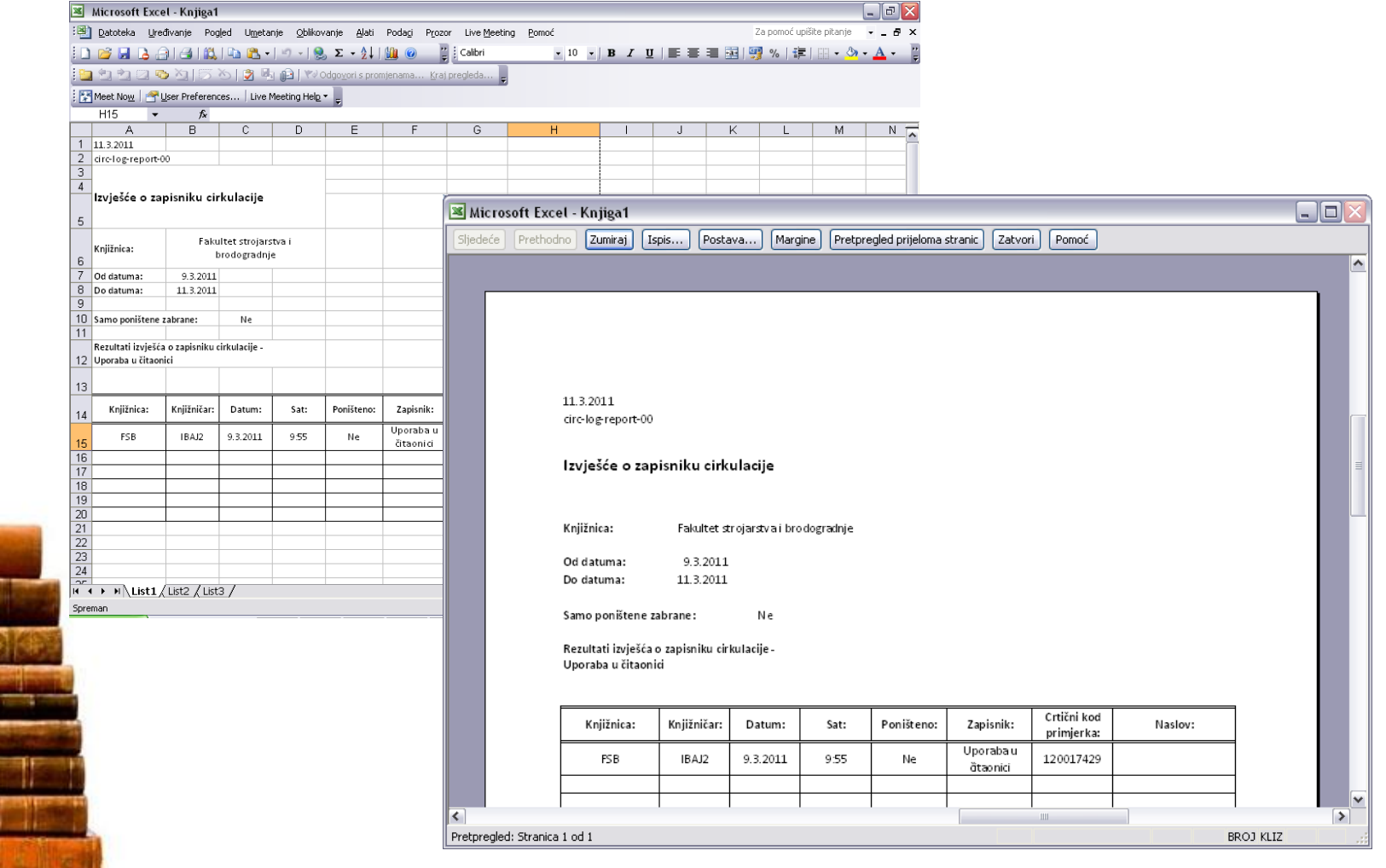

Modul Cirkulacija

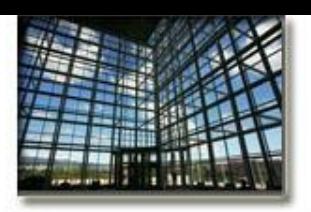

**K R A J**

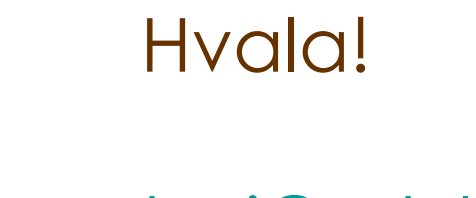

[igor.baj@nsk.hr](mailto:igor.baj@nsk.hr) [filip.psenica@nsk.hr](mailto:Filip.psenica@nsk.hr)

Nodul Cirkulacija